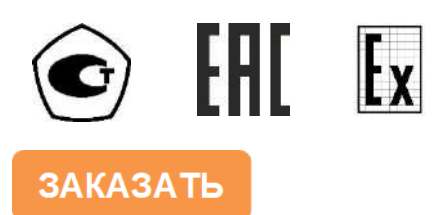

# ГАЗОАНАЛИЗАТОР МНОГОКОМПОНЕНТНЫЙ

# $MAT-6$

# исполнения МАГ-6 Т-Х, МАГ-6 Т-Х-В

# РУКОВОДСТВО ПО ЭКСПЛУАТАЦИИ

# И ПАСПОРТ

# ТФАП.468166.004 РЭ и ПС

# СОДЕРЖАНИЕ

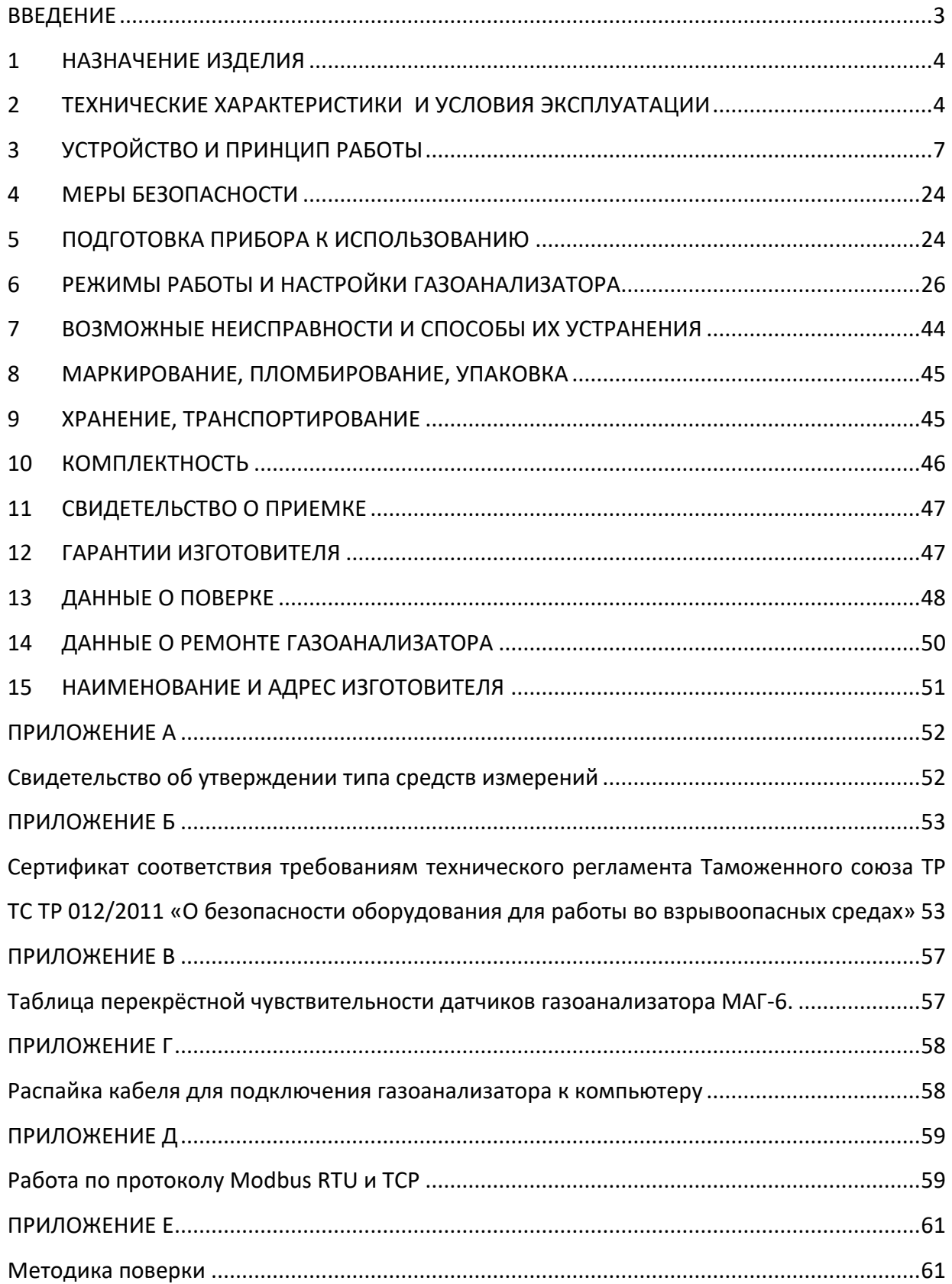

# **ВВЕДЕНИЕ**

<span id="page-2-0"></span>Настоящее руководство по эксплуатации и паспорт являются документом, удостоверяющим основные параметры и технические характеристики газоанализатора многокомпонентного МАГ-6 (исполнения МАГ-6 Т-1, МАГ-6 Т-2, МАГ-6 Т-4, МАГ-6 Т-8, МАГ-6 Т-16, МАГ-6 Т-1-В, МАГ-6 Т-2-В, МАГ-6 Т-4-В, МАГ-6 Т-8-В, МАГ-6 Т-16-В).

Настоящее руководство по эксплуатации и паспорт позволяют ознакомиться с устройством и принципом работы газоанализатора многокомпонентного МАГ-6 (исполнения МАГ-6 Т-1, МАГ-6 Т-2, МАГ-6 Т-4, МАГ-6 Т-8, МАГ-6 Т-16, МАГ-6 Т-1- В, МАГ-6 Т-2-В, МАГ-6 Т-4-В, МАГ-6 Т-8-В, МАГ-6 Т-16-В) и устанавливают правила его эксплуатации, соблюдение которых обеспечивает поддержание его в постоянной готовности к работе.

Газоанализатор выпускается согласно ТУ 4215-011-70203816-2016, имеет свидетельство об утверждении типа средств измерений RU.C.31.541.А № 63658/1 и зарегистрирован в Государственном реестре средств измерений под № 65219-16.

Газоанализатор МАГ-6 Т-Х-В (исполнения МАГ-6 Т-1-В, МАГ-6 Т-2-В, МАГ-6 Т-4-В, МАГ-6 Т-8-В, МАГ-6 Т-16-В) относится к взрывозащищенному электрооборудованию группы II по ГОСТ 30852.0-2002 (МЭК 60079-0:1998), выполнен с видом взрывозащиты "**искробезопасная электрическая цепь**" и "**взрывонепроницаемая оболочка**", имеет уровень взрывозащиты "**взрывобезопасная**", маркировку взрывозащиты **1ЕхdibПСТ6 X**, соответствует ГОСТ 30852.0-2002 (МЭК 60079-0:1998), ГОСТ 30852.1-2002 (МЭК 60079- 1:1998), ГОСТ 30852.10-2002 (МЭК 60079-11:1999), и может устанавливаться во взрывоопасных зонах помещений и наружных установках согласно гл.7.3.ПУЭ, гл.3.4.ПЭЭП и другим директивным документам, регламентирующим применение электрооборудования во взрывоопасных зонах.

В конструкцию, внешний вид, электрические схемы и программное обеспечение газоанализатора без предварительного уведомления могут быть внесены изменения, не ухудшающие его метрологические и технические характеристики.

Права на топологию всех печатных плат, схемные решения, программное обеспечение и конструктивное исполнение принадлежат изготовителю – АО "ЭКСИС". Копирование и использование – только с разрешения изготовителя.

В случае передачи газоанализатора на другое предприятие или в другое подразделение для эксплуатации или ремонта, настоящее руководство по эксплуатации и паспорт подлежат передаче вместе с газоанализатором.

Поверка осуществляется по документу МП-242-2019-2016 "Газоанализаторы многокомпонентные МАГ-6. Методика поверки", утвержденным ФГУП "ВНИИМ им. Д.И. Менделеева" «04» июля 2016 г.

Интервал между поверками один год.

# <span id="page-3-0"></span>**1 НАЗНАЧЕНИЕ ИЗДЕЛИЯ**

- **1.1** Газоанализатор многокомпонентный МАГ-6 Т-Х(-В) (далее газоанализатор) предназначен для измерений объемной доли кислорода, диоксида углерода, метана, массовой концентрации монооксида углерода, аммиака, сероводорода, диоксида азота, диоксида серы в воздухе рабочей зоны (любые 4 компонента из 8 для каждого измерительного преобразователя).
- **1.2** Газоанализатор МАГ-6 Т-Х-В относится к взрывозащищенному электрооборудованию группы II по ГОСТ 30852.0-2002 и предназначен для применения во взрывоопасных зонах в соответствии с установленной маркировкой взрывозащиты.
- **1.3** Газоанализатор может использоваться в различных отраслях промышленности, сельского хозяйства, медицине, энергетике.

# <span id="page-3-1"></span>**2 ТЕХНИЧЕСКИЕ ХАРАКТЕРИСТИКИ И УСЛОВИЯ ЭКСПЛУАТАЦИИ**

**2.1** Диапазоны измерений, пределы допускаемой основной погрешности газоанализатора и номинальное время установления показаний  $T_{0.9}$ ном представлены в таблице 2.1.

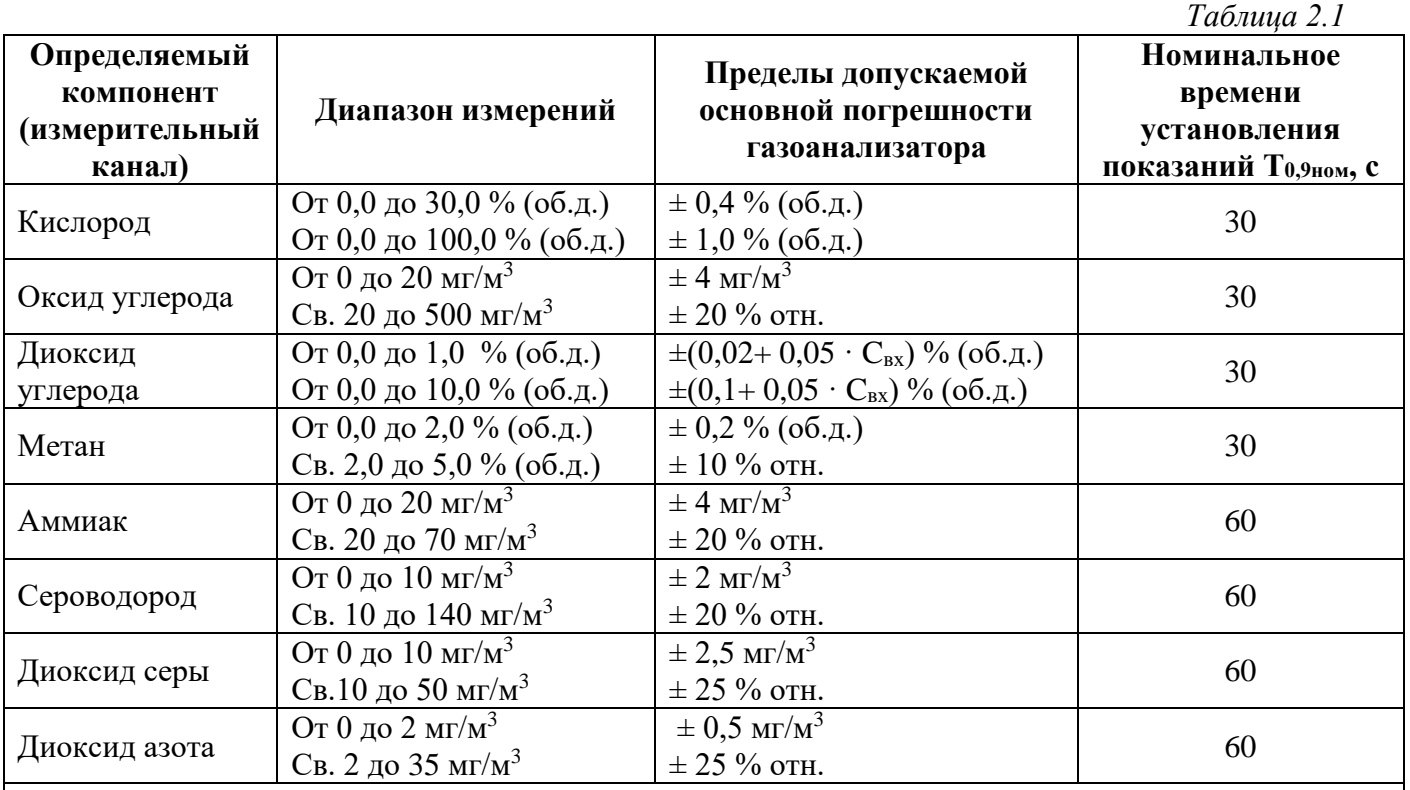

Примечание: С<sub>вх</sub> – массовая концентрация определяемого компонента на входе датчика. Диапазон измерений определяется при заказе газоанализатора и не может быть изменен пользователем в процессе эксплуатации.

**2.2** Пределы допускаемых дополнительных погрешностей газоанализатора от изменения температуры на каждые  $10^{\circ}$ С, давления на каждые 3,3 кПа, относительной влажности окружающей и анализируемых сред, при которых проводилось определение основной погрешности, в долях от пределов основной допускаемой погрешности представлены в таблице 2.2.

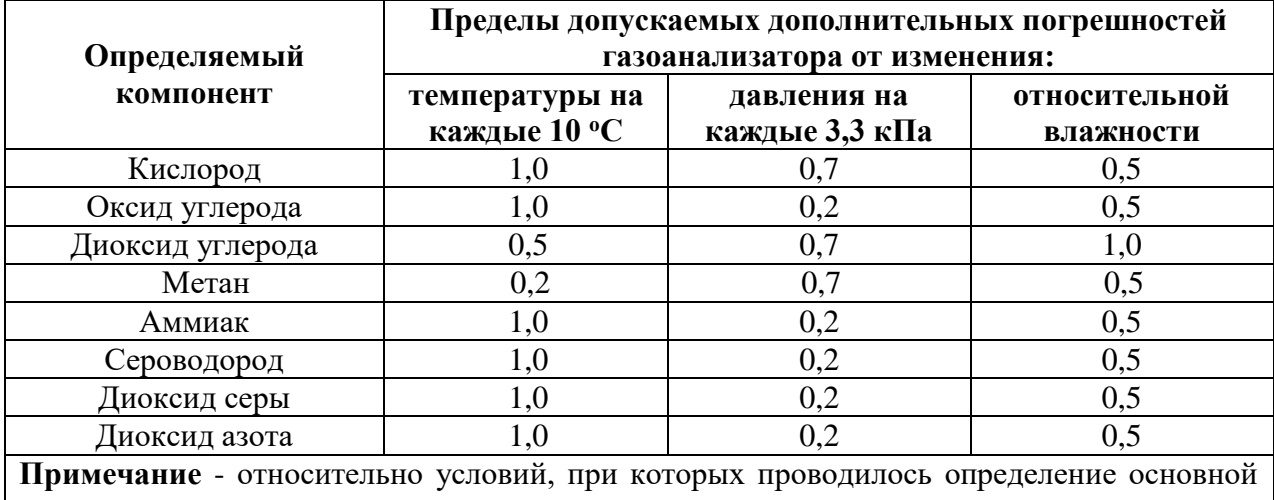

погрешности. 

2.3 Технические характеристики газоанализатора приведены в таблице 2.1.

|                                                                         | 1 аблица 2.1 технические характеристик          |
|-------------------------------------------------------------------------|-------------------------------------------------|
| Наименование параметра, единицы измерения                               | Значение                                        |
| Производительность<br>побудителя<br>внутреннего<br>расхода,             |                                                 |
| дм $3/$ мин $^*$                                                        | От 0,1 до 0,5                                   |
| Рекомендуемый расход анализируемого газа, дм <sup>3</sup> /мин          | От 0,1 до 0,5                                   |
| допускаемой<br>Предел<br>вариации<br>выходного<br>сигнала               | 0,5                                             |
| газоанализатора, в долях от предела допускаемой основной                |                                                 |
| погрешности                                                             |                                                 |
| Предел<br>допускаемого<br>изменения<br>выходного<br>сигнала             | 0,5                                             |
| стационарного газоанализатора в течение 24 ч непрерывной                |                                                 |
| работы, в долях от предела допускаемой основной погрешности             |                                                 |
| Время прогрева газоанализатора, мин, не более                           | 5                                               |
| Напряжение питания                                                      | $(220 \pm 10\%)$ B, $(50 \pm 1)$ T <sub>H</sub> |
| Разрешение дисплея                                                      | 320*240 / 800*600                               |
| Количество цветов дисплея                                               | 65535                                           |
| Тип сенсорной панели                                                    | резистивный                                     |
| Потребляемая мощность, Вт, не более                                     | 30                                              |
| Количество точек автоматической статистики, не менее                    | 715000                                          |
| кабеля<br>преобразователя<br>Длина<br>подключения<br>ДЛЯ<br>$\mathbf K$ |                                                 |
| измерительному блоку, м, не более                                       | 1000                                            |
| Интерфейс связи с компьютером                                           | RS-232, RS-485*, USB                            |
|                                                                         | 2.0, Ethernet* 100BASE-                         |
|                                                                         | <b>TX</b>                                       |
| Коммутационная способность реле                                         | 7А при напряжении 220В                          |
|                                                                         | $50\Gamma$ ц                                    |
| Габаритные<br>блока<br>размеры измерительного<br>$\mathbf c$<br>учетом  |                                                 |
| присоединенных разъемов, мм, не более                                   | 150x255x235                                     |
| Габаритные размеры первичных преобразователей,<br>MM, He                |                                                 |
| более                                                                   | 210x40x100                                      |

Таблина 2.1 Технические характеристики

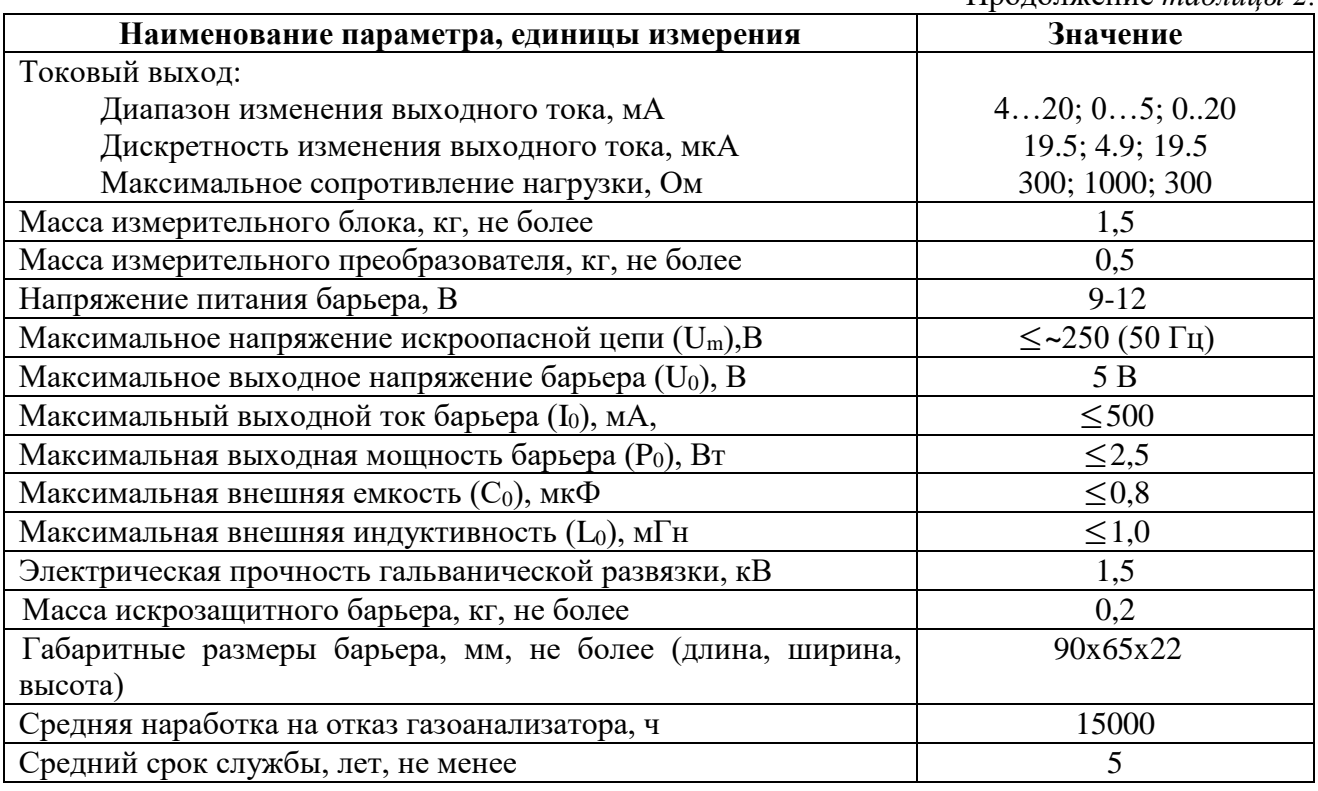

#### Продолжение *таблицы 2.1*

# **2.2** Условия эксплуатации приведены в таблице 2.2

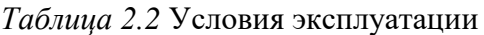

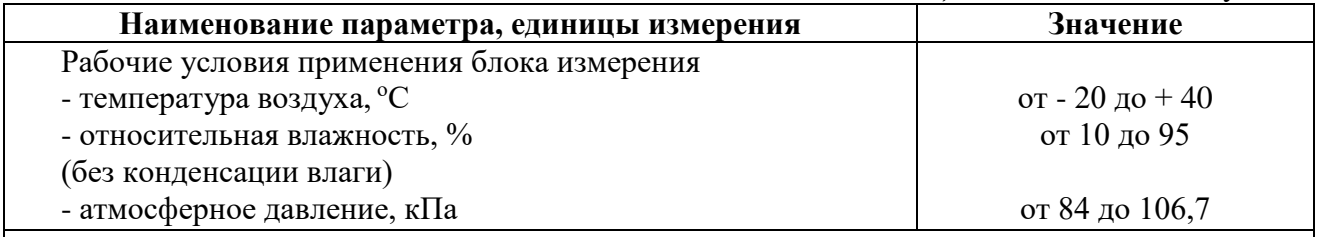

# **ПРИМЕЧАНИЕ:**

Содержание механических и агрессивных примесей в окружающей и контролируемой среде (хлора, серы, фосфора, мышьяка, сурьмы и их соединений), отравляющих элементы датчика, не должно превышать санитарные нормы согласно ГОСТ 12.1.005-88 и уровня ПДК.

# <span id="page-6-0"></span>**3 УСТРОЙСТВО И ПРИНЦИП РАБОТЫ**

# **3.1 Устройство**

Газоанализатор состоит из блока измерения и подключаемых к нему измерительных преобразователей, соединяемых с блоком измерения удлинительным кабелем длиной до 1000 метров.

# **3.2 Блок измерения**

# **3.2.1 Конструкция блока**

Блок измерения изготавливается в пластмассовом корпусе в настольном варианте. На лицевой панели блока расположен жидкокристаллический дисплей с сенсорным управлением, кнопки управления и кнопка включения. На задней панели располагаются разъемы для подключения измерительных преобразователей, разъемы выходов исполнительных устройств (токовые выходы или выходы реле), разъёмы интерфейсов RS-232, USB, RS-485 или Ethernet, в зависимости от исполнения, держатель предохранителя.

# **3.2.2 Лицевая панель**

Внешний вид лицевой панели газоанализаторов одноканального, двухканального, четырехканального, восьми\шестнадцатиканального исполнения приведен на [Рисунок](#page-7-0) 3.1 а, б, в, г соответственно.

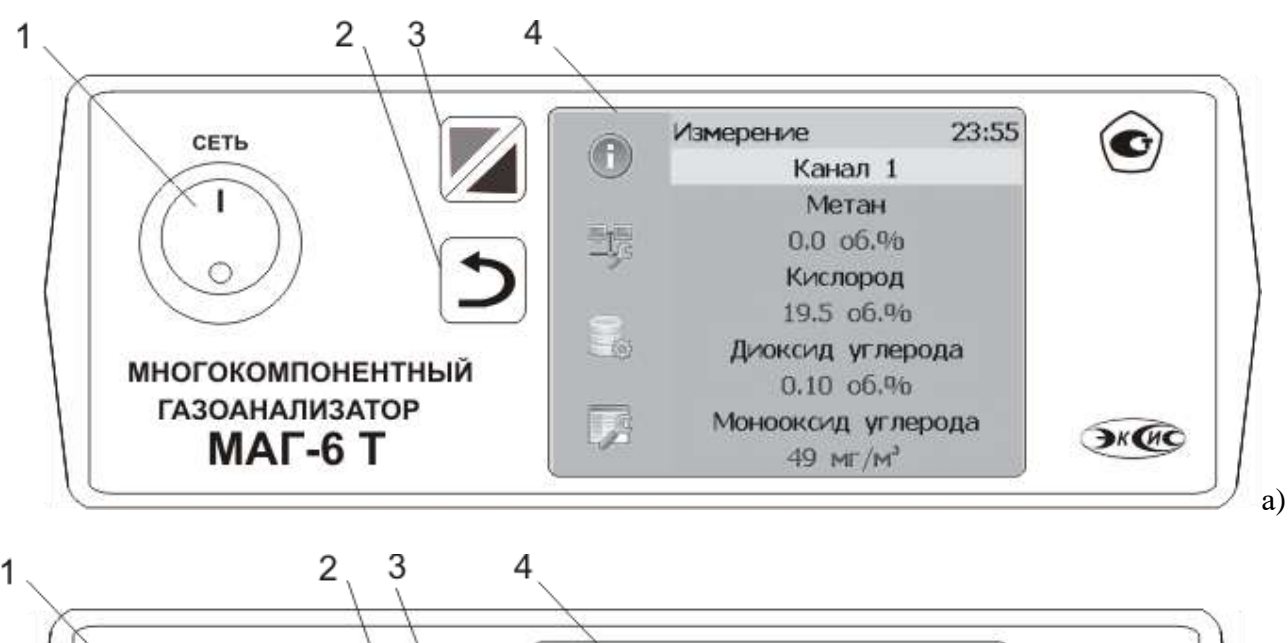

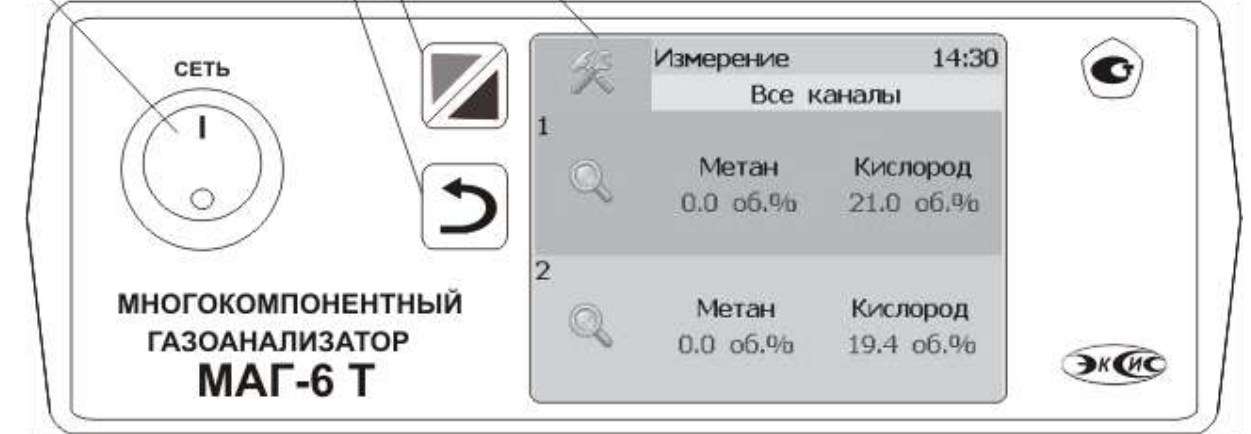

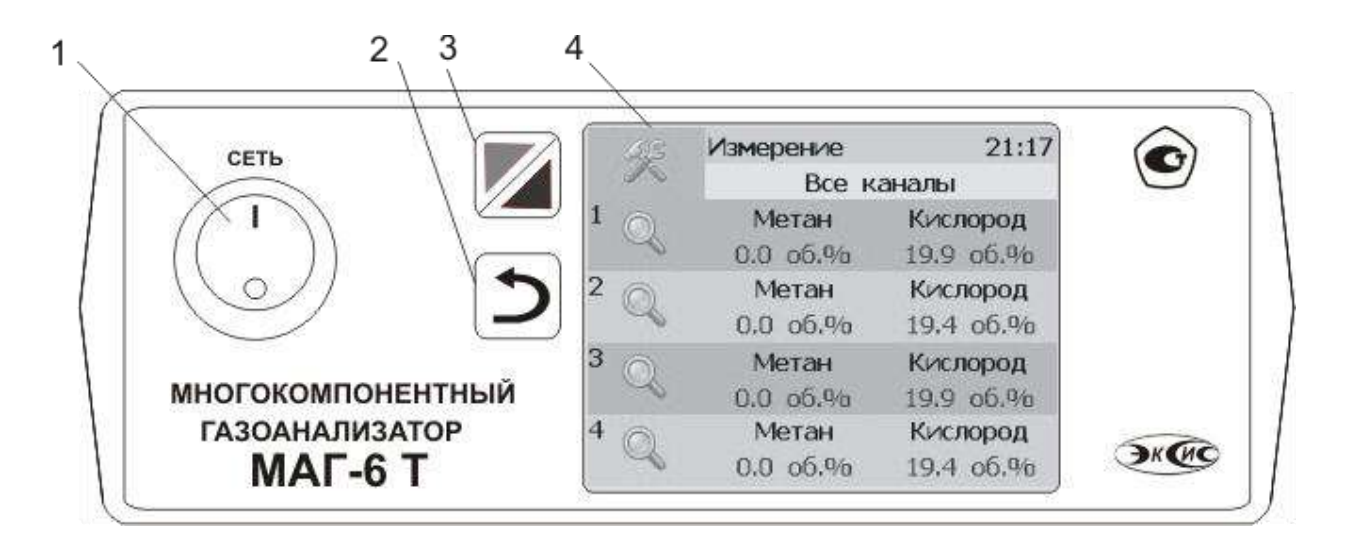

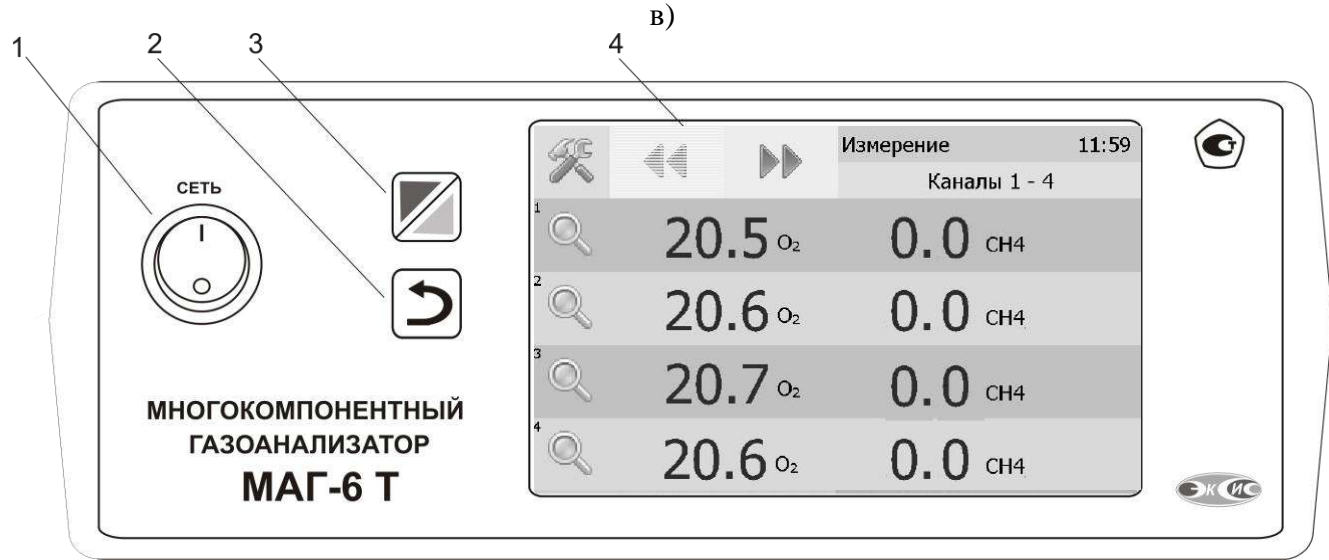

г)

Рисунок 3.1 Вид лицевой панели газоанализатора:

- а одноканального исполнения
- б двухканального исполнениыя
- в четырехканального исполнения
- г восьми/шестнадцавтиканального исполнения
- <span id="page-7-0"></span>**1** Кнопка **"Сеть"**

**2** Кнопка **"Назад"**

**3** Кнопка перехода между режимами отображения каналов управления и измерения

**4** Дисплей с сенсорным управлением.

Кнопка «Сеть» служит для включения\выключения измерителя.

Кнопка «Назад»  $\Box$ служит для перехода к предыдущему меню.

Кнопка служит для перехода между главными экранами каналов измерения и каналов управления.

 $\mathbb{Q}$ 

Вид главного канала измерений приведен на рисунках 3.2 а, б, в, г соответственно.

Выбор канала измерения/управления осуществляется нажатием на область соответствующего канала.

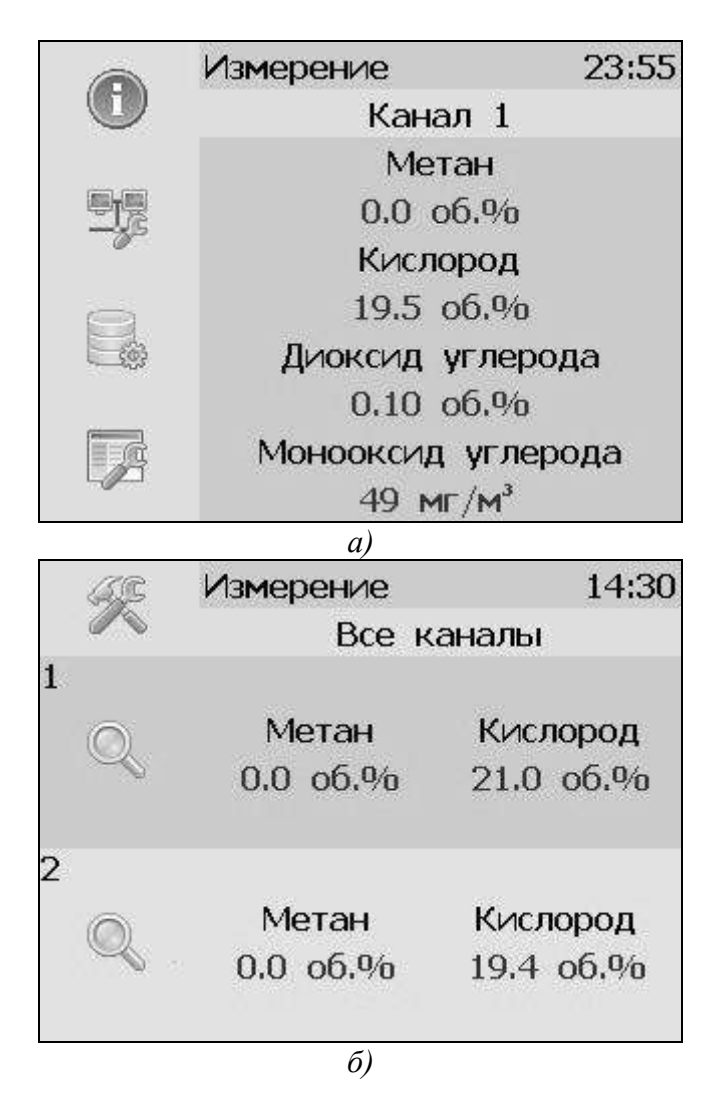

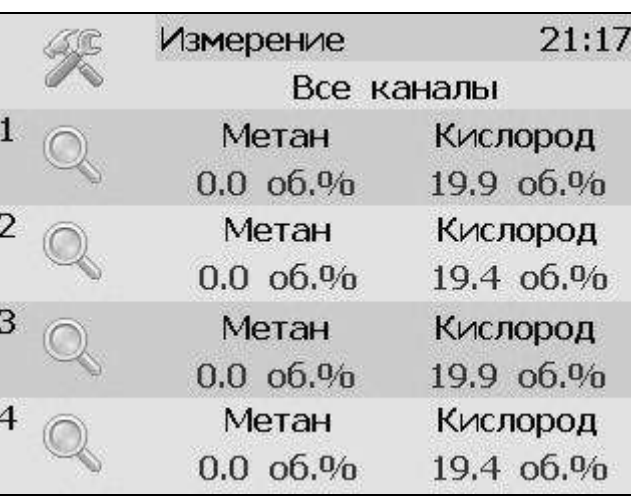

*в)*

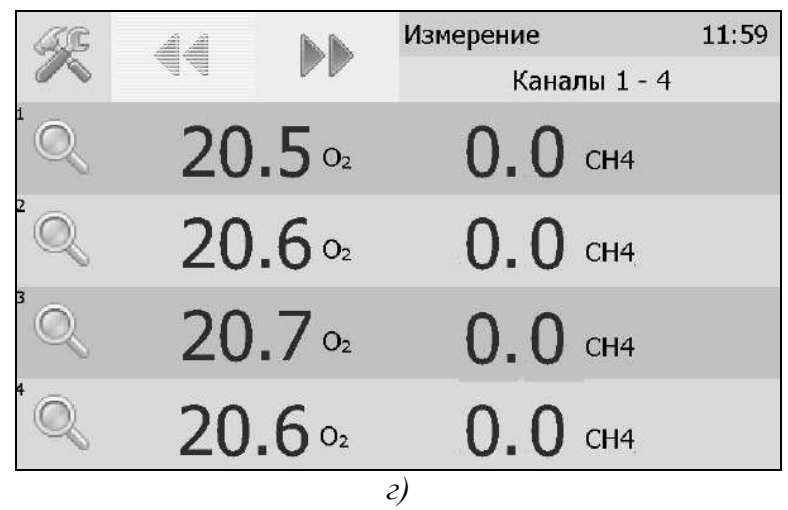

Рисунок 3.2 Вид главного экрана каналов измерений: а) МАГ-6 Т-1(-В) (-Е); б) МАГ-6 Т-2(-В) (-Е); в) МАГ-6 Т-4(-В) (-Е), г) МАГ-6 Т-8(16)(-В)(-Е).

# **3.2.3 Задняя панель**

Внешний вид задней панели газоанализаторов одноканального, двухканального, четырехканального исполнения приведен на [Рисунок](#page-10-0) 3.3 а, б, в, соответственно.

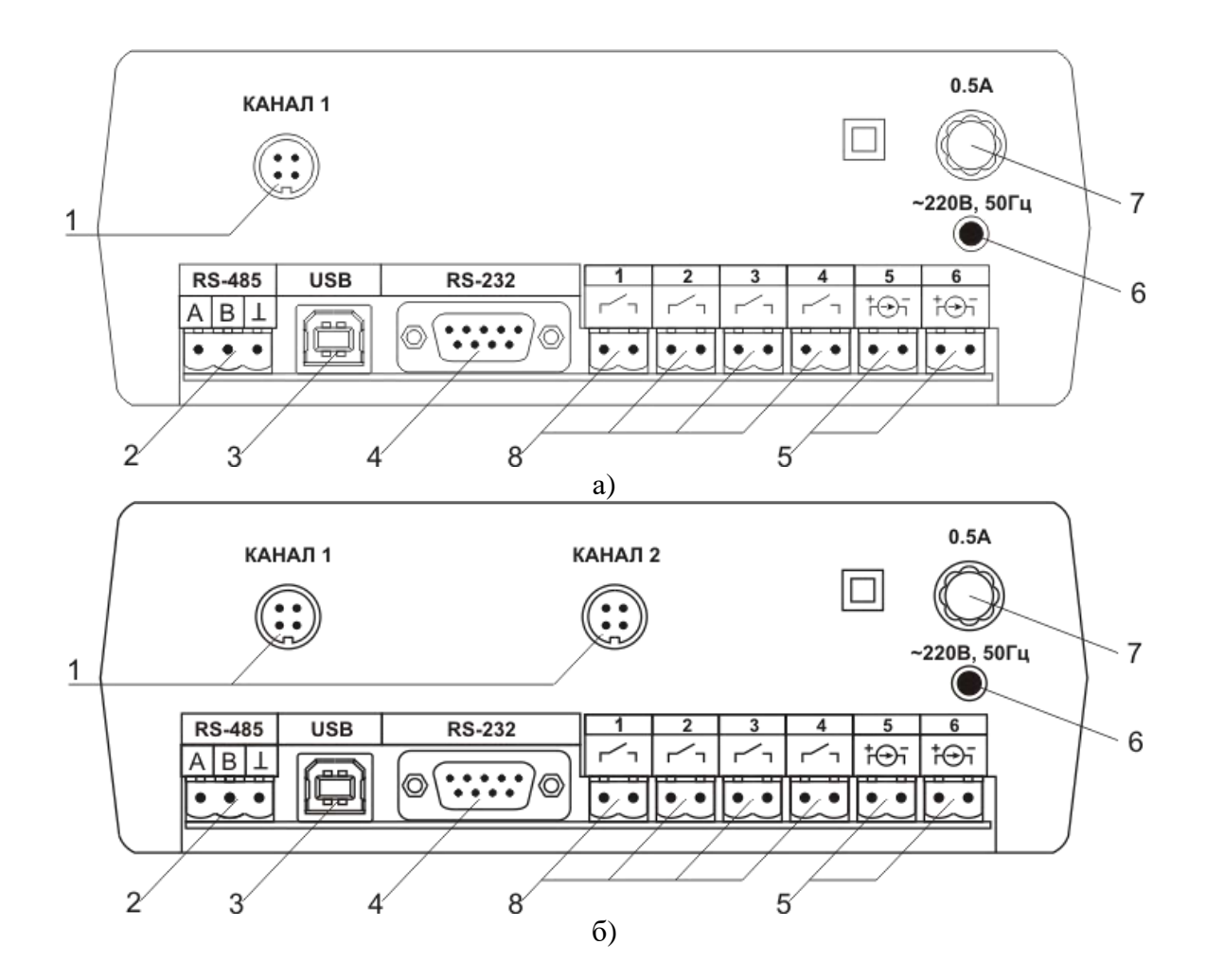

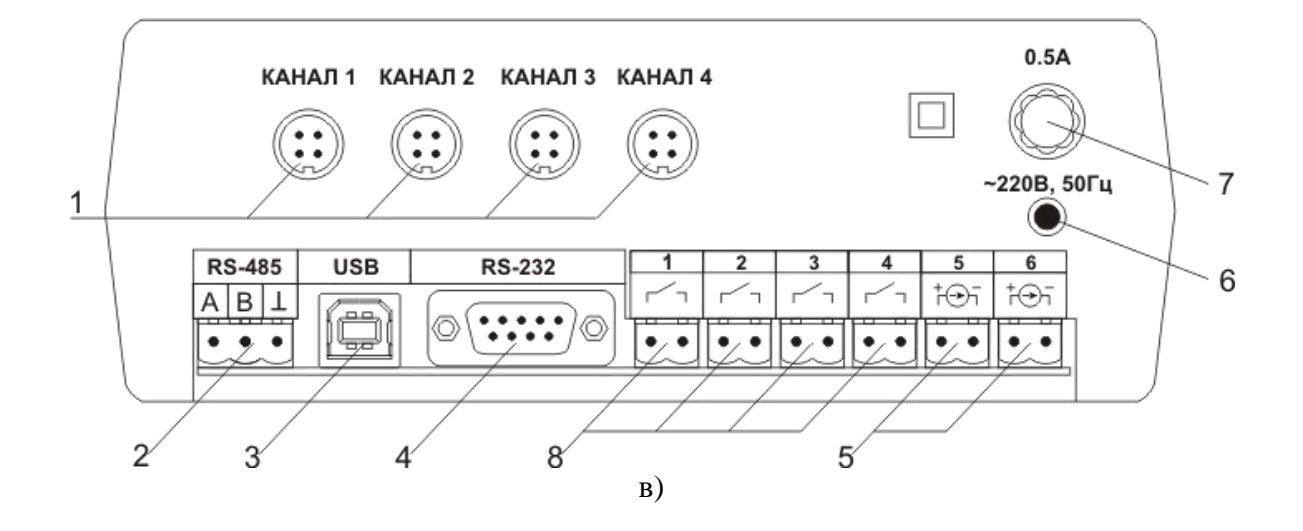

<span id="page-10-0"></span>Рисунок 3.3 Вид задних панелей газоанализаторов МАГ-6 Т-Х(-В) :

- а одноканального исполнения
- б двухканального исполнения

в - четырехканального исполнения

- **1** Разъемы для подключения
- преобразователей
- **2** Разъем **RS-485**
- **3** Разъем **USB**
- **4** Разъем **RS-232**
- **5** Разъемы для подключения
- исполнительных устройств
- **6** Сетевой предохранитель
- **7** Вилка для подключения сетевого шнура
- **8** Кнопка **"Сеть"**

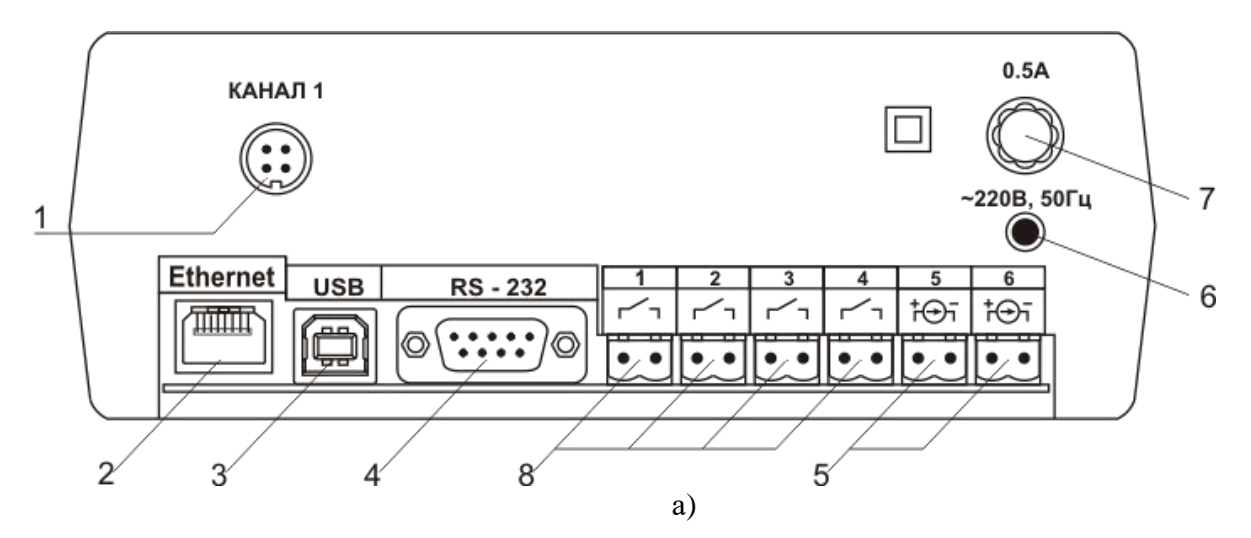

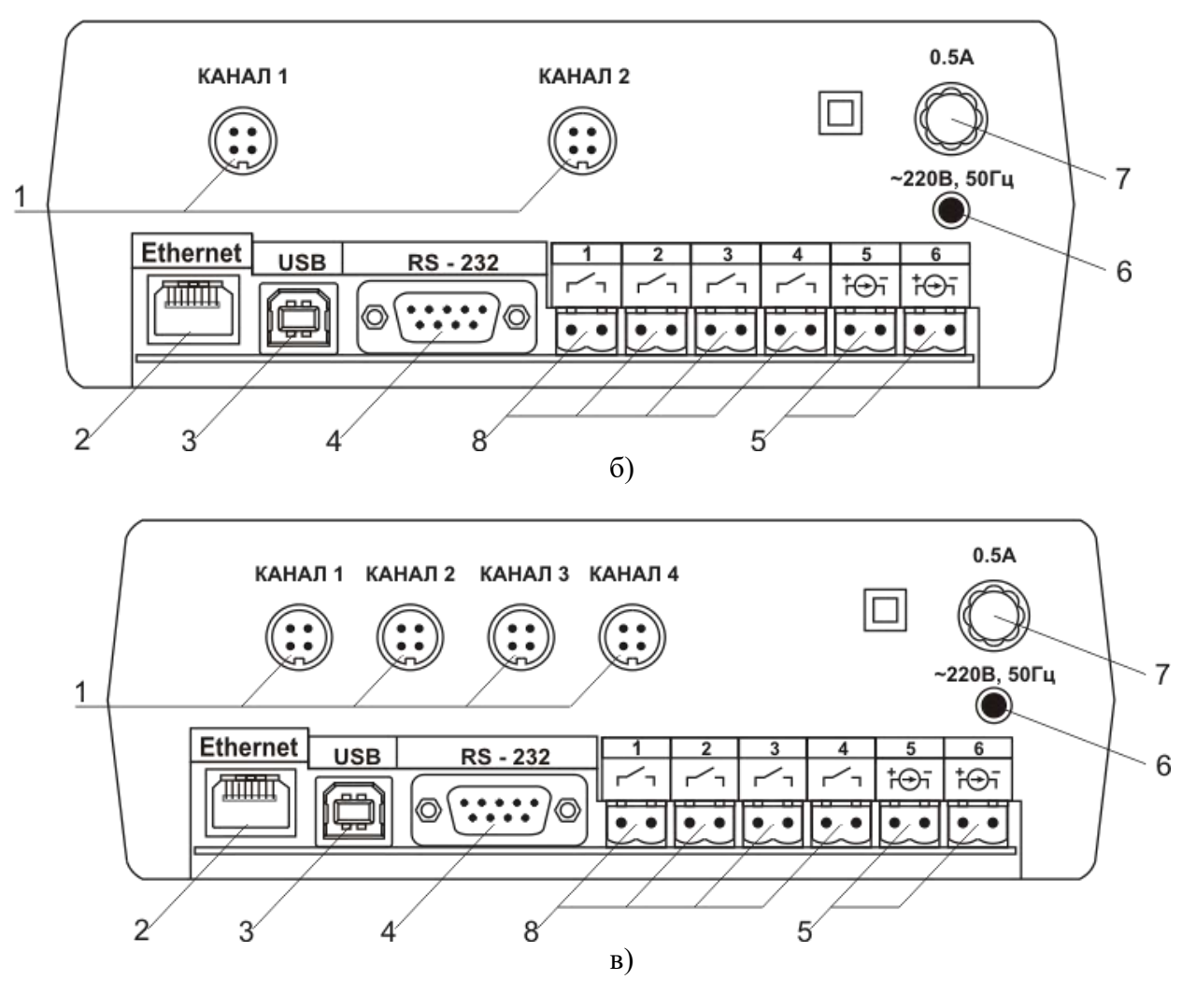

Рисунок 3.4 Вид задних панелей газоанализаторов МАГ-6 Т-Х(-В) -Е :

- а одноканального исполнения
- б двухканального исполнения
- в четырехканального исполнения
- **1** Разъемы для подключения
- преобразователей
- **2** Разъем **Ethernet**
- **3** Разъем **USB**
- **4** Разъем **RS-232**
- **5** Разъемы для подключения
- исполнительных устройств
- **6** Сетевой предохранитель
- **7** Вилка для подключения сетевого шнура
- **8** Кнопка **"Сеть"**

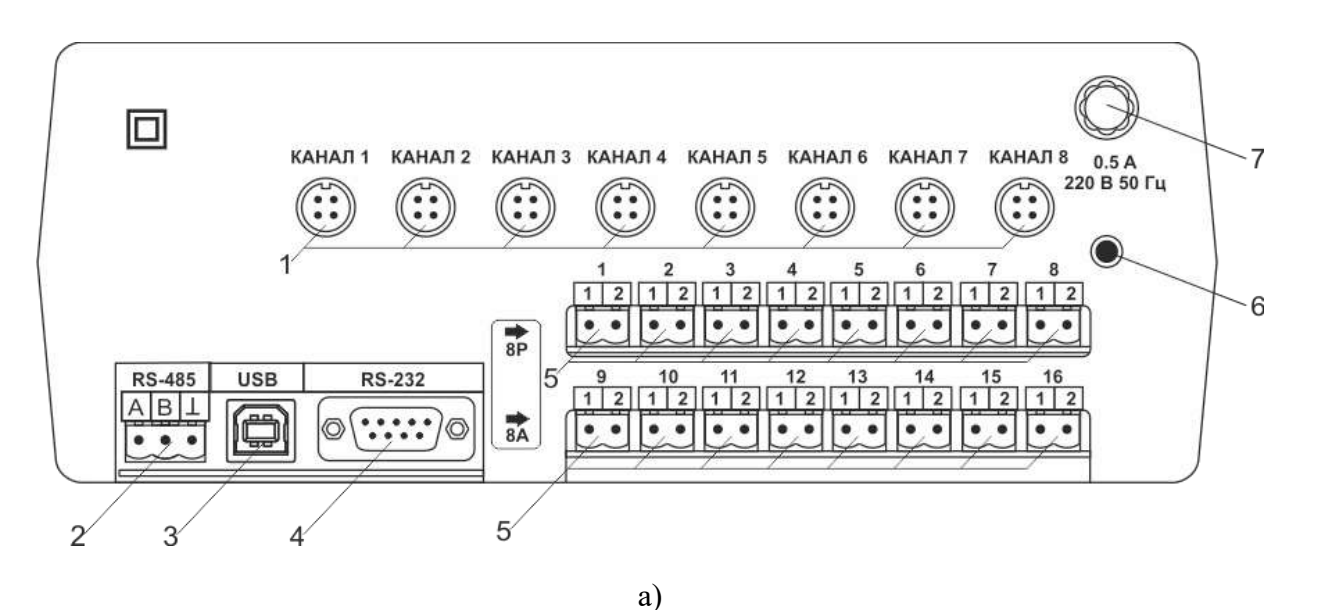

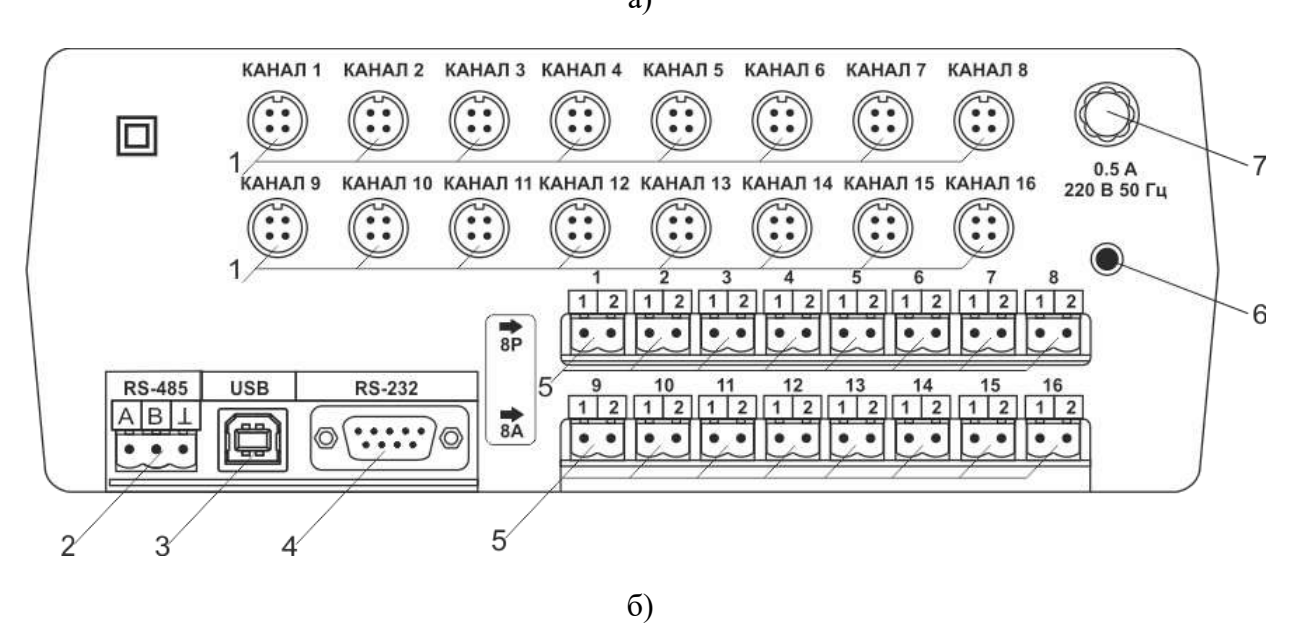

Рисунок 3.5 Вид задних панелей приборов МАГ-6 Т-8(16)(-В) а - восьмиканального исполнения б - шестнадцатиканального исполнения

**1** Разъемы для подключения преобразователей **2** Разъем **RS-485**

- **3** Разъем **USB**
- **4** Разъем **RS-232**

**5** Разъемы для подключения исполнительных устройств

**6** Вилка для подключения сетевого шнура

**7** Сетевой предохранитель

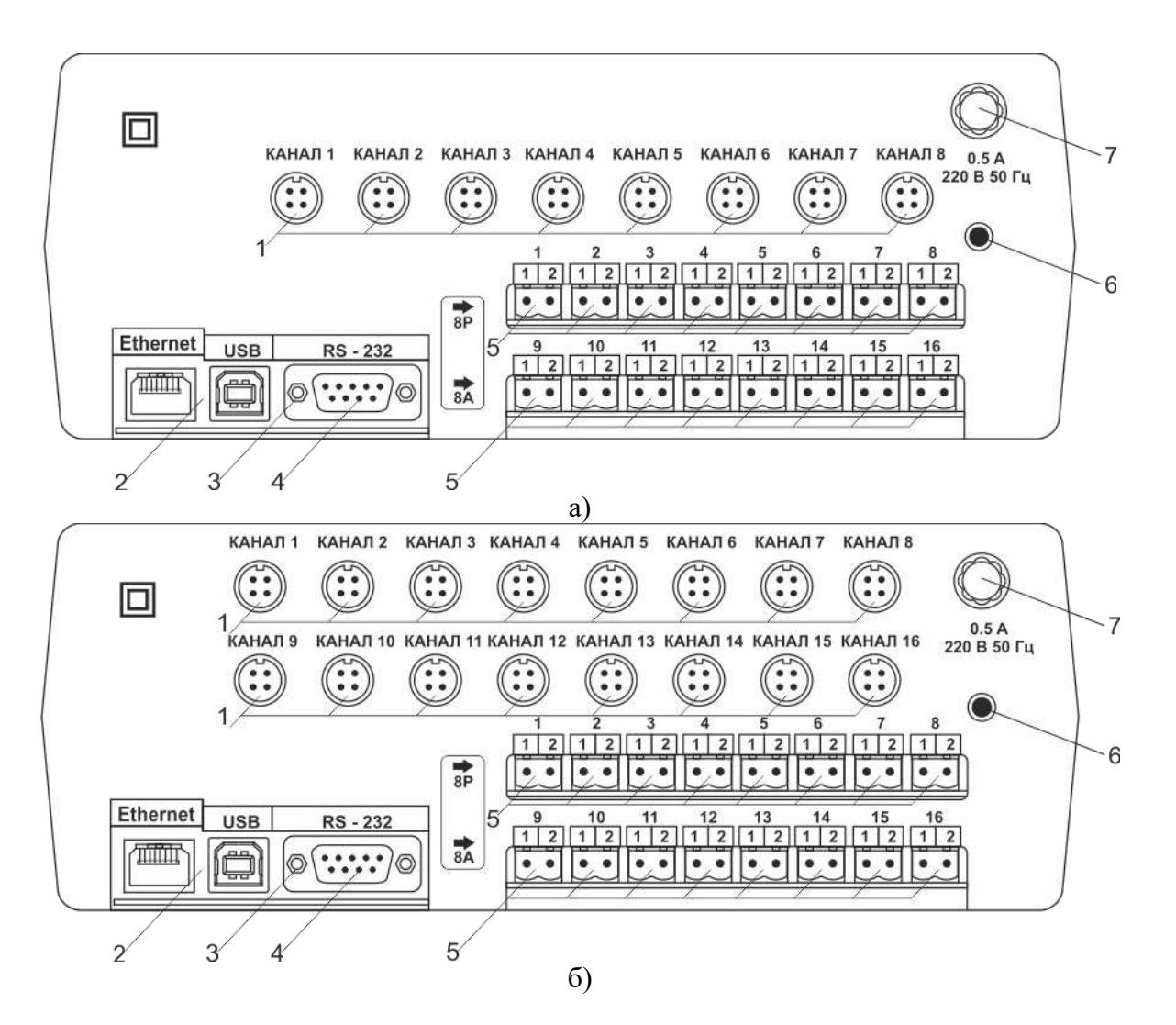

Рисунок 3.6 Вид задних панелей приборов МАГ-6 Т-8(16)(-В) -Е: а - восьмиканального исполнения б - шестнадцатиканального исполнения

 **1** Разъемы для подключения преобразователей Разъем **Ethernet** Разъем **USB**

**4** Разъем **RS-232**

**5** Разъемы для подключения исполнительных устройств **6** Вилка для подключения сетевого шнура **7** Сетевой предохранитель

Разъемы поз.1 служат для подключения измерительных преобразователей влажности к газоанализатору. Связь газоанализатора с преобразователями осуществляется по интерфейсу RS-485. Цоколевка разъема приведена на [Рисунок](#page-13-0) 3.7.

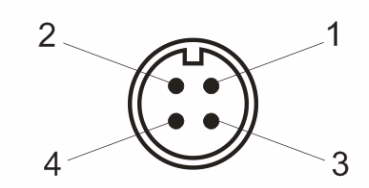

<span id="page-13-0"></span>Рисунок 3.7 Разъем подключения преобразователей **1** – сигнал "**A**" линии RS-485

**2** – сигнал "**B**" линии RS-485 **3** – общий провод **4** – питание +12 В

Разъем **"RS-232"** предназначен для подключения газоанализатора по интерфейсу RS-232 к компьютеру или иному контроллеру. Цоколевка разъема приведена на [Рисунок](#page-14-0) 3.8.

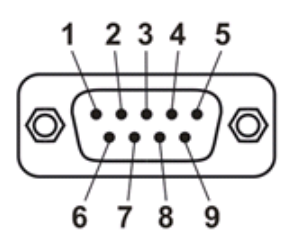

<span id="page-14-0"></span>Рисунок 3.8 Разъем подключения к компьютеру по RS-232

 – сигнал RD линии RS-232 – сигнал ТD линии RS-232 – общий (земля) RS-232 , **4**, **6**, **7**, **8**, **9** – не использовать

Разъем **"USB"** предназначен для подключения газоанализатора по интерфейсу USB к компьютеру или иному контроллеру. Цоколевка разъема приведена на [Рисунок](#page-14-1) 3.9.

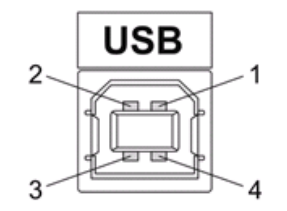

Рисунок 3.9 Разъем USB (розетка «В»)

 – питание (+5В) – линия D- – линия D+ – общий (земля)

<span id="page-14-2"></span><span id="page-14-1"></span>Разъем **"RS-485"** предназначен для подключения газоанализатора в сеть по интерфейсу RS-485. Цоколевка разъема приведена на [Рисунок](#page-14-2) 3.10.

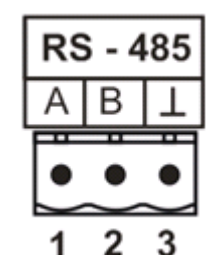

Рисунок 3.10 Вид разъема RS-485

**1** – сигнал A линии RS-485 **2** – сигнал B линии RS-485

### **3** – общий (земля) RS-485

Подключать нагрузку на выходные разъемы реле следует, руководствуясь схемой, приведенной на [Рисунок](#page-15-0) 3.11.

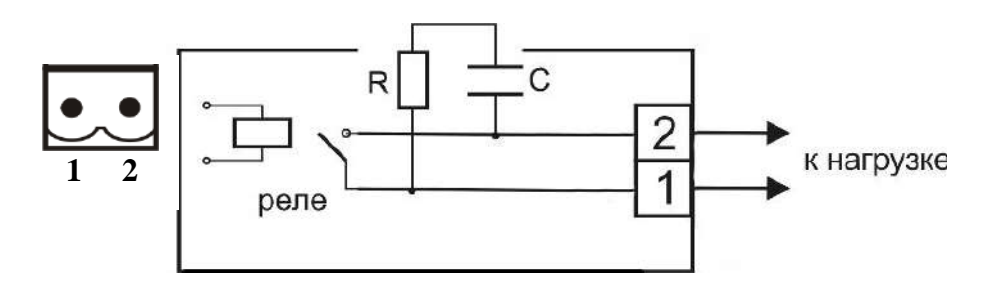

Рисунок 3.11 Подключение нагрузки к выходу управления

<span id="page-15-1"></span><span id="page-15-0"></span>Цоколевка разъема токового выхода приведена на [Рисунок](#page-15-1) 3.12.

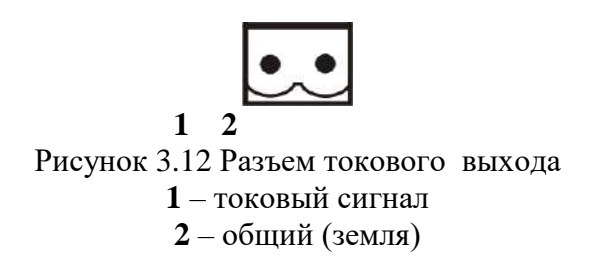

# **3.3 Принцип работы**

Функционирование газоанализатора представлено на [Рисунок](#page-16-0) 3.13.

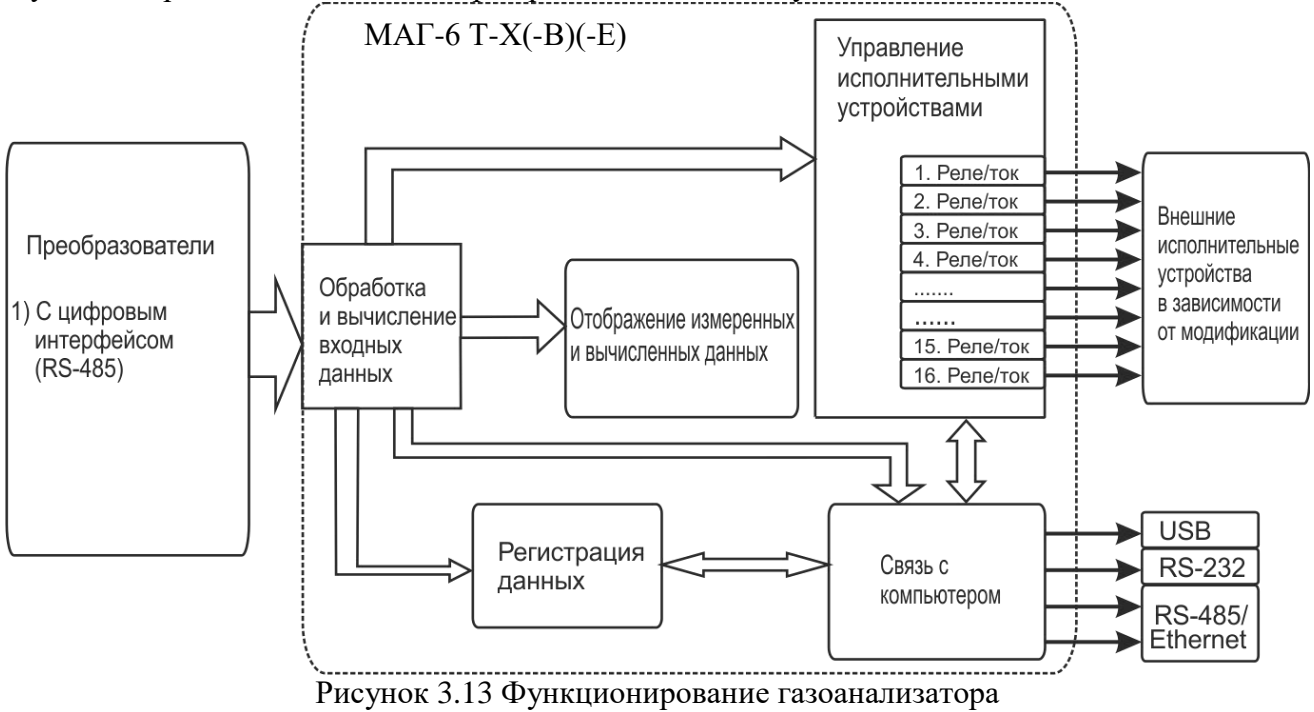

# <span id="page-16-0"></span>**3.3.1 Индикация измерений**

Прибор во включенном состоянии производит опрос измерительных преобразователей, анализирует данные от встроенных сенсоров и отображает на индикаторе в зависимости от исполнения значения объёмной доли диоксида углерода, кислорода, метана в **% (об.д.),** оксида углерода, аммиака, сероводорода в **мг/м<sup>3</sup>** . Измерительные преобразователи с помощью принудительной подачи или встроенного побудителя расхода (при комплектовании микрокомпрессором) производят непрерывный забор газа. Интервал опроса встроенных сенсоров составляет около одной секунды.

# **3.3.2 Регистрация измерений**

Данные, полученные от измерительных преобразователей, записываются в энергонезависимую память блока с определенным периодом. Настройка периода, считывание и просмотр данных осуществляется с помощью программного обеспечения.

# **3.3.3 Интерфейсы связи**

С помощью цифровых интерфейсов из газоанализатора могут быть считаны текущие значения измерения влажности и температуры, накопленные данные измерений, изменены настройки газоанализатора. Измерительный блок может работать с компьютером или иными контроллерами по интерфейсам: RS-232, USB, RS-485 или Ethernet в зависимости от модификации. Допускается подключение и работа блока по всем интерфейсам одновременно. Скорость обмена по интерфейсам RS-232 и RS-485 настраивается пользователем в пределах от 1200 до 115200 бит/с. USB интерфейс поддерживает стандарт 2.0, скорость обмена по стандарту Full-Speed. Ethernet интерфейс поддерживает стандарт 100BASE-TX.

# **3.3.4 Работа выходных устройств**

Измерительный блок в качестве выходных устройств использует 4 выхода реле и 2 токовых выхода. Токовые выходы могут быть настроены пользователем для работы в стандартных диапазонах: 0…5 мА, 0…20 мА, 4…20 мА. Работа выходных устройств определяется настройками каналов управления. Каждое выходное устройство реле или токовый выход жестко связано с каналом управления – выходное устройство 1 управляется каналом управления 1; выходное устройство 2 управляется каналом управления 2 и т.д. При этом канал управления может быть настроен на события и измеряемый параметр любого канала измерения. Работа канала управления может быть настроена одним из следующих способов: *выключено, логический сигнализатор*, *стабилизация с гистерезисом (только для реле).* При выборе логики *стабилизация с гистерезисом (только для реле)* газоанализатор стабилизирует заданный параметр по фиксированному значению, либо по значению, меняющемуся во времени по программе (подробнее см. **6.4**)

### *Логический сигнализатор*

В режиме работы логического сигнализатора канал управления включает/выключает выходное устройство по определённым событиям в каналах измерения, для токового выхода означает минимум и максимум тока соответственно. События в каналах измерения могут быть следующие: *нарушение нижнего порога, нарушение верхнего порога.* Все разрешённые для сигнализатора события по всем каналам измерения логически складываются и образуют логическую функцию приведенную ниже:

$$
f = H\Pi l \bullet P \mu n l + B\Pi l \bullet P \epsilon n l + H\Pi l \bullet P \mu n 2 + B\Pi l \bullet P \epsilon n 2
$$

где:

*НП1,НП2,ВП1,ВП2 –* события нарушения нижних и верхних порогов в соответствующих каналах измерения; *Рнп1,Рнп2,Рвп1,Рвп2* – разрешение использования событий нарушения соответствующих порогов.

Примеры событий нарушения верхних и нижних порогов и использования этих событий для сигнализации приведены на [Рисунок](#page-17-0) 3.14,[Рисунок](#page-18-0) 3.15.

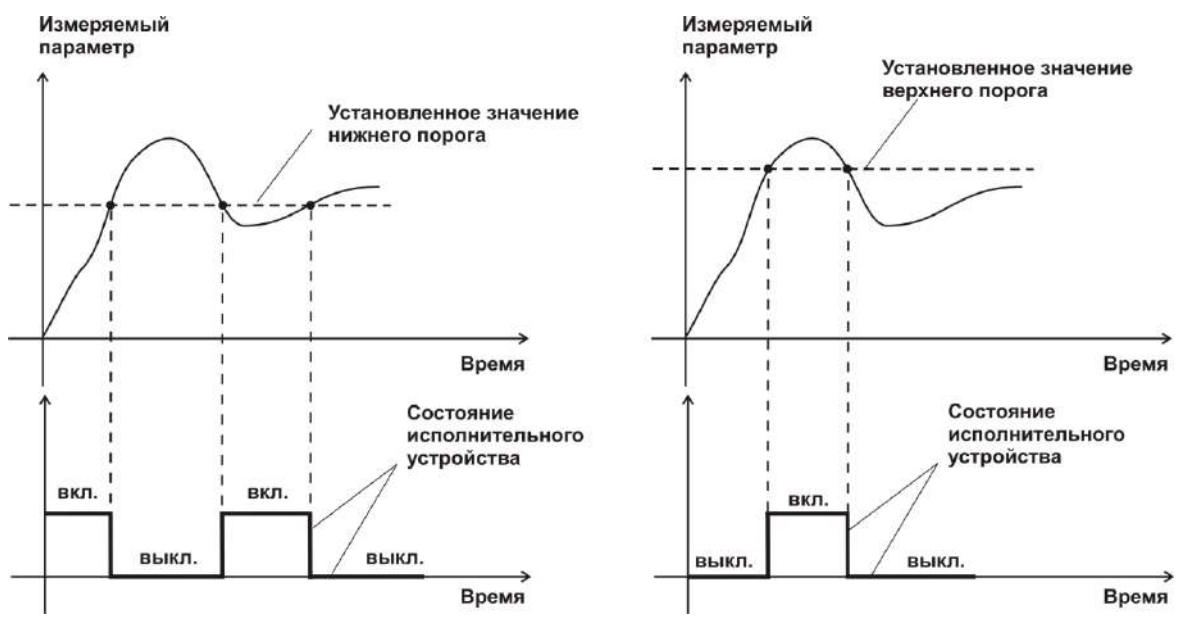

<span id="page-17-0"></span>Рисунок 3.14 События: нарушения НП (слева), нарушение ВП (справа)

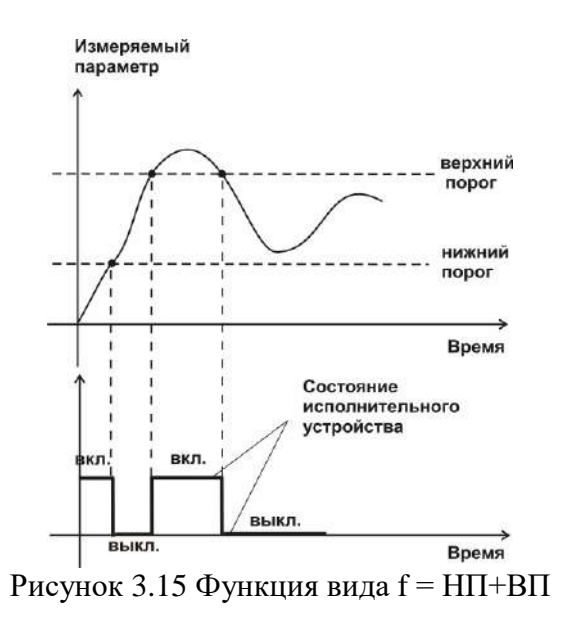

### <span id="page-18-0"></span>*Стабилизация с гистерезисом*

Стабилизация измеряемого параметра с гистерезисом применяется в случаях, когда не требуется высокая точность стабилизируемого параметра, либо когда объект, параметр которого стабилизируется (например, температура), имеет малое время инерции. При выборе типа работы канала управления – стабилизация с гистерезисом, каналу управления назначается канал измерения (любой), параметр которого будет стабилизироваться. Каждый канал управления имеет программу изменения стабилизируемого параметра во времени, по этой программе стабилизируемый параметр линейно изменяется по точкам программы. Пример работы канала управления настроенного на стабилизацию с гистерезисом приведен на [Рисунок](#page-18-1) 3.16

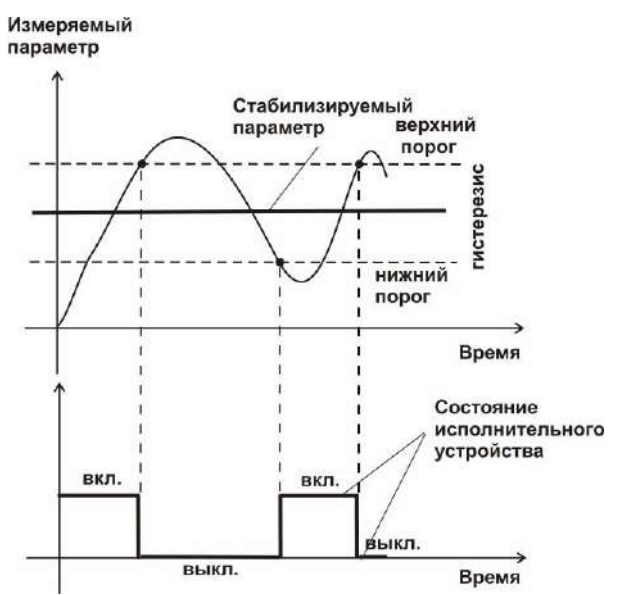

Рисунок 3.16 Стабилизация с гистерезисом

#### <span id="page-18-1"></span>*Линейный выход*

Линейный выход используется, когда необходимо получить выходной токовый сигнал прямо пропорциональный измеряемым значениям влажности или температуры. Пользователь может настроить линейный выход на три стандартных диапазона: 0…20 мА, 4…20 мА, 0…5 мА. Соответствия максимума и минимума между током и измеряемых величин также

программируются пользователем. На [Рисунок](#page-19-0) 3.17 приведен пример настройки на диапазон 4…20 мА с границами 0…1%.

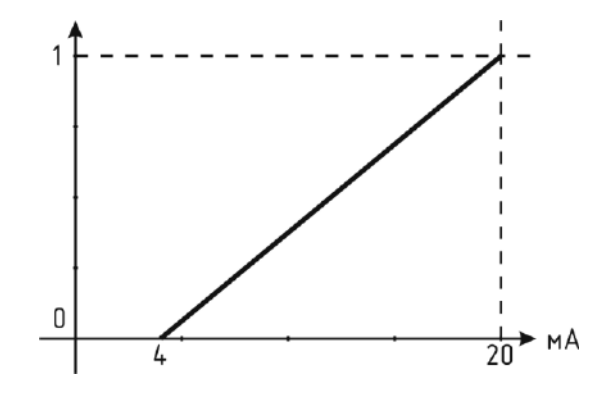

Рисунок 3.17 Линейный выход 4…20 мА с диапазоном 0...1%

<span id="page-19-0"></span>Формулы расчета выходного тока *I* в мА для заданного минимального *Рmin*, заданного максимального *Pmax* и текущего *Р* значения измеряемого параметра приведены ниже:

$$
I = \frac{(P - P \min)}{(P \max - P \min)} * 16 + 4
$$
, *IJIA B*BLXO*JI*HOTO TOKa 4...20 MA,  
\n
$$
I = \frac{(P - P \min)}{(P \max - P \min)} * 20
$$
, *JJIA B*BLXO*J*HOTO TOKa 0...20 MA,  
\n
$$
I = \frac{(P - P \min)}{(P \max - P \min)} * 5
$$
, *JJIA B*BLXO*J*HOTO TOKa 0...5 MA.

### **3.4 Измерительный преобразователь**

#### **3.4.1 Конструкция**

Измерительные преобразователи выпускаются в металлических корпусах, в которых находится печатная плата и набор сенсоров до четырех штук (определяется при заказе согласно таблице 2.1), а также могут комплектоваться внутренним побудителем расхода. Внешний вид показан на [Рисунок](#page-20-0) 3.18.

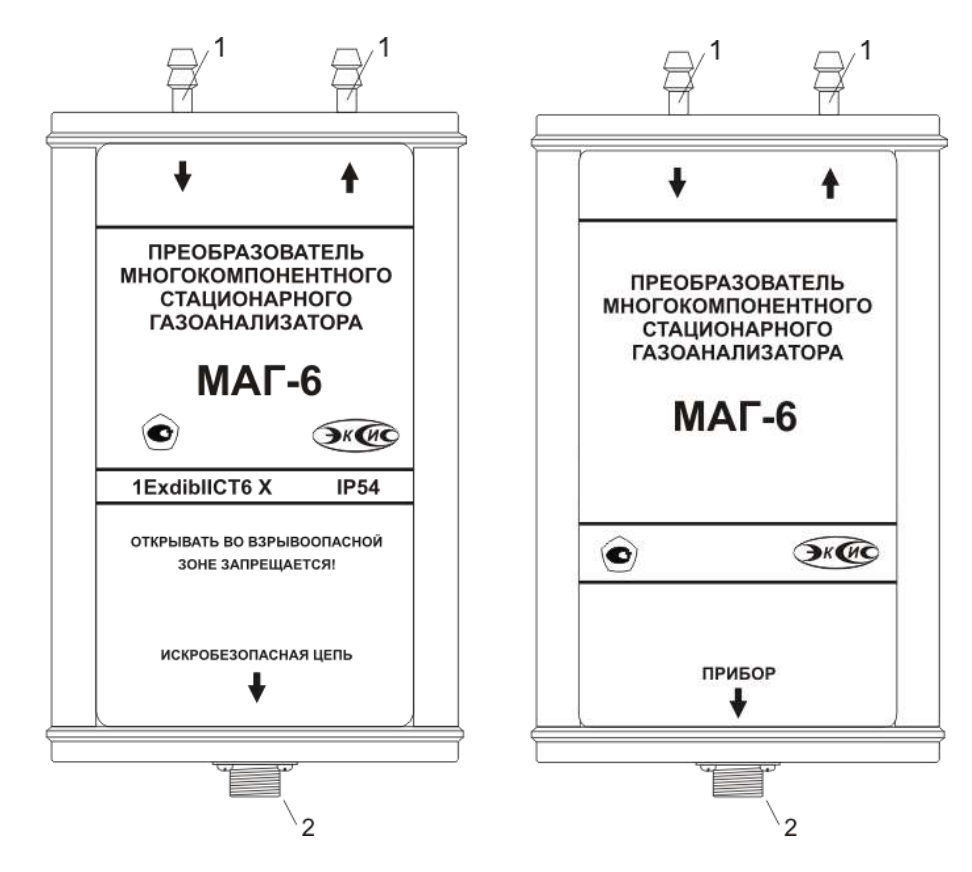

Рисунок 3.18 Измерительный преобразователь МАГ-6 слева на право: взрывозащищенного исполнения, стандартного исполнения

**1 –** газовые штуцера («вход» и «выход» соответственно);

**2 –** разъем для подключения к прибору

### <span id="page-20-0"></span>**3.4.2 Принцип работы**

В качестве чувствительных элементов для определения содержания аммиака, сероводорода, кислорода, монооксида углерода используются электрохимические сенсоры, пропорционально преобразующие парциальное давление газов в ток. В качестве чувствительного элемента объемной доли метана и диоксида углерода используются оптические инфракрасные сенсоры, принцип работы которых основан на измерении поглощения электромагнитной волны длины специфичной для анализируемого вещества.

Питание преобразователя осуществляется от измерительного блока напряжением 12 В постоянного тока. Связь с измерительным блоком ведется по цифровому интерфейсу RS-485 на скорости 9600 бит/с. Интервал опроса преобразователя составляет около одной секунды.

# **3.5 Барьер искрозащиты БИ-2П (для МАГ-6 Т-Х-В)**

### **3.5.1 Конструкция**

Барьер искрозащиты выполнен в качестве единого неразборного блока, залитого компаундом и помещенного в пластмассовый корпус. С передней стороны барьера искрозащиты располагается семиконтактный разъем для подключения к измерительному блоку МАГ-6 Т-Х-В, с противоположной стороны располагается четырехконтактный разъем для подключения к первичному преобразователю. Внешний вид барьера искрозащиты , [Рисунок](#page-21-0) 3.19.

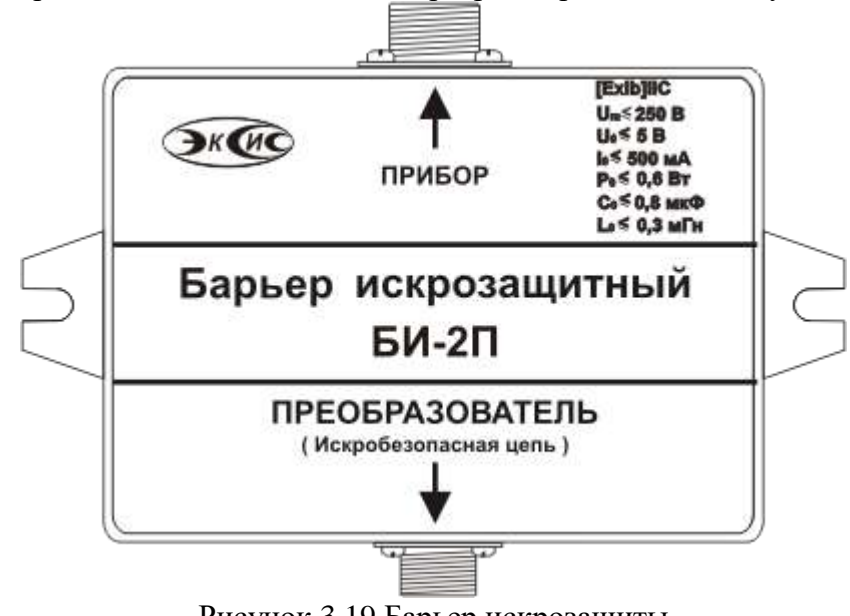

Рисунок 3.19 Барьер искрозащиты

# <span id="page-21-0"></span>**3.5.2 Принцип работы**

Барьер искрозащиты предназначен для обеспечения искробезопасности электрических цепей питания первичных преобразователей и представляет собой удовлетворяющий требованиям стандарта ГОСТ 30852.10-2002 (МЭК 60079-11:1999) узел законченной конструкции с искробезопасными электрическими цепями уровня **«ib»**. Барьер искрозащиты имеет маркировку **«[Exib]IIC»**. Барьер искрозащиты является невосстанавливаемым изделием и ремонту не подлежит (согласно п.9.2.3 ГОСТ 30852.9-2002 (МЭК 60079-10:1995) должна быть исключена возможность ремонта или замены элементов внутреннего монтажа барьеров). В аварийном режиме работы устройства и при наличии искроопасного напряжения на входе барьера искрозащиты барьер обеспечивает ограничение тока и напряжения на выходе или перегорание встроенного предохранителя, отключая защищенную цепь от опасного напряжения.

**ВНИМАНИЕ!** Барьер искрозащиты и блок измерения должны располагаться вне взрывоопасных зон.

# **3.5.3 Обеспечение взрывозащиты (искробезопасности)**

Взрывозащита прибора обеспечивается защитой вида «искробезопасная электрическая цепь» по ГОСТ 30852.10-2002 (МЭК 60079-11:1999).

Питание первичного преобразователя осуществляется от барьера искрозащиты, обеспечивающего ограничение выходного тока и напряжения до значений, искробезопасных для газовых смесей категории IIC.

Входная искробезопасная цепь питания преобразователя гальванически развязана от искроопасных цепей блока измерения применением в барьере DC-DC преобразователя напряжения с электрической прочностью изоляции вход-выход 1500 В.

Все входные цепи преобразователя защищены плавкими предохранителями на 250 мA. Ограничение выходного тока и напряжения в барьере осуществляется с помощью искрозащитных элементов – резисторов и «TVS» диодов, при электрической нагрузке не более 2/3 паспортного значения.

Интерфейсные цепи преобразователя гальванически развязаны от искроопасных цепей блока измерения оптронными элементами барьера с электрической прочностью изоляции входвыход 1500 В.

Питание барьера осуществляется от вторичной обмотки сетевого трансформатора блока измерения, выполненного в соответствии с ГОСТ 30852.10-2002 (МЭК 60079-11:1999)

Максимальное значение **С<sup>0</sup>** и **L<sup>0</sup>** барьера установлены с учетом 1,5 – кратного коэффициента безопасности.

Оболочка конструкции первичного преобразователя обеспечивает защиту цепей от влияния окружающей среды со степенью защиты IP-54 по ГОСТ 14254. Параметры входных цепей преобразователя – емкость  $(C_i)$ , индуктивность  $(L_i)$ , максимальный входной ток  $(I_i)$ , максимальная входная мощность  $(P_i)$  и максимальное входное напряжение  $(U_i)$  не превышают допустимых параметров барьера искрозащиты, указанных в его технических характеристиках. При этом параметры преобразователя –  $C_i$ ,  $L_i$  и емкость и индуктивность соединительного кабеля не превышают значений  $C_0$ ,  $L_0$  барьера.

Материалы конструкции выбраны с учетом требований по фрикционной искробезопасности в соответствии с ГОСТ 30852.0-2002 (МЭК 60079-0:1998) и не способны накапливать зарядов статического электричества. Механическая прочность конструкции преобразователя соответствует высокой степени по ГОСТ 30852.0-2002 (МЭК 60079-0:1998).

# <span id="page-23-0"></span>**4 МЕРЫ БЕЗОПАСНОСТИ**

Прибор относится к взрывозащищенному электрооборудованию группы II по ГОСТ 30852.0- 2002 (МЭК 60079-0:1998).

При эксплуатации и техническом обслуживании необходимо соблюдать требованиям ГОСТ 30852.13-2002 (МЭК 60079-14:1996), "Правил устройства электрооборудования" , "Правил технической эксплуатации электроустановок потребителей".

Размещение составных узлов прибора должно быть выполнено с учетом установленных маркировок взрывозащиты:

- Блок измерения и барьер искрозащиты вне взрывоопасной зоны;
- Измерительный преобразователь во взрывоопасной зоне.

В случае самостоятельного изготовления кабеля длина кабельной линии связи между барьером искрозащиты и измерительным преобразователем выбирается с учетом того, чтобы емкость (Cкаб) и индуктивность (Lкаб) кабеля не превышали значения 0.1 мкФ и 0.1 мГн соответственно (согласно ГОСТ 30852.10-2002, ГОСТ 30852.13-2002 и параметрам барьера искрозащиты).

Прокладка искробезопасных цепей должна быть выполнена вдали от источников электромагнитных наводок (двигателей, электрических кабелей и т.д.).

Заземление корпусов электрооборудования во взрывоопасной зоне должно соответствовать требованиям ГОСТ 30852.13-2002. Сопротивление заземления не должно превышать 1 Ом.

При первом включении прибора проверить электрические параметры искробезопасной цепи. На открытых контактах клемм прибора при эксплуатации может присутствовать напряжение 220 В, 50 Гц, опасное для человеческой жизни.

Любые подключения к прибору и работы по его техническому обслуживанию производить только при отключенном питании прибора и отключенными исполнительными устройствами. К работе с прибором допускаются лица, ознакомившиеся с настоящим руководством по эксплуатации и паспортом.

# <span id="page-23-1"></span>**5 ПОДГОТОВКА ПРИБОРА К ИСПОЛЬЗОВАНИЮ**

Извлечь прибор из упаковочной тары. Если прибор внесен в теплое помещение из холодного, необходимо дать прибору прогреться до комнатной температуры в течение не менее 2-х часов. Подключить составные части прибора согласно схеме на рисунок.5.1.

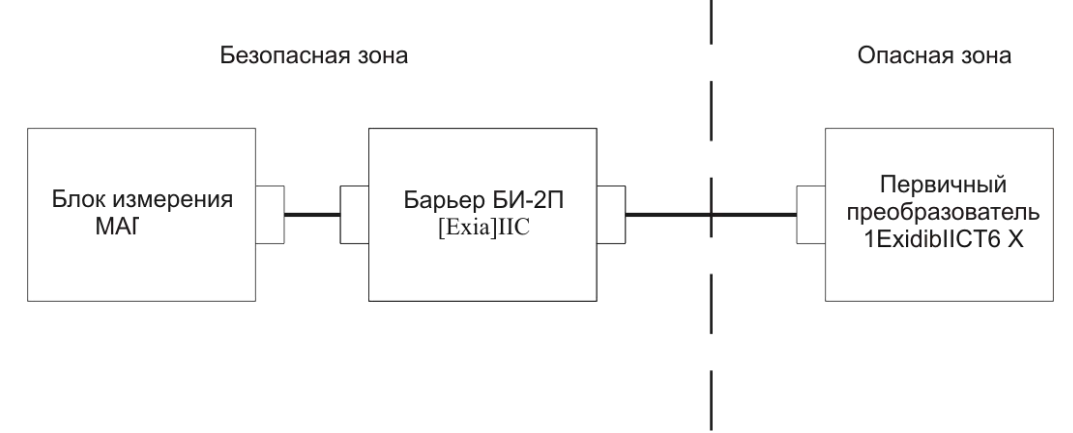

Рисунок 5.1 Схема подключения составных частей прибора

Соединить измерительный блок и измерительные преобразователи соединительными кабелями через барьеры искрозащиты БИ-2П. В случае если анализируемая среда предполагает содержание механической пыли, паров масла принять меры по устранению.

При необходимости, подключить исполнительные механизмы или иное оборудование к клеммам разъёмов выходных устройств в соответствии с п.**3.1.3.**

При комплектации прибора диском с программным обеспечением, установить его на компьютер. Подключить прибор к свободному СОМ-порту или USB-порту компьютера

соответствующими соединительными кабелями. При необходимости работы прибора по RS-485 интерфейсу подвести линию связи к клеммам разъёма "**RS-485**" и соединить в соответствии с п.**3.1.3.**

Включить прибор в сеть 220 В 50 Гц и нажать кнопку **«Сеть».**

При включении прибора осуществляется самотестирование прибора в течение 5 секунд и отображается версия зашитого программного обеспечения. При наличии внутренних неисправностей прибора на индикаторе отображается номер неисправности и раздается звуковой сигнал. После успешного тестирования и завершения загрузки на индикаторе отображаются текущие значения влажности и температуры. Расшифровка неисправностей тестирования и других ошибок в работе прибора приведена в разделе **7.**

Перед началом измерений дать прибору прогреться.

После использования прибора выключить его кнопкой **«Сеть»** и отсоединить сетевой кабель от сети 220 В 50 Гц.

Для подтверждения технических характеристик изделия необходимо ежегодно производить поверку прибора.

Поверка осуществляется по документу МП-242-2019-2016 "Газоанализаторы многокомпонентные МАГ-6. Методика поверки", утвержденным ФГУП "ВНИИМ им. Д.И. Менделеева" «04» июля 2016 г.г

#### <span id="page-25-0"></span>6 РЕЖИМЫ РАБОТЫ И НАСТРОЙКИ ГАЗОАНАЛИЗАТОРА

#### $6.1$ Общие сведения

Управление газоанализатором осуществляется посредством резистивного сенсорного экрана. На экране формируется изображение, содержащее элементы программного меню в наиболее понятной и доступной форме. Касание к такому экрану расценивается, как клик мышкой на компьютере. Резистивный сенсорный экран обладает реакцией на прикосновение любым твердым и гладким предметом: рукой (доступно в перчатке), кредитной картой, стилусом, пером и т.д. Запрещается использовать острые предметы и предметы, температура которых не соответствует рабочей температуре газоанализатора, указанной  $\bf{B}$ технических характеристиках, так как они могут поврелить поверхность экрана. Ланная неисправность не является гарантийной.

После включения и самодиагностики измеритель входит в режим отображения каналов измерения, в котором отображаются основные параметры измерительных каналов, выполняется опрос измерительных преобразователей, ведется регистрация измерений (при установленном периоде записи отличного от «0»), осуществляется обмен данными по любому И3 поддерживаемых цифровых интерфейсов, производится управление выходными устройствами: реле и токовыми выходами. В случае возникновения ошибок следуйте инструкциям, отображаемым на дисплее.

#### $6.2$ Режимы работы

После включения и самодиагностики газоанализатор индицирует главный экран каналов измерения, где отображаются основные параметры 1, 2 или 4 измерительных каналов в зависимости от исполнения, Рисунок 6.1. В данном режиме на дисплее отображаются значения измеряемых параметров канала. Список отображаемых расчётных параметров анализируемой среды на общем экране каналов измерения может быть изменен.

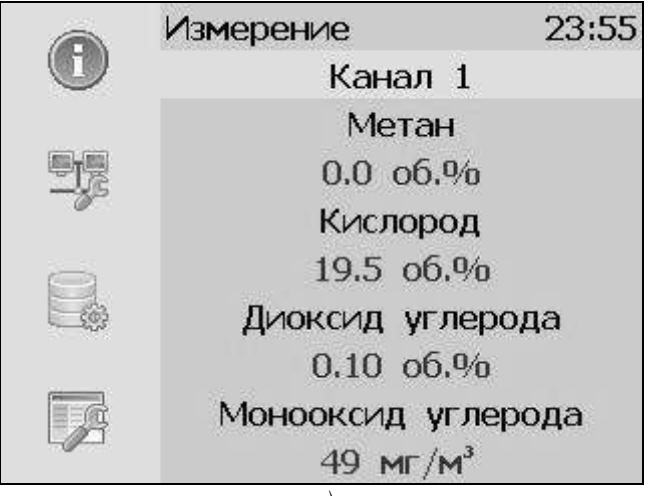

 $\alpha$ )

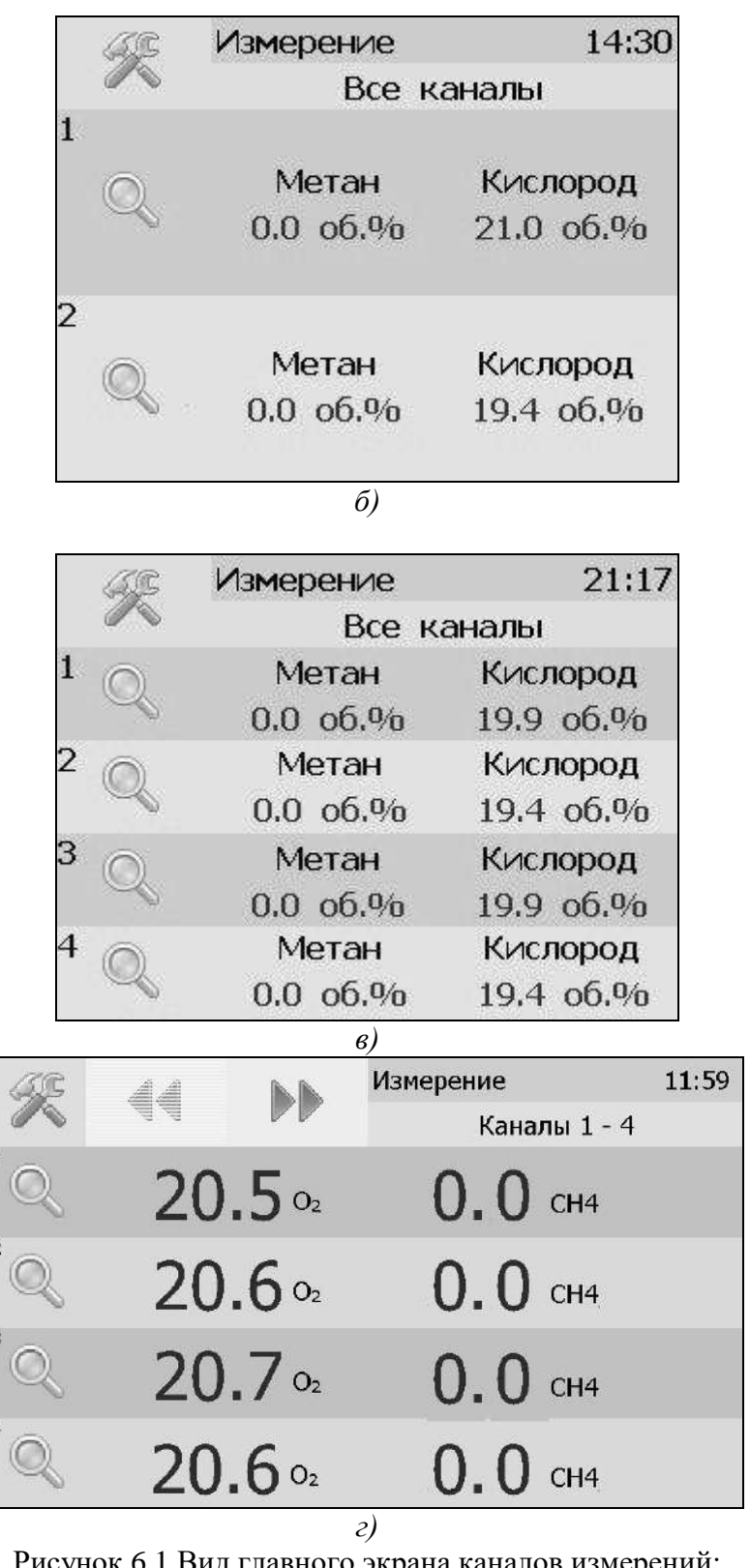

Рисунок 6.1 Вид главного экрана каналов измерений: а) МАГ-6 Т-1(-В)(-Е); б) МАГ-6 Т-2(-В) (-Е); в) МАГ-6 Т-4(-В) (-Е); г) МАГ-6 Т-8(16)(-В) (-Е).

<span id="page-26-0"></span>Нажатие на область (для МАГ-6 Т-2(-В) (-Е) и МАГ-6 Т-4(-В) (-Е), МАГ-6 Т-8(16)(-В) (- Е)) осуществляет переход к экрану соответствующего канала измерения, где индицируются все измеряемые и пересчетные параметры по данному каналу, а так же осуществляется

настройка их отображения на главном экране, [Рисунок](#page-27-0) 6.2. Для модификации МАГ-6-Т-1(-В) (-Е) экран отображения одного канала одновременно является главным.

Возврат к главному экрану измерений осуществляется кнопкой . **Измерение** 11:42 Канал 1 1 Метан  $0.0 \, 06.96$ 

<span id="page-27-0"></span>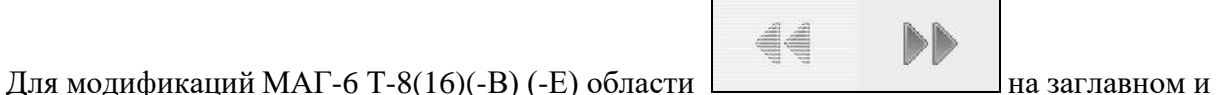

других экранах используются для перехода между каналами измерения\управления

Рисунок 6.2 Экран первого канала измерения.

Кислород 20.1 06.% Диоксид углерода 0.11 06.% Монооксид углерода 50 M $\Gamma/M^3$ 

### **6.3 Настройка каналов измерения**

Экран настройки измерений вызывается нажатием на область любого параметра на общем экране или экране отображения измерительного канала, п.1, [Рисунок](#page-27-1) 6.3.

Повторное нажатие на эту область (или кнопка  $\Box$ ) вернет газоанализатор к экрану отображения канала измерения.

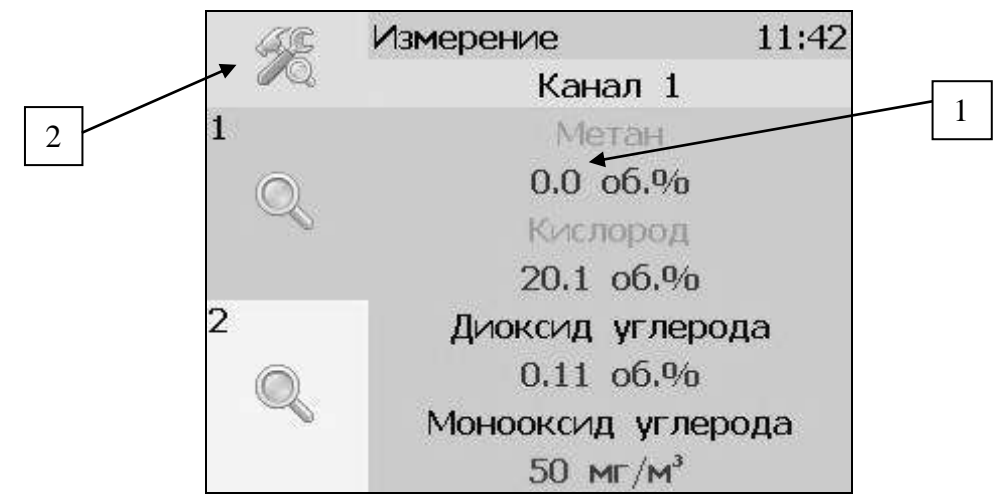

<span id="page-27-1"></span>Рисунок 6.3 Вызов экрана настройки второго канала измерения

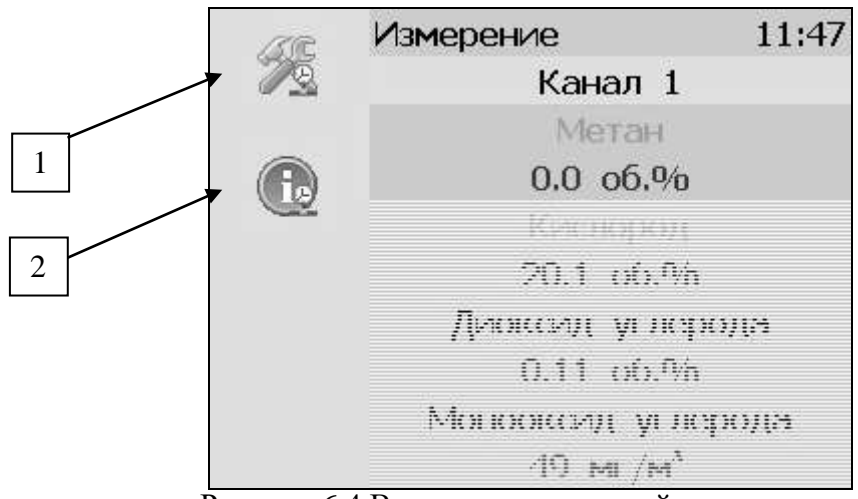

Рисунок 6.4 Вызов экрана настройки параметра.

# <span id="page-28-0"></span>**6.4 Настройка пороговых значений**

Вход в режим настройки пороговых значений осуществляется из меню настройки измерений соответствующего параметра нажатием на кнопку 1, [Рисунок](#page-28-0) 6.4.

Для каждого параметра может быть установлено 2 пороговых значения, которые могут быть определены, как «верхний порог» или «нижний порог» и иметь разные степени. Пороги - это верхняя и нижняя границы допустимого изменения соответствующего параметра. При превышении параметром верхнего порога или снижении ниже нижнего порога в любом из параметров газоанализатор обнаруживает это событие и выдает звуковой сигнал, если звуковая сигнализация включена и окрашивает значение параметра в красный цвет. Признак нарушения порога может быть использован в канале управления, если настроить его на логический сигнализатор см. **6.6.1.**

Нажатие на область 1, [Рисунок](#page-28-1) 6.5 вызывает экран настройки порога по выбранному параметру.

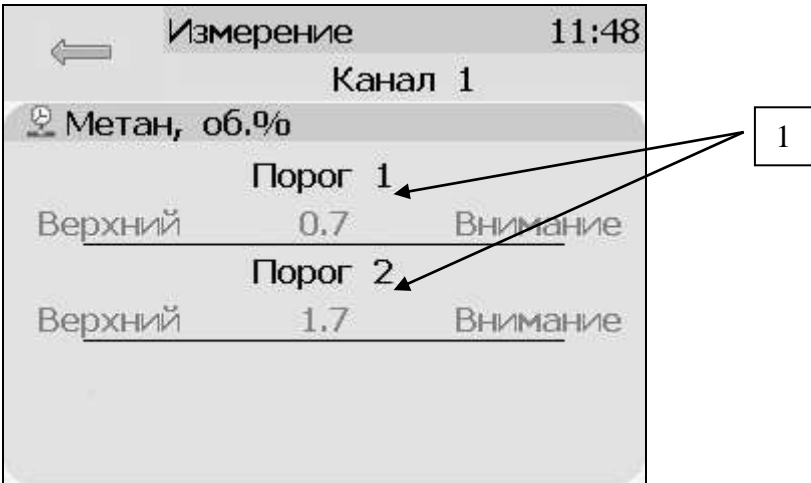

Рисунок 6.5 Экран настройки пороговых значений второго канала

<span id="page-28-1"></span>Для настройки нужного порога нажать на область «Порог 1» или «Порог 2», [Рисунок](#page-28-1) 6.5, п.1. В экране настройки выбранного порога установить тип «верхний» или «нижний», пороговое значение параметра и его важность: «Внимание» или «Тревога», [Рисунок](#page-29-0) 6.6.

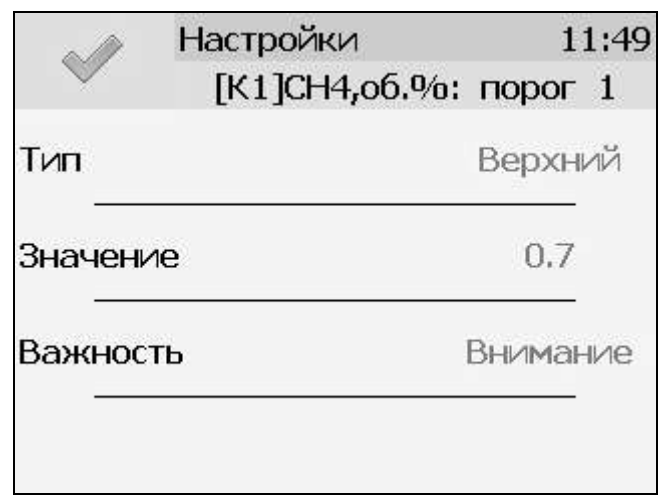

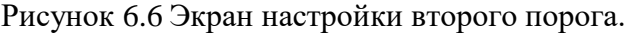

## <span id="page-29-0"></span>**6.5 Настройки каналов измерения (только для модификаций МАГ-6 Т-2(-В) (-Е) и МАГ-6 Т-4(-В**) **(-Е)).**

Нажать на область 2, [Рисунок](#page-28-0) 6.4 для перехода к экрану отображения состояния параметра, [Рисунок](#page-29-1) 6.7. При нормальной работе на экране будет индицироваться «ошибок не обнаружено». В случае возникновения ошибок, на данном экране будет индицироваться тип ошибки.

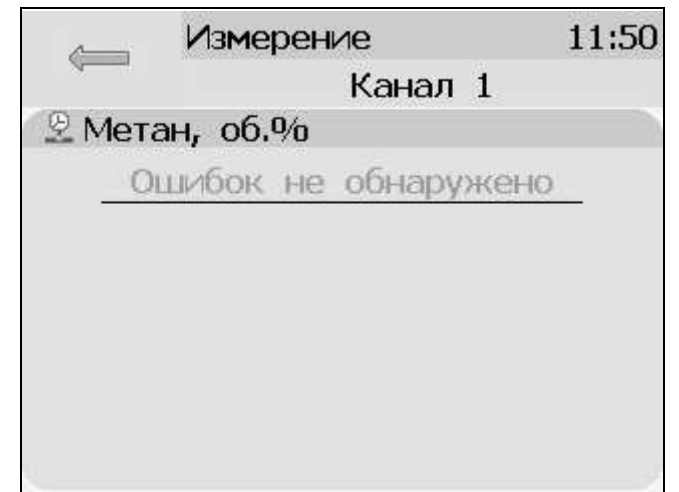

Рисунок 6.7 Экран отображения состояния параметра.

<span id="page-29-1"></span>На главном экране измерений может отображаться 1 или 2 параметра от одного измерительного канала. Настройка параметров, которые будут отображаться на главном экране осуществляется в экране настройки отображения параметров, вход в который осуществляется нажатием на область 2, [Рисунок](#page-27-1) 6.3. Экран настройки отображения параметров, [Рисунок](#page-30-0) 6.8.

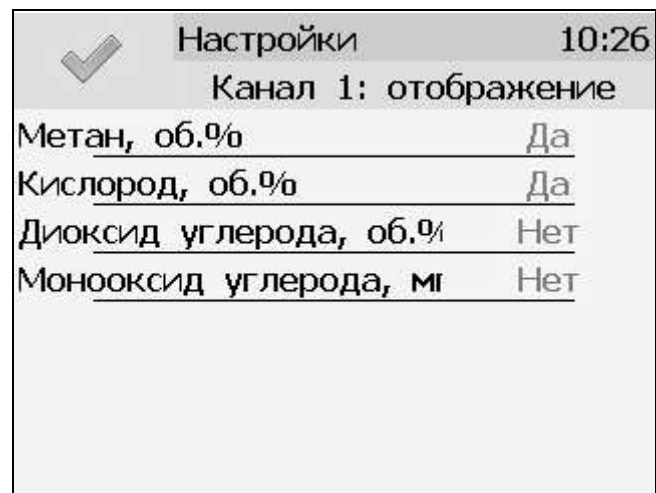

Рисунок 6.8 Экран настройки отображения параметров.

<span id="page-30-0"></span>Установка «Да» осуществляется нажатием на соответствующую область и означает, что параметр будет отображаться на главном экране. В случае если требуется добавить новый параметр для отображения следует сначала снять «Да» с предыдущего.

# **6.6 Настройки каналов управления**

Вход в режим отображения и настройки каналов управления газоанализатора ([Рисунок](#page-30-1) 6.9) осуществляется нажатием на кнопку **. Возврат к общему экрану каналов измерения** осуществляется повторным нажатием кнопки .

|                 | Управление                 | 11:31                    |  |
|-----------------|----------------------------|--------------------------|--|
|                 | Все каналы                 |                          |  |
|                 |                            | <b>■ Реле 2 ■ Реле 3</b> |  |
|                 |                            | [K1]02,06.%              |  |
| Ручное          | Ручное                     | Логическое               |  |
|                 |                            |                          |  |
| <b>— Реле</b> 4 | $\overline{\varphi}$ Tok 5 | $\%$ Ток б               |  |
|                 | [K1]02,06.%                |                          |  |
| Ручное          | Логическое                 | Рүчное                   |  |
|                 | $0.5$ MA                   | $0.5$ MA                 |  |

Рисунок 6.9 Режим отображения каналов управления

<span id="page-30-1"></span>В данном режиме на дисплее отображаются настройки каналов управления с 1-го по 6-ой, Каждый канал управления может быть включен в режиме *логического сигнализатора* (все каналы), *стабилизации с гистерезисом* (1-4 каналы, реле) или *линейного выхода* (5-6 каналы, ток)*.* 

Кнопка обновляет информацию о состоянии каналов управления и переводит газоанализатор к экрану состояния каналов управления (Рисунок 6.10). Возврат к предыдущему экрану осуществляется повторным нажатием кнопки

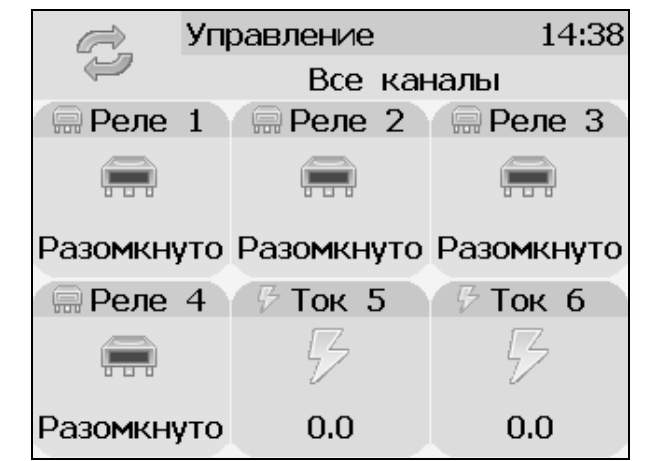

Рисунок 6.10 Вид экрана состояния каналов управления

<span id="page-31-0"></span>Выбор канала управления лля настройки осушествляется нажатием Ha область соответствующего канала, Рисунок 6.11.

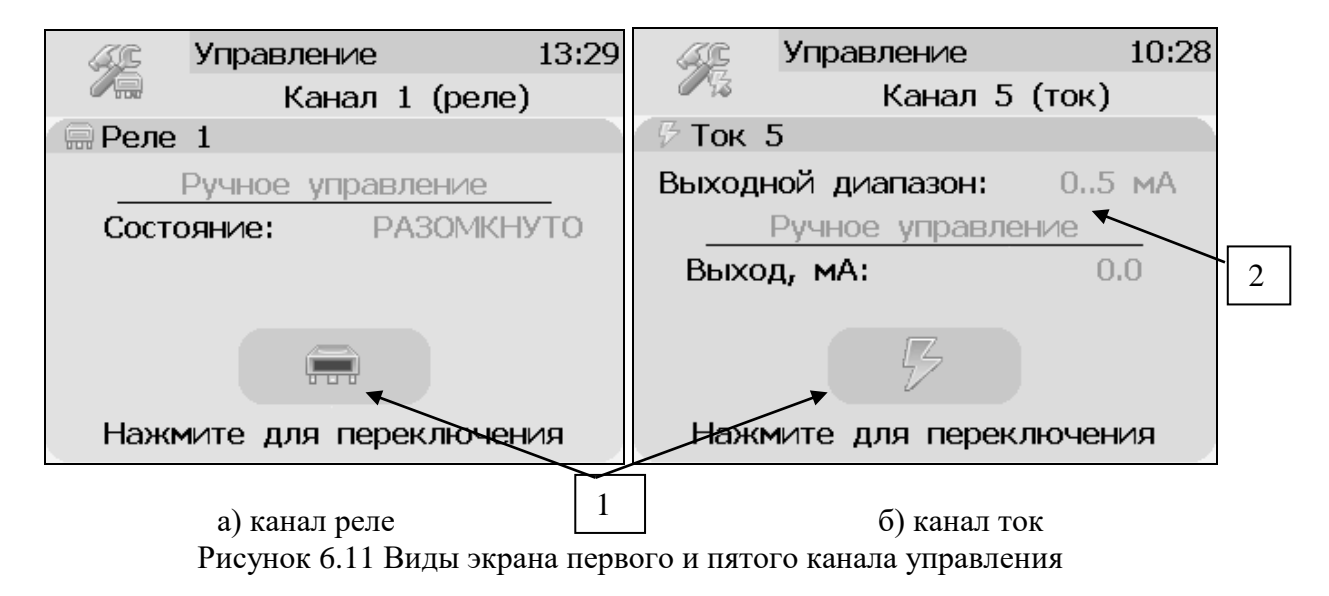

<span id="page-31-1"></span>В режиме ручного управления нажатие на область 1, Рисунок 6.11 приводит к принудительному замыканию\размыканию реле (для реле каналов) или  $\mathbf K$ включению/отключению максимального значения тока аналогового выхода (для токовых каналов, в зависимости от выбранного диапазона, область 2, Рисунок 6.11, Рисунок 6.12).

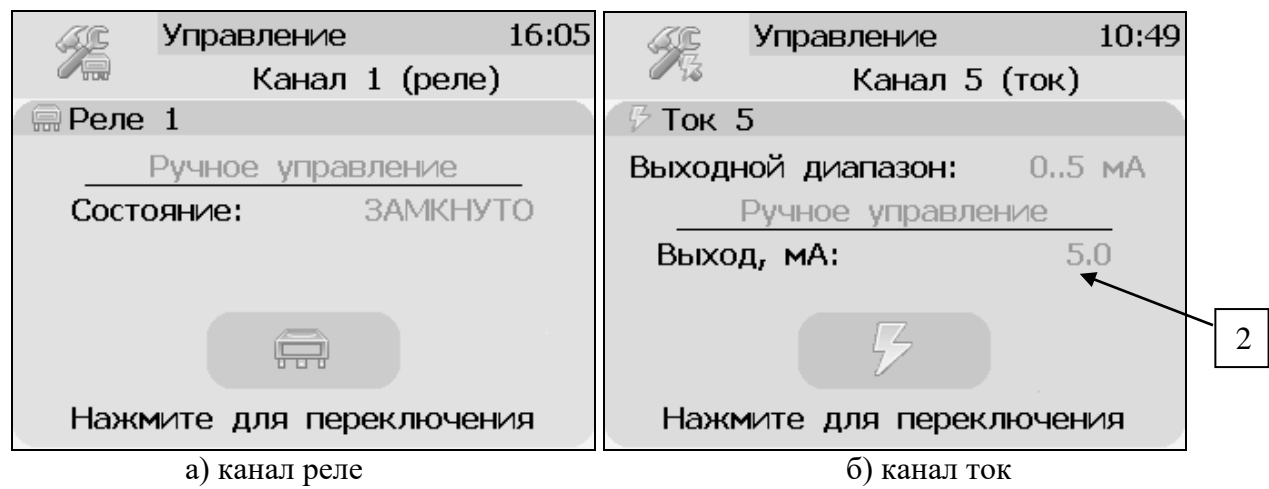

Рисунок 6.12 Вид экрана включенного канала управления

<span id="page-32-0"></span>Выбор и настройка логики канала управления осуществляется нажатием на область , рисунки 6.11, 6.12. В открывшемся экране настройки выбирается выходной диапазон (**0…5, 0…20, 4…20 мА** для токовых выходов) тип управления (**логическое, гистерезис, ручное** – для реле; **логическое, линейный выход, ручное** – для токовых выходов) и управляемый параметр, где в [К**Х**] Х-номер канала измерения, [Рисунок](#page-32-1) 6.13.

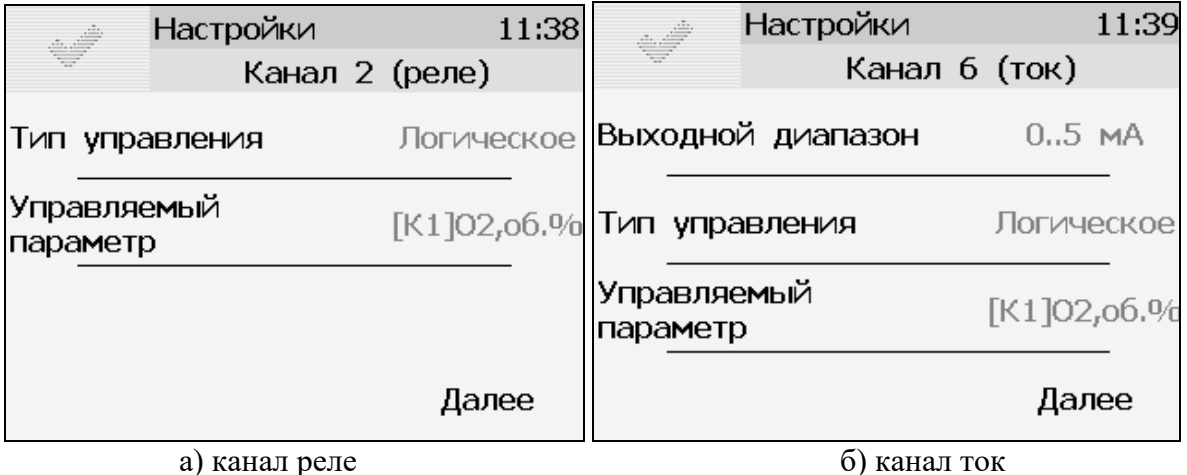

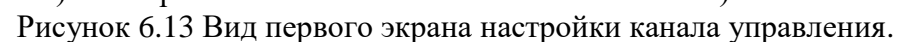

# <span id="page-32-1"></span>**6.6.1 Тип управления: Логическое.**

Кнопка далее переводит к второму и третьему экранам настроек канала управления, где включается и отключается срабатывание по порогам, срабатывание на ошибку и настраивается инверсия выхода. При инверсии выхода для канала реле: «нет события» – реле замкнуто, «есть событие» – реле разомкнуто.

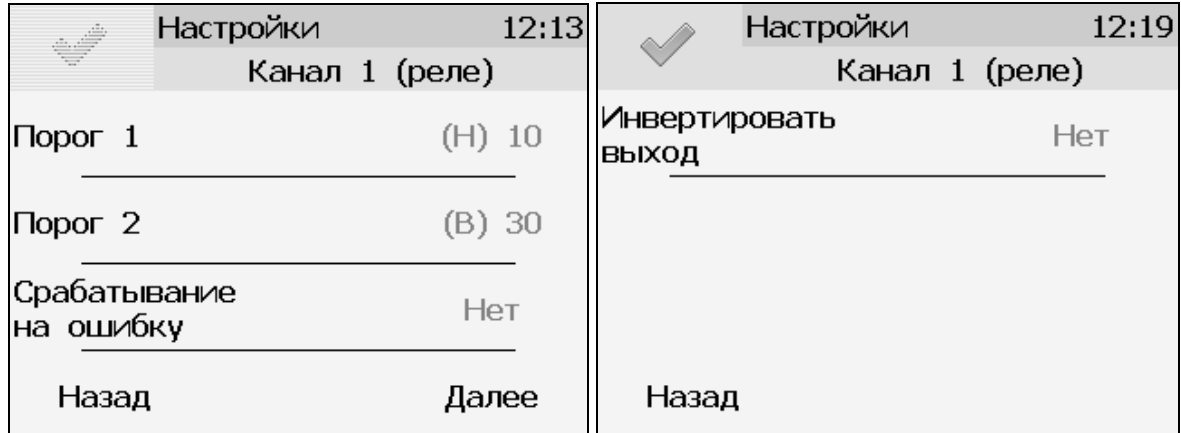

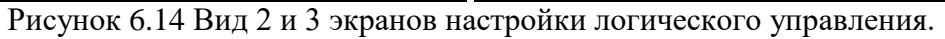

**Внимание!** Все настройки логического сигнализатора сохраняются только после нажатия кнопки на последнем экране настроек.

# **6.6.2 Тип управления: Гистерезис.**

При выборе типа управления «гистерезис» и нажатия кнопки «далее» газоанализатор отображает экран настройки гистерезиса, [Рисунок](#page-33-0) 6.15. При инверсии выхода: «нет события» – реле замкнуто, «есть событие» – реле разомкнуто.

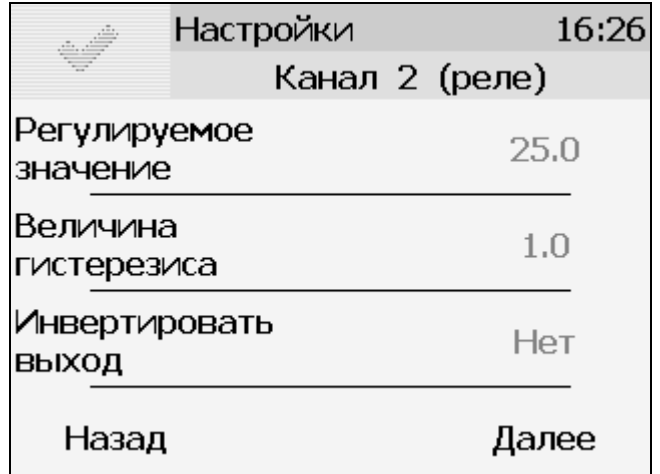

Рисунок 6.15 Вид экрана настройки гистерезис

<span id="page-33-0"></span>Нажатие кнопки далее отобразит экран активации программы регулирования, [Рисунок](#page-34-0) 6.16а.

Настройка логики «гистерезис» на этом закончена, нажать для сохранения настроек и выхода к общему экрану канала.

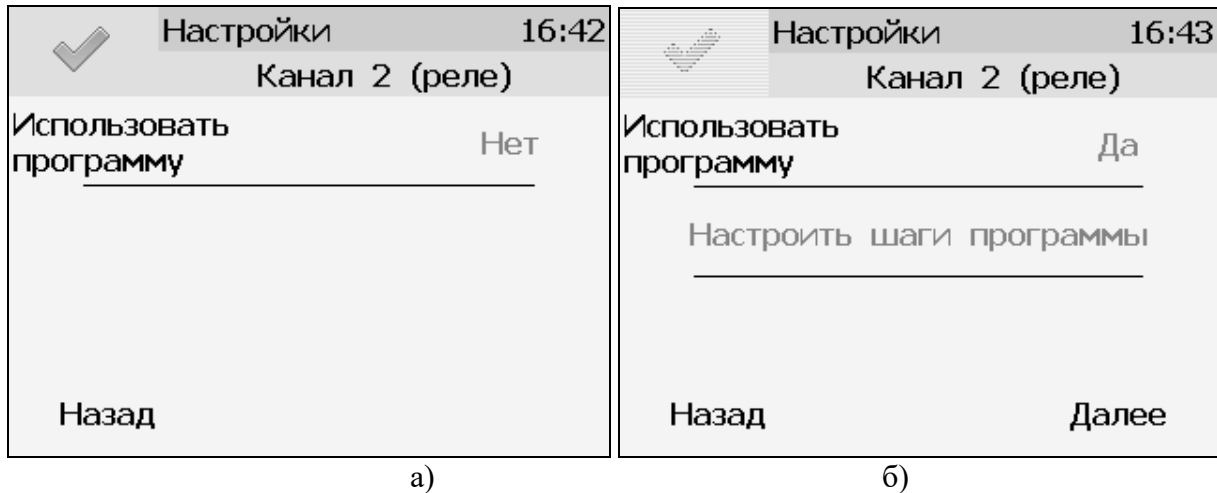

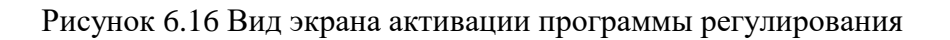

# <span id="page-34-0"></span>*Программа регулирования.*

Выбор «Да» в области «использовать программу» активирует программу изменения стабилизируемого параметра во времени, по этой программе стабилизируемый параметр линейно изменяется по точкам программы, [Рисунок](#page-34-0) 6.16б.

Максимальное суммарное количество шагов программ регулирования по всем каналам управления - **512**.

В настройку каждого шага программы регулирования входят такие параметры как «Значение параметра»; «Время выхода» - время перехода от предыдущего значения параметра к текущему (в секундах); «Время удержания» - время до начала перехода к следующему значению параметра в секундах. Кнопки «Назад» и «Далее» осуществляют переход к предыдущему или последующему шагу соответственно, [Рисунок](#page-34-1) 6.17.

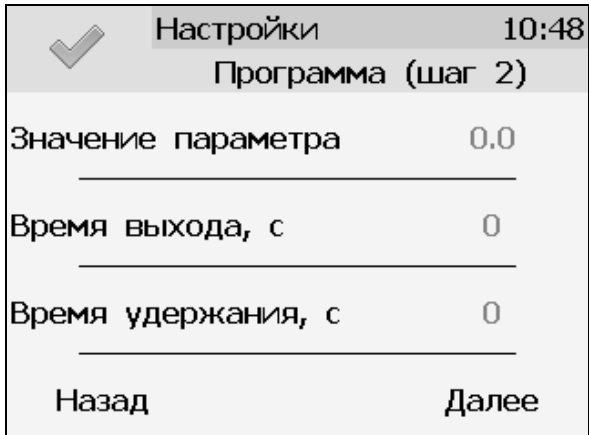

Рисунок 6.17 Вид экрана настройки второго шага программы регулирования

<span id="page-34-1"></span>Нажать кнопку  $\Box$  для сохранения настроенных шагов программы, газоанализатор вернется к экрану [Рисунок](#page-34-0) 6.16б.

Нажать кнопку «Далее» для настройки работы программы регулирования, отобразится экран [Рисунок](#page-35-0) 6.18.

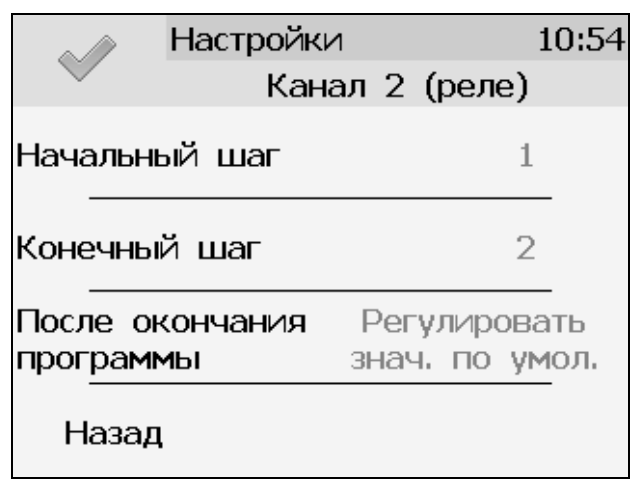

Рисунок 6.18 Настройка работы программы регулирования

<span id="page-35-0"></span>На этом экране устанавливается первый и последний шаг программы, а также настройка работы управления после ее окончания. Возможные варианты работы после окончания программы: «Регулировать значение по умолчанию» - после окончания выполнения программы газоанализатор переходит на логику «Гистерезис»; «Регулировать последнее значение» - после окончания выполнения программы значение последнего шага удерживается; «Перезапустить программу» - программа перезапускается с «начального шага»; «Выключить управление» - после окончания выполнения программы управление останавливается.

После настройки нажать кнопку для сохранения установленных значений.

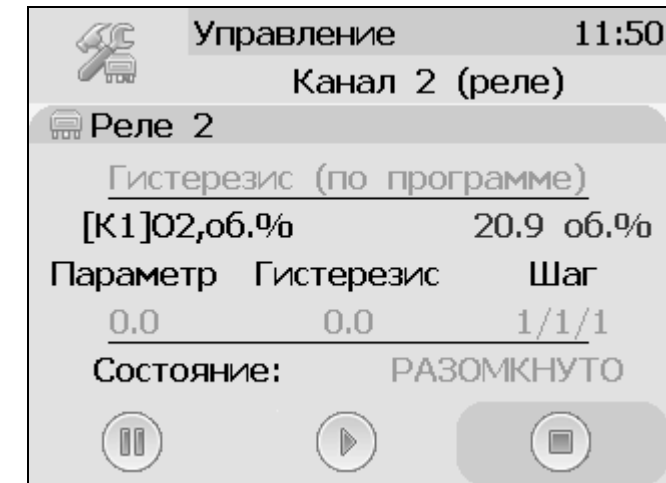

Рисунок 6.19 Экран канала управления с настроенной программой.

<span id="page-35-1"></span>Управление работой программы осуществляется кнопками: «Пауза» - приостанавливает выполнение программы на текущем шаге, «Стоп», - останавливает программу и возвращает к начальному шагу, «Старт» - запускает выполнение программы, [Рисунок](#page-35-1) 6.19. Цветовое выделение кнопки указывает на ее активность.

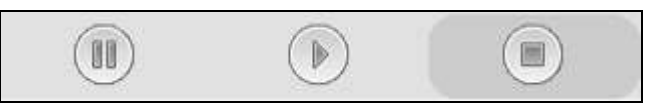

Рисунок 6.20 Кнопки управления работой программы регулирования.

### **6.6.3 Тип управления: Линейный токовый выход.**

При выборе типа управления «лин.выход», выбора токового диапазона, [Рисунок](#page-32-1) 6.13б и нажатия кнопки «далее» газоанализатор отображает экран настройки линейного токового выхода, [Рисунок](#page-36-0) 6.21. На этом экране выбираются значение параметра для максимального и минимального токовых значений. Сохранение настроек осуществляется нажатием кнопки

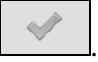

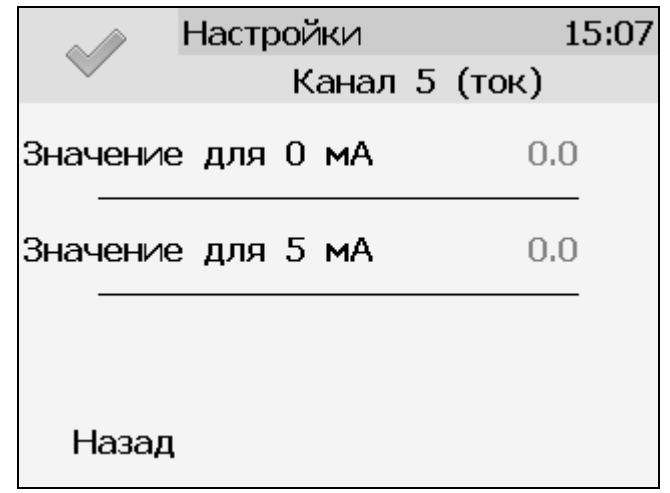

Рисунок 6.21 Вид экрана настройки линейного токового выхода 0…5 мА.

### <span id="page-36-0"></span>**6.7 Общие настройки газоанализатора.**

Вход в экран общих настроек газоанализатора осуществляется из главного экрана

каналов измерения нажатием на кнопку *.* (В исполнении МАГ-6 Т-1(-В) (-Е)) меню настроек индицируется значками в левой части главного экрана каналов измерения, см. [Рисунок](#page-36-1) 6.22.)

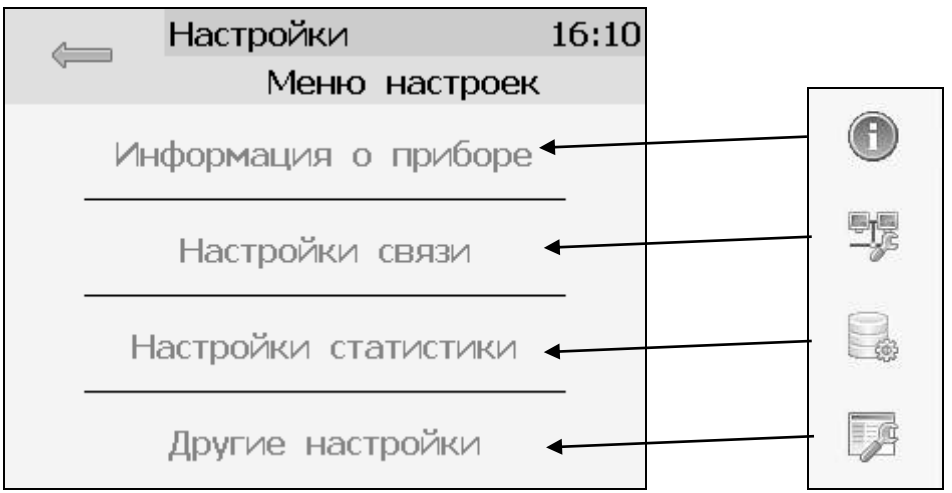

<span id="page-36-1"></span>Рисунок 6.22 Экран общих настроек (соотношение с исполнением МАГ-6 Т-1(-В) (-Е))

В меню **информация о газоанализаторе** ( для МАГ-6 Т-1(-В) (-Е)) содержится информация о конфигурации газоанализатора, технологическом номере и версии внутреннего программного обеспечения)

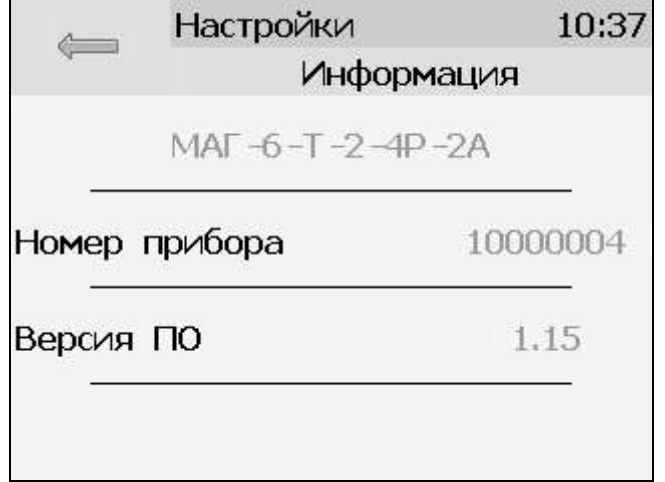

Рисунок 6.23 Экран информации о приборе

Меню **настройки связи** служит для индикации и настройки сетевых параметров газоанализатора, [Рисунок](#page-37-0) 6.24.

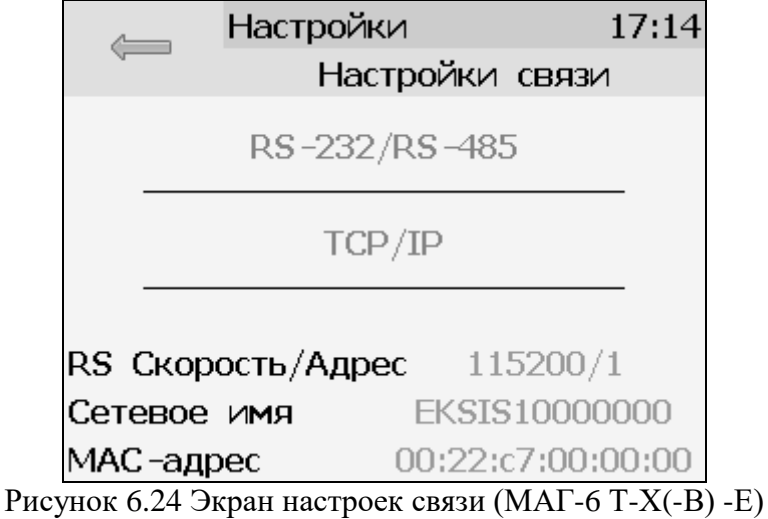

<span id="page-37-0"></span>На этом экране отображается информация о скорости/сетевом адресе для RS-интерфейсов, сетевом имени и MAC-адресе газоанализатора (при наличии Ethernet интерфейса). Настройка параметров связи для интерфейсов осуществляется в соответствующих меню «**RS-232/485**» и «**TCP/IP**» (при наличии).

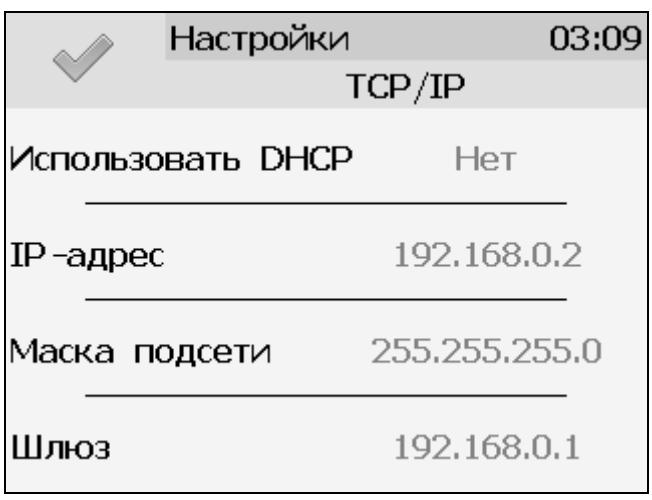

Рисунок 6.25 Экран настройки TCP/IP

Настройка газоанализатора для работы по Ethernet интерфейсу осуществляется одним из двух способов:

**Ручная настройка** («Использовать DHCP» – **нет**): IP-адрес газоанализатора, маска подсети и шлюз устанавливаются в ручную.

**Автоматическая настройка** («Использовать DHCP» – **Да**): Газоанализатор автоматически получает от сервера DHCP IP-адрес и другие параметры, необходимые для работы в сети TCP/IP.

На экране **настройки статистики** отображаются период записи статистики, количество сделанных записей и степень заполнения внутренней памяти газоанализатора в %. Настройка периода записи осуществляется нажатием на п.1, [Рисунок](#page-38-0) 6.26. Удаление всех сохраненных данных осуществляется нажатием на «Сбросить статистику», п.2, [Рисунок](#page-38-0) 6.26.

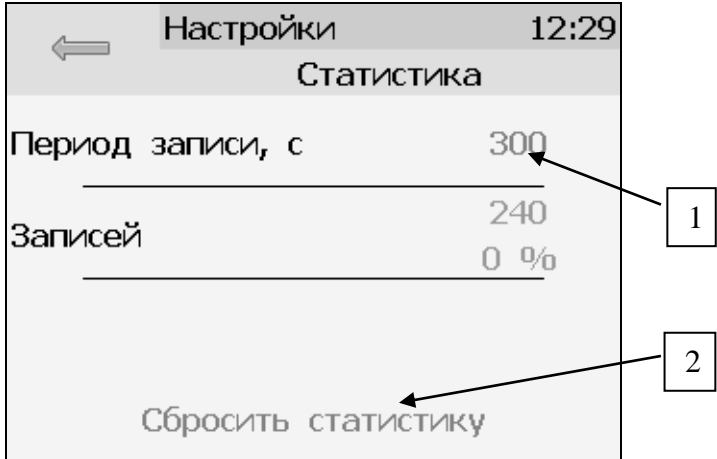

Рисунок 6.26 Экран настройки статистики

# <span id="page-38-0"></span>**6.8 Другие настройки**

Из меню «**Другие настройки**» осуществляется переход к настройкам внутреннего времени и даты газоанализатора, к настройкам звука, к режиму калибровки экрана, а также осуществить сброс настроек газоанализатора до заводских установок, [Рисунок](#page-39-0) 6.27

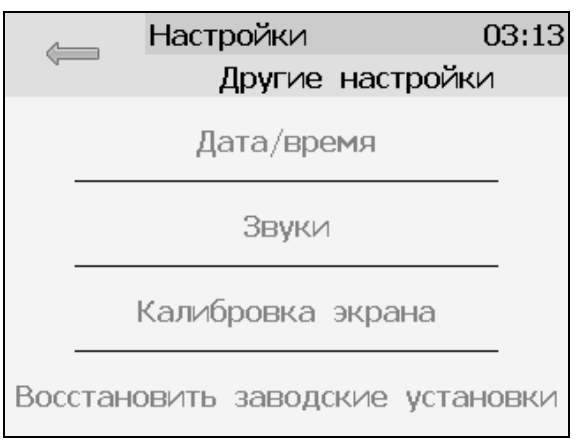

Рисунок 6.27 Экран другие настройки

<span id="page-39-0"></span>Внутреннее время газоанализатора отображается во всех меню в верхней правой части дисплея и служит для корректной записи статистических данных. Для настройки времени следует зайти в экран настройки времени и даты с экрана общих настроек, [Рисунок](#page-39-1) 6.28.

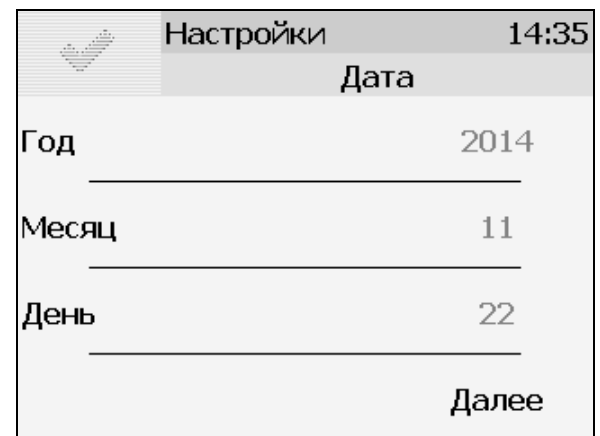

Рисунок 6.28 Первый экран настройки даты и времени

<span id="page-39-1"></span>На первом экране настройки даты и времени следует ввести дату, кнопка «Далее» переместит к следующему экрану, где устанавливается актуальное время. Для сохранения установок даты

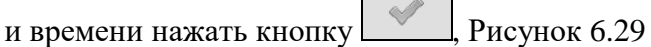

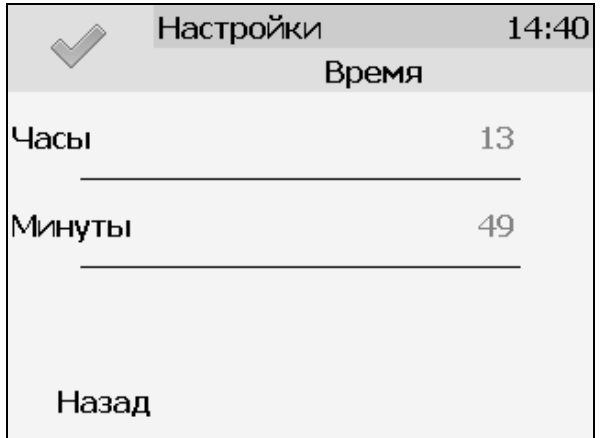

<span id="page-39-2"></span>Рисунок 6.29 Второй экран настройки даты и времени

#### 6.9 Работа с компьютером

Для связи измерительного газоанализатора с компьютером необходимо программное обеспечение Eksis Visual Lab (EVL) и соединительный кабель, поставляемые в комплекте (см. пункт 9).

Подключение газоанализатора и установка связи с ним осуществляется следующей последовательностью действий:

- включение компьютера и вставка компакт-диска в привод компакт-дисков, запуск файла setup.exe (setup x64.exe для 64-битной версии Windows) из корневой папки на компакт-диске;
- установка программного обеспечения Eksis Visual Lab с компакт-диска, руководствуясь инструкцией по установке **setup.pdf** (находится на компакт-диске в корневой папке);
- (опционально) установка драйвера USB Bulk device (инструкция по установке находится на компакт-диске);
- запуск Eksis Visual Lab (Пуск  $\rightarrow$  Все программы  $\rightarrow$  Эксис  $\rightarrow$  Eksis Visual Lab);
- подключение газоанализатора к компьютеру с помощью кабеля;

 $(KH)$   $(KH)$ • добавление список устройств залание газоанализатора  $\overline{B}$ технологического номера, настройка интерфейса связи (номер порта, скорость связи и сетевой адрес), запуск обмена (кнопка <sup>(■</sup>):

Таблица 5.3

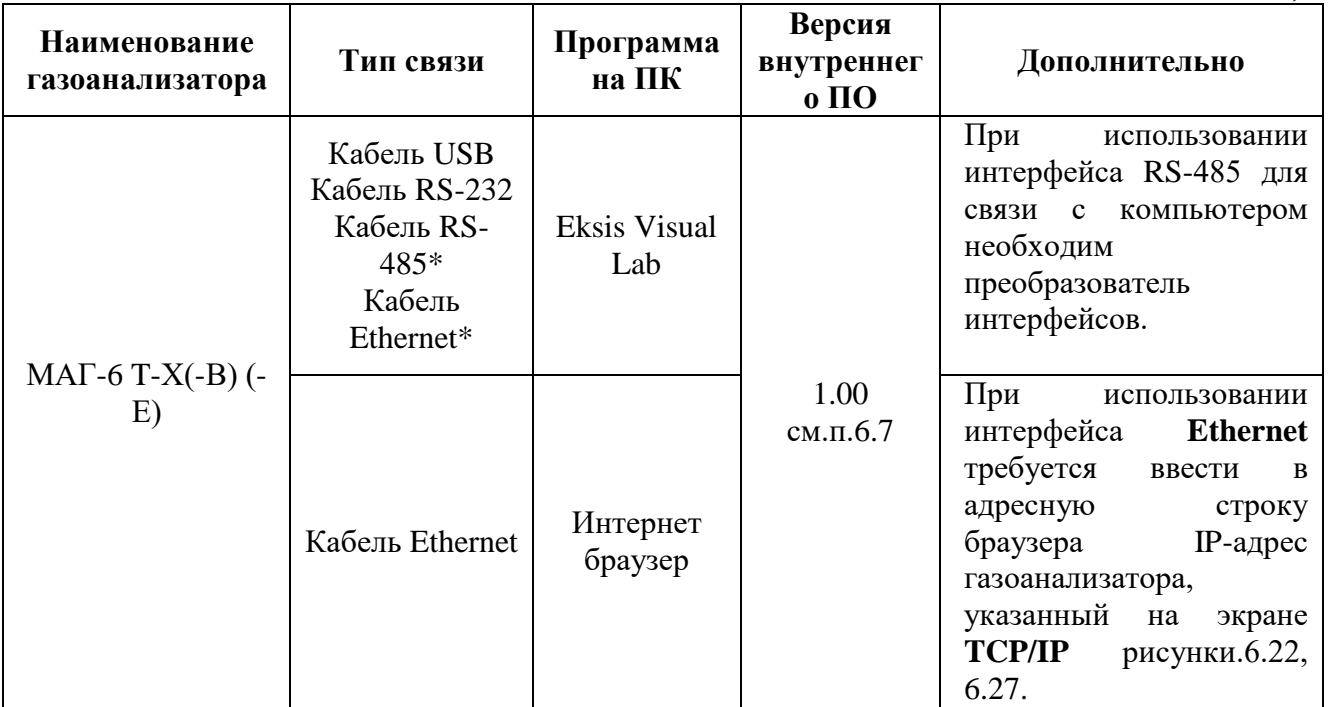

\*- В зависимости от исполнения.

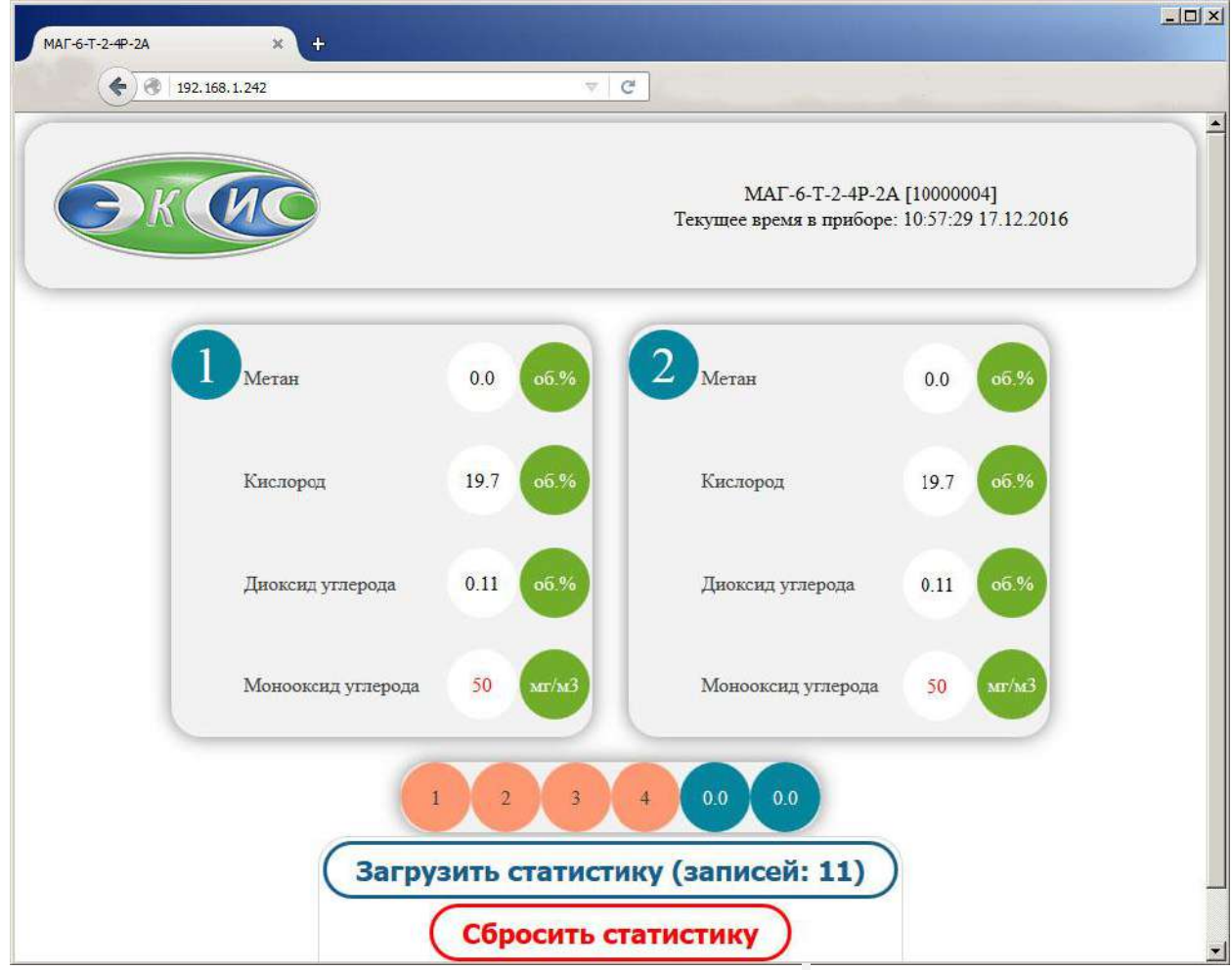

Рисунок 6.30 Web-интерфейс газоанализатора МАГ-6 Т-2(-В) -Е.

# **6.9.1 Внутреннее программное обеспечение**

Влияние встроенного программного обеспечения учтено при нормировании метрологических характеристик газоанализаторов.

Газоанализаторы имеют защиту встроенного программного обеспечения от преднамеренных или непреднамеренных изменений. Уровень защиты по Р 50.2.077—2014 встроенного программного обеспечения соответствует уровню «средний», автономного ПО – «низкий».

Идентификационные данные встроенного ПО газоанализаторов приведены в таблице 5.2.

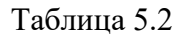

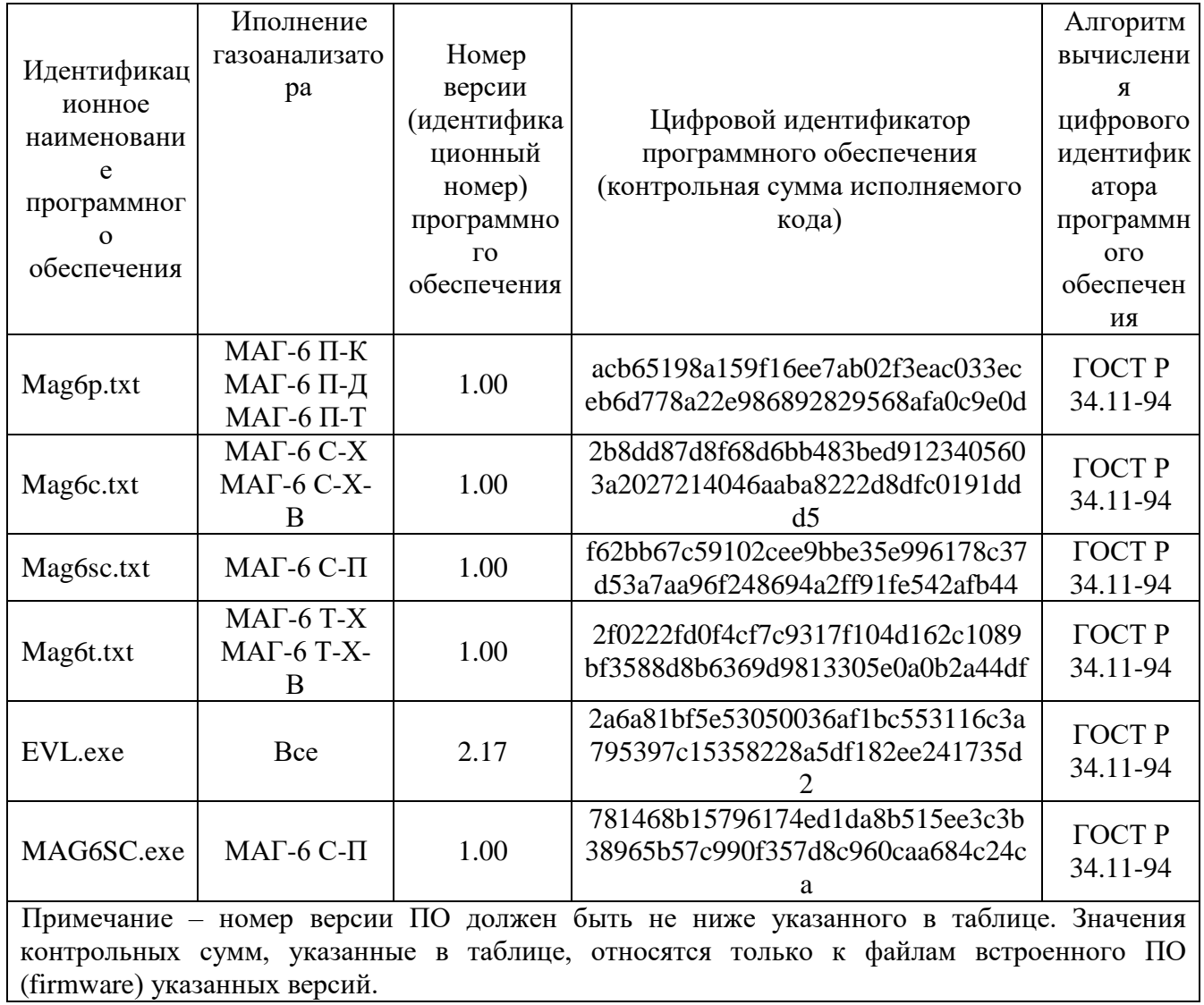

#### <span id="page-43-0"></span>ВОЗМОЖНЫЕ НЕИСПРАВНОСТИ И СПОСОБЫ ИХ УСТРАНЕНИЯ  $\overline{7}$

7.1 Список возможных неисправностей и способов их устранения приведен в таблице 7.1

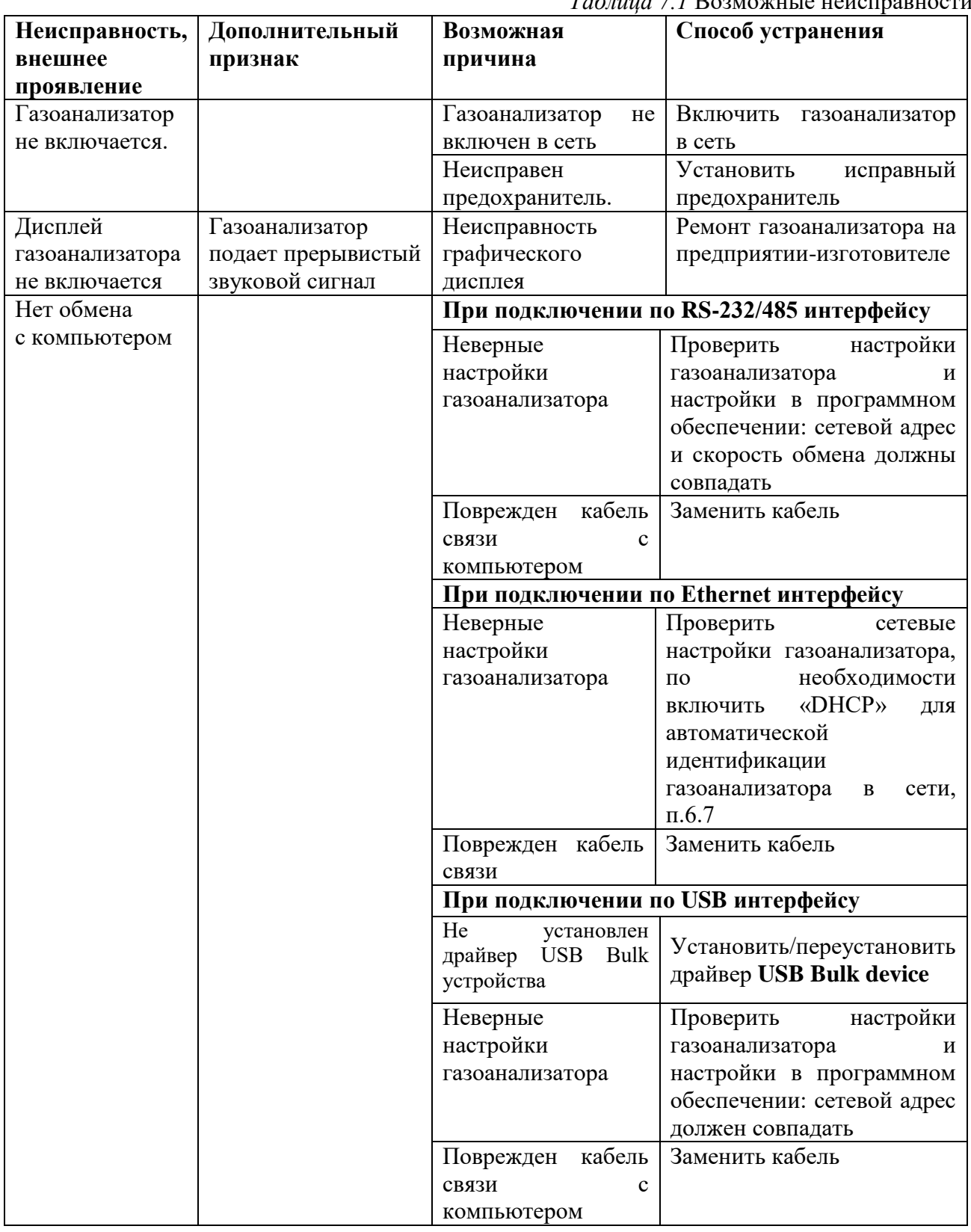

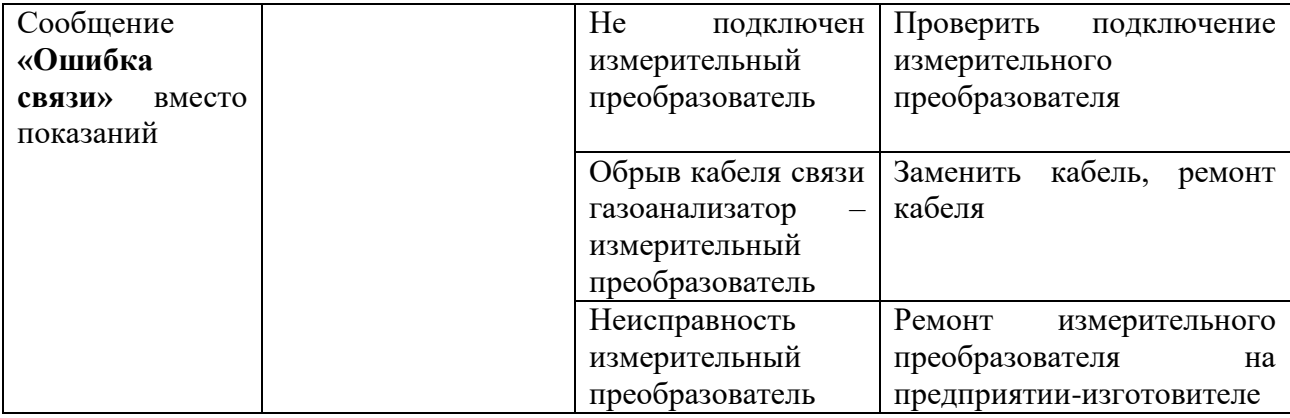

# <span id="page-44-0"></span>**8 МАРКИРОВАНИЕ, ПЛОМБИРОВАНИЕ, УПАКОВКА**

- **8.1** На передней панели измерительного блока нанесена следующая информация:
- наименование газоанализатора
- товарный знак предприятия-изготовителя
- знак утверждения типа
	- **8.2** На задней панели измерительного блока указывается:
- заводской номер и дата выпуска
- тип и количество выходных устройств
	- **8.3** Пломбирование газоанализатора выполняется:

 у измерительного блока – на лицевой и задней панели в одном, либо в двух крепежных саморезах.

- у измерительного преобразователя место стопорных винтов.
	- **8.4** Газоанализатор и его составные части упаковываются в упаковочную тару картонную коробку, ящик, чехол или полиэтиленовый пакет.

# <span id="page-44-1"></span>**9 ХРАНЕНИЕ, ТРАНСПОРТИРОВАНИЕ**

**9.1** Газоанализаторы хранят в картонной коробке, в специальном упаковочном чехле или в полиэтиленовом пакете в сухом проветриваемом помещении, при отсутствии паров кислот и других едких летучих веществ, вызывающих коррозию, при температуре от плюс 5 до плюс 40 <sup>о</sup>С и относительной влажности от 30 до 80 %.

**9.1** Транспортирование допускается всеми видами транспорта в закрытых транспортных средствах, обеспечивающих сохранность упаковки, при температуре от минус 35 °C до плюс 50 <sup>0</sup>С и относительной влажности до 95 % при температуре 35 <sup>0</sup>С (без конденсации влаги).

# <span id="page-45-0"></span>**10 КОМПЛЕКТНОСТЬ**

**10.1** Комплект поставки газоанализатора приведена в таблице 10.1.

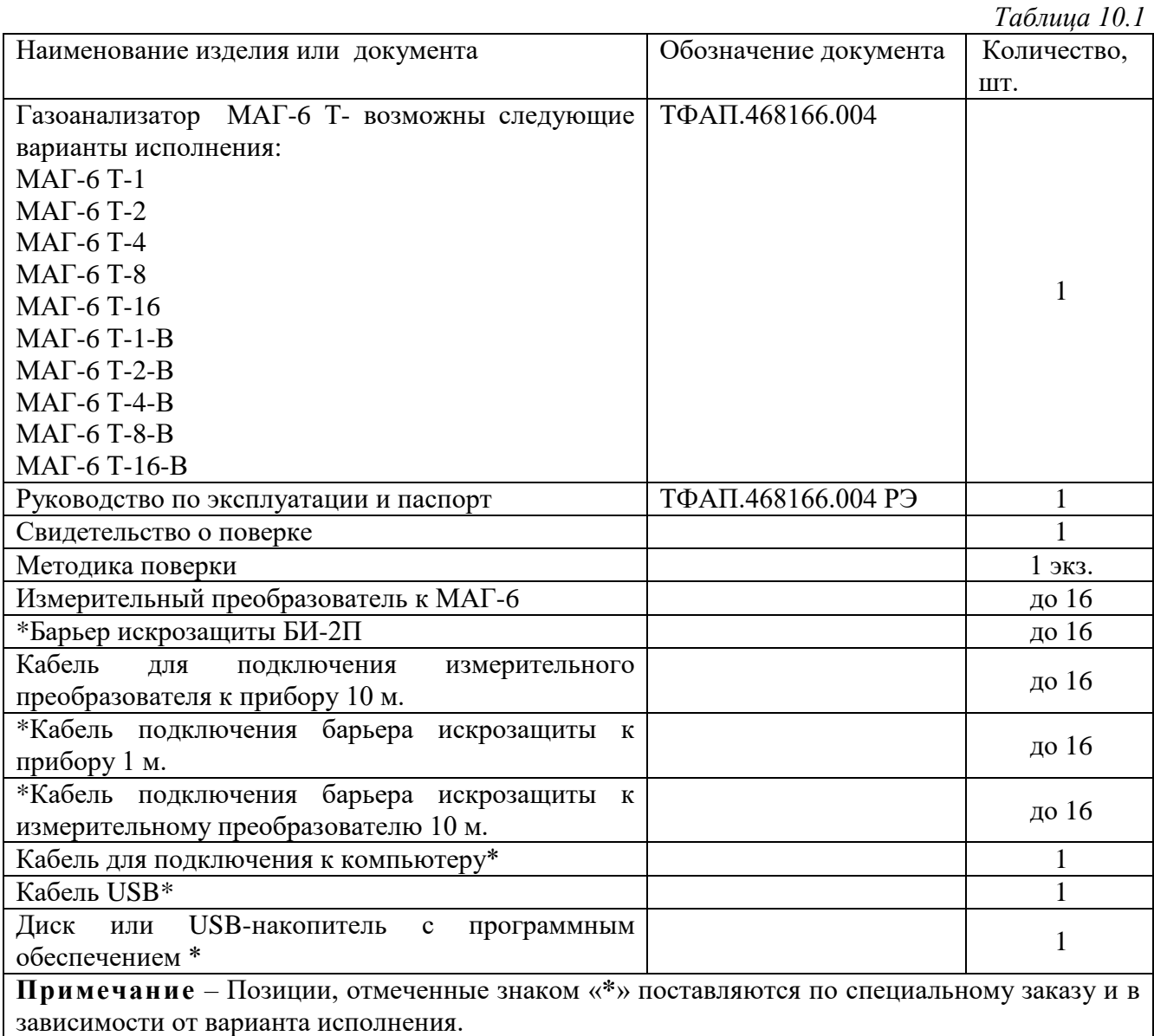

## **12 ГАРАНТИИ ИЗГОТОВИТЕЛЯ**

- **12.1** Изготовитель гарантирует соответствие газоанализатора требованиям ТУ 4. 011-70203816-2016 при соблюдении потребителем условий эксплуатации, хранения транспортирования.
- **12.2** Гарантийный срок эксплуатации газоанализатора 12 месяцев со дня продажи.
- **12.3** В случае выхода газоанализатора из строя в течение гарантийного срока при условии соблюдения потребителем условий эксплуатации, хранения и транспортирования изготовитель обязуется осуществить его бесплатный ремонт.
- **12.4** В случае проведения гарантийного ремонта гарантия на газоанализатор продлевается на время ремонта, которое отмечается в листе данных о ремонте газоанализатора.
- **12.5** Доставка прибора изготовителю осуществляется за счет потребителя. Для отправки прибора в ремонт необходимо: упаковать прибор надлежащим образом во избежание повреждений при его транспортировке; вместе с сопроводительным письмом, оформленным на фирменном бланке, с указанием полных реквизитов, контактной информацией (контактный телефон, e-mail, контактное лицо), целей отправления прибора и описанием неисправностей (при их наличии) привезти лично либо отправить любой транспортной компанией в офис предприятияизготовителя по адресу: *124460, г. Москва, г. Зеленоград, проезд 4922, строение 2, комната 325.*

Адрес для отправлений ФГУП «Почта России»: *124460, г. Москва, г. Зеленоград, а/я 146.*

- **12.6** Гарантия изготовителя не распространяется и бесплатный ремонт не осуществляется:
	- 1. в случаях если в документе «Руководство по эксплуатации и паспорт» отсутствуют или содержатся изменения (исправления) сведений в разделе «Сведения о приемке»;
	- 2. в случаях внешних или внутренних повреждений (механических, термических и прочих) прибора, разъемов, кабелей, сенсоров;
	- 3. в случаях нарушений пломбирования прибора, при наличии следов несанкционированного вскрытия и изменения конструкции;
	- 4. в случаях загрязнений корпуса прибора или датчиков;
	- 5. в случаях выхода из строя прибора или датчиков в результате работы в среде недопустимо высоких концентраций активных газов;
- **12.7** Периодическая поверка газоанализатора не входит в гарантийные обязательства изготовителя.
- **12.8** Изготовитель осуществляет платный послегарантийный ремонт.
- **12.9** Гарантия изготовителя на выполненные работы послегарантийного ремонта, составляет шесть месяцев со дня отгрузки газоанализатора. Гарантия распространяется на замененные/отремонтированные при послегарантийном ремонте детали.
- **12.10** Рекомендуется ежегодно проводить сервисное обслуживание газоанализатора на заводе-изготовителе.
- <span id="page-46-0"></span>**12.11** Изготовитель не несет гарантийных обязательств на поставленное оборудование, если оно подвергалось ремонту или обслуживанию в не сертифицированных изготовителем сервисных структурах.
	- **13 ДАННЫЕ О ПОВЕРКЕ**

*Таблица 13.1* Данные о поверке газоанализатора

# <span id="page-47-0"></span>**15 НАИМЕНОВАНИЕ И АДРЕС ИЗГОТОВИТЕЛЯ**

**Акционерное общество «Экологические сенсоры и системы» (АО «ЭКСИС»)**

**Юридический адрес: 124460, Москва, Зеленоград, пр.4922, стр.2, к.314.**

**Почтовый адрес: 124460, Москва, Зеленоград, а/я 146.**

**Тел./Факс: (499) 731-1000, 731-7700, 731-7676, 731-3842, 732-8449, 732-8495, 732-8009. Тел.: (495)651-0622, 506-4021, 506-5835, 505-4222.** 

#### <span id="page-48-0"></span>**ПРИЛОЖЕНИЕ А**

#### **Свидетельство об утверждении типа средств измерений**

<span id="page-48-1"></span>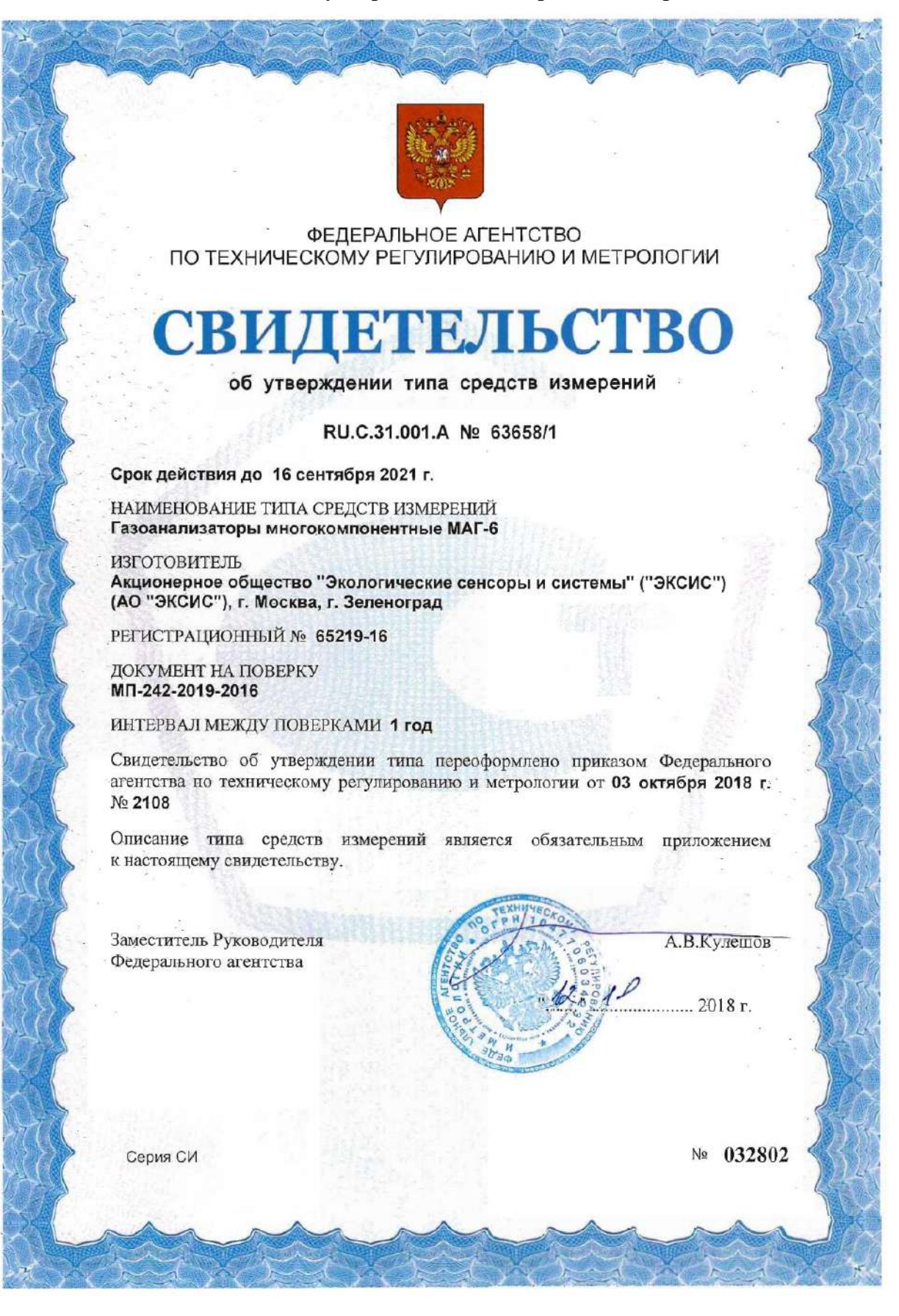

### **ПРИЛОЖЕНИЕ Б**

#### <span id="page-49-1"></span><span id="page-49-0"></span>**Сертификат соответствия требованиям технического регламента Таможенного союза ТР ТС ТР 012/2011 «О безопасности оборудования для работы во взрывоопасных средах»** $\mathcal{C}(\mathcal{C})$

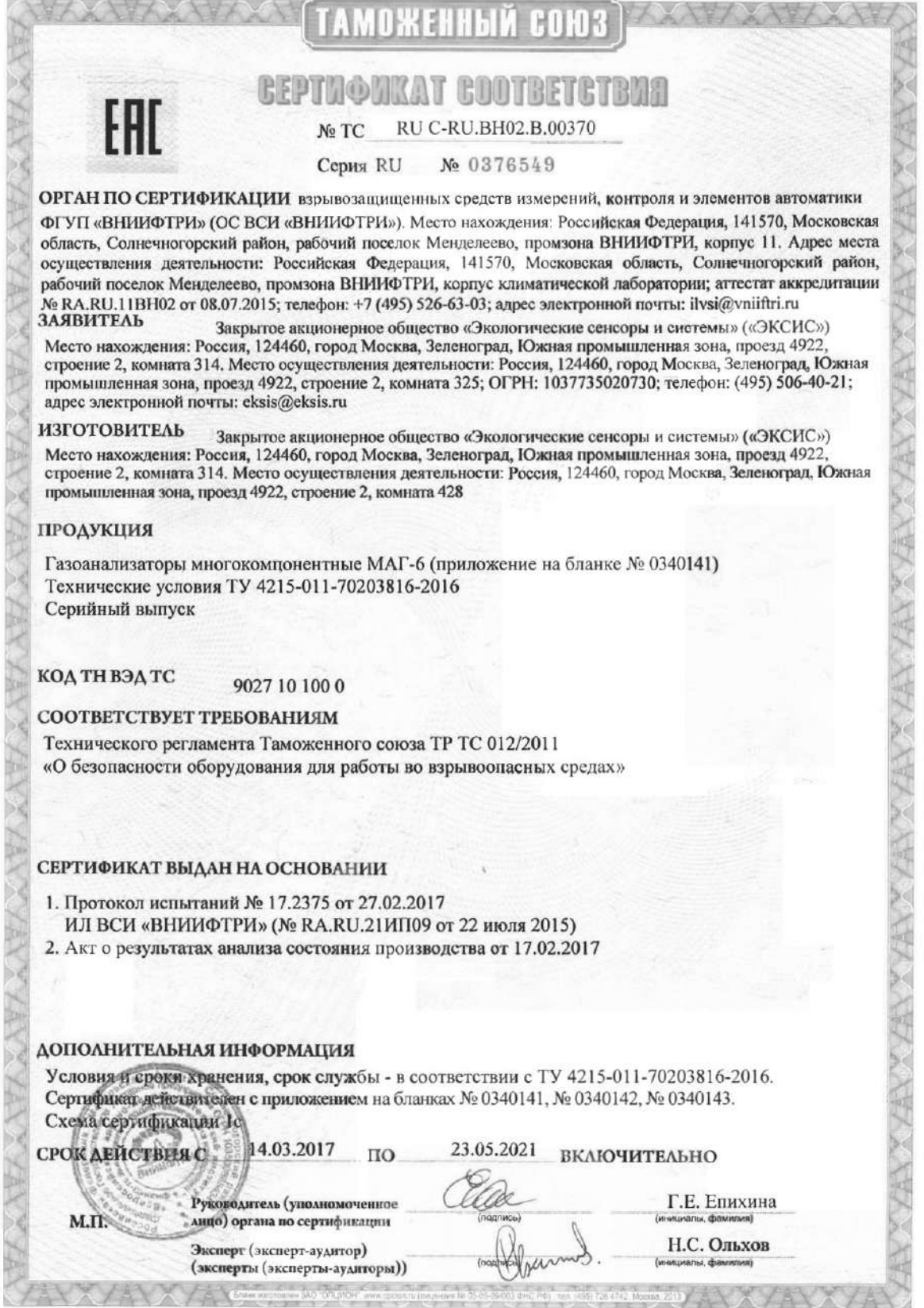

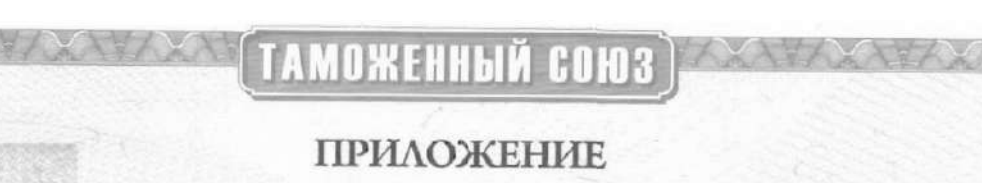

# К СЕРТИФИКАТУ СООТВЕТСТВИЯ № ТС RU C-RU.BH02.B.00370

Серия RU № 0340141

#### 1 Сведения о продукции, обеспечивающие ее идентификацию

Сертификат соответствия распространяется на газоанализаторы многокомпонентные МАГ-6 взрывозащищенных модификаций: МАГ-6 П-К (переносной многокомпонентный газоанализатор с ЖК дисплеем), МАГ-6 П-Т (переносной многокомпонентный газоанализатор с цветным ЖК дисплеем), МАГ-6 П-Д (переносной многокомпонентный газоанализатор с ЖК дисплеем), МАГ-6 С-Х-В (стационарный многокомпонентный газоанализатор с внешним размещением газовых сенсоров и со светодиодным индикатором; Х - количество выносных преобразователей: от 1 до 16) и МАГ-6 Т-Х-В (стационарный многокомпонентный газоанализатор с внешним размещением газовых сенсоров и цветным ЖК дисплеем; Х - количество выносных преобразователей: от 1 до 16).

Маркировка взрывозащиты по ГОСТ 30852.0-2002 (МЭК 60079-0:1998) в зависимости от модификации газоанализатора приведена в таблице 1.

 $ToG_{MUB}$  1

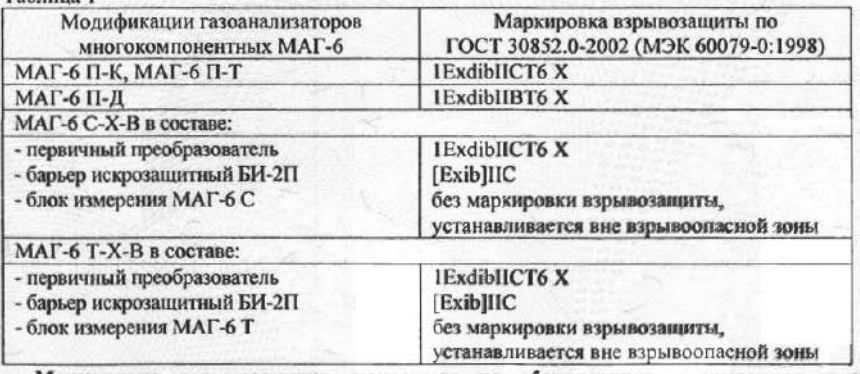

Маркировка взрывозащиты, наносимая на оборудование и указанная в технической документации изготовителя, должна содержать специальный знак взрывобезопасности в соответствии с Приложением 2 ТР ТС 012/2011 «О безопасности оборудования для работы во взрывоопасных средах».

#### 2 Описание элементов конструкции и средств обеспечения взрывозащиты

Газоанализаторы МАГ-6 П-К, МАГ-6 П-Т выполнены в металлическом корпусе с двумя крышками. Газоанализатор МАГ-6 П-Д выполнен в пластмассовом корпусе с крышкой. Корпус и крышки соединяются винтами. Для обеспечения электростатической искрозащиты корпус газоанализатора МАГ-6 П-Д покрыт токопроводящей краской. Допускается применять газоанализатор МАГ-6 П-Д в кожаном чехле (поставляется опционально). Внутри корпуса располагаются: печатная плата, аккумуляторная батарея, побудитель расхода и от одного до четырех сенсоров (модификации МАГ-6 П-К, МАГ-6 П-Т) или от одного до двух сенсоров (модификация МАГ-6 П-Д). На лицевой панели газоанализатора расположены кнопки управления и ЖК-индикатор. На торцевой стороне хорпуса газоанализатора имеются: входной и выходной штуцеры газового тракта, разъем для подключения сетевого адаптера для зарядки аккумуляторной батареи, разъем для подключения прибора к компьютеру.

Газоанализатор МАГ-6 С-Х-В состоит из блока измерения МАГ-6 С, барьера БИ-2П и первичного преобразователя. Блок измерения МАГ-6 С и барьер БИ-2П устанавливаются вне взрывоопасной зоны.

Блок измерения изготавливается в пластмассовом корпусе. На лицевой нанели блока расшоложены элементы управления и светоднодной индикации. На задней панели располагаются разъем для подключения преобразователя, разъемы выходов четырех реле, разъемы двух токовых выходов, разъёмы интерфейсов RS-232, RS-485, USB, держатель предохранителя, сетевая кнопка.

Барьер искрозащиты БИ-2П выполнен в виде единого неразборного блока, залитого помпауидом и помещенного в пластмассовый корпус. Барьер искрозащиты имеет разъем для подключения к блоку измерения и разъем для подключения к первичному преобразователю. Разъемы размещени на противоположных сторонах корпуса.

Газоавализатор МАГ-6 Т-Х-В состоит из блока измерения МАГ-6 Т, барьера БИ-2П и первичного преобразователя. Блок измерения МАГ-6 Т в барьер БИ-2П устанавливаются вне взрывоопасной зоны.

Бломизмовения изготавливается в пластмассовом корпусе. На лицевой панели блока расположены элементы управления и цветной семеорики XXX зниситей. На задней панели располагаются разъем для полключения преобразователя, разъемы<br>выходов четырех реге, разъемы двух токовых выходов, разъёмы интерфейсов RS-232, RS-485, USB, Ethernet держат

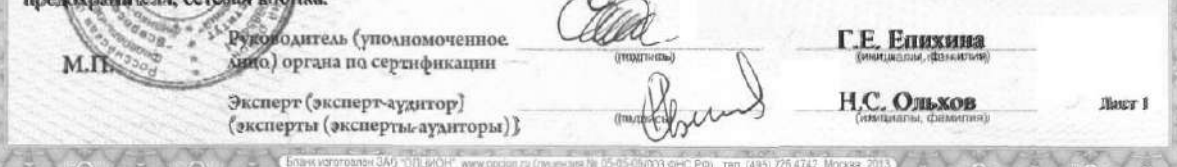

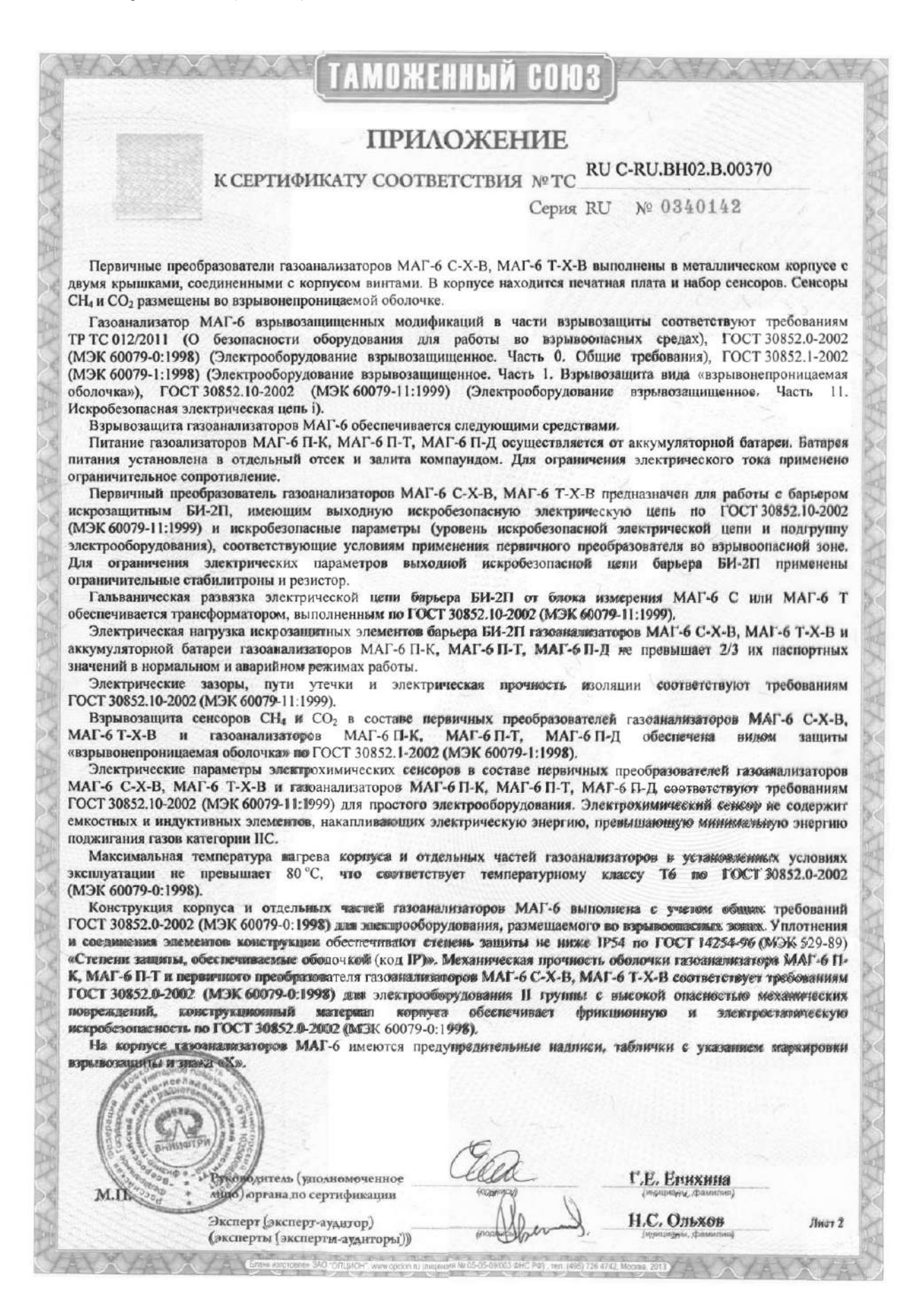

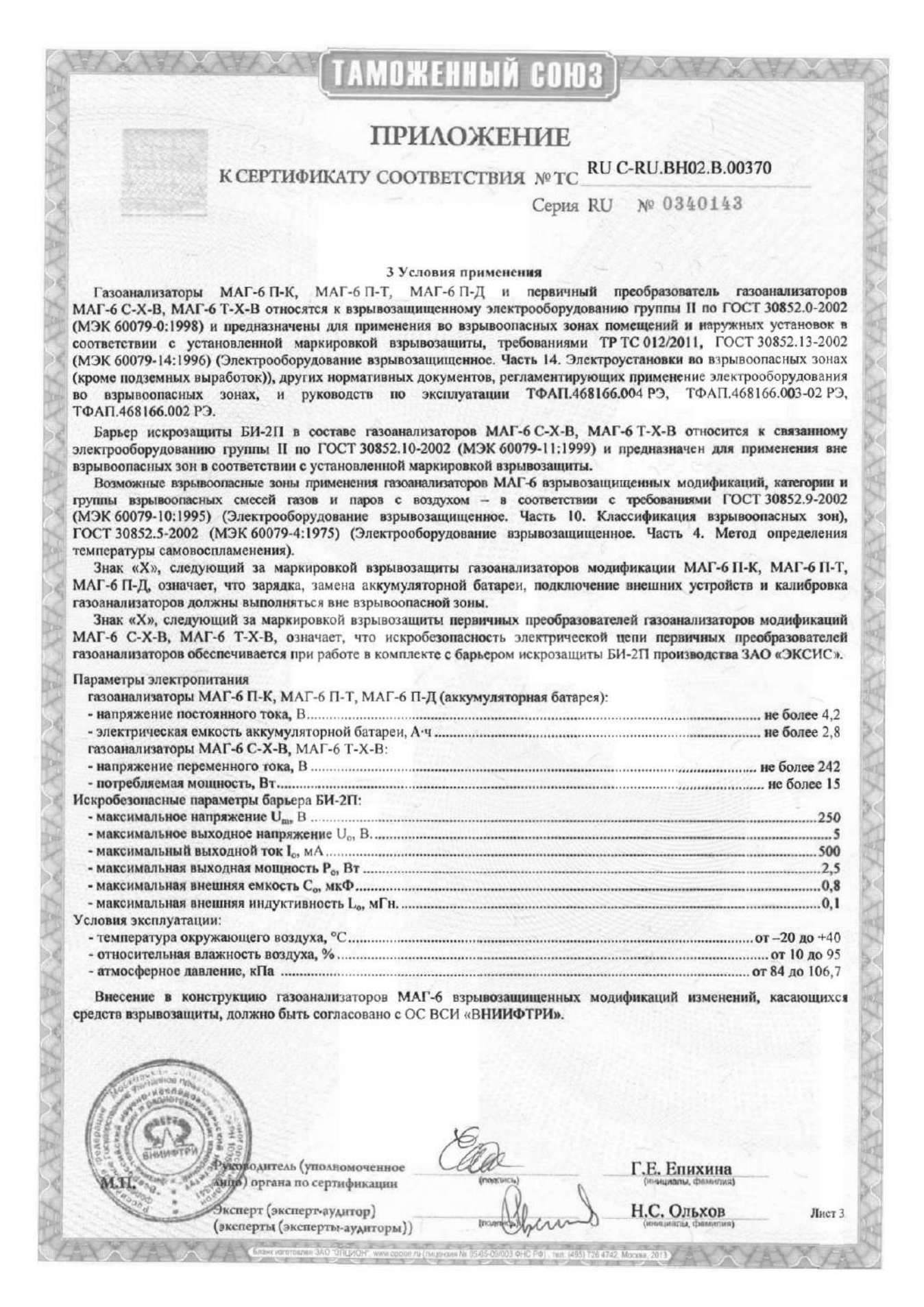

## ПРИЛОЖЕНИЕ В

# <span id="page-53-1"></span><span id="page-53-0"></span>Таблица перекрёстной чувствительности датчиков газоанализатора МАГ-6.

Таблица В1.

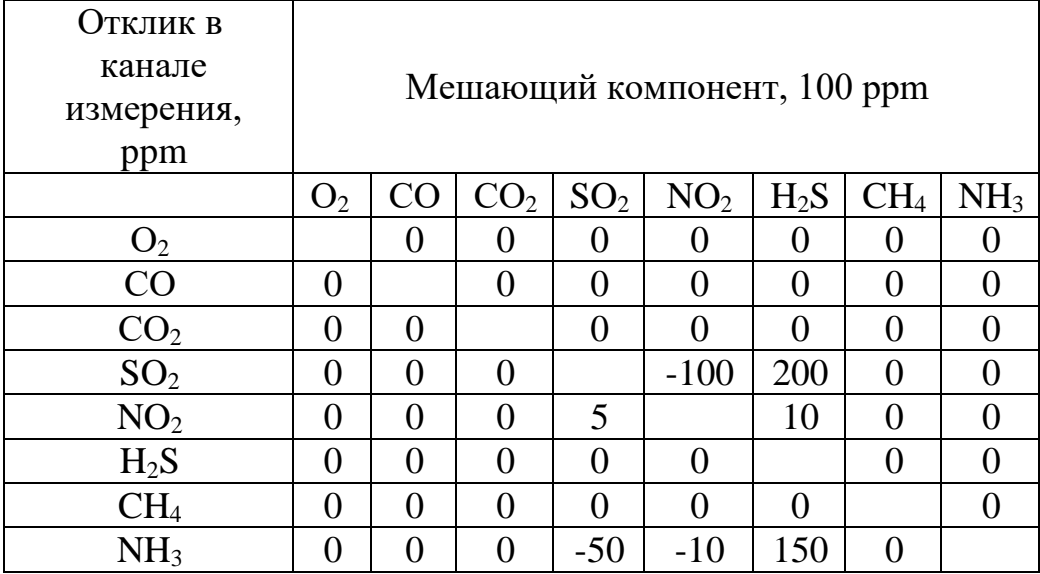

## **ПРИЛОЖЕНИЕ Г**

### **Распайка кабеля для подключения газоанализатора к компьютеру**

<span id="page-54-1"></span><span id="page-54-0"></span>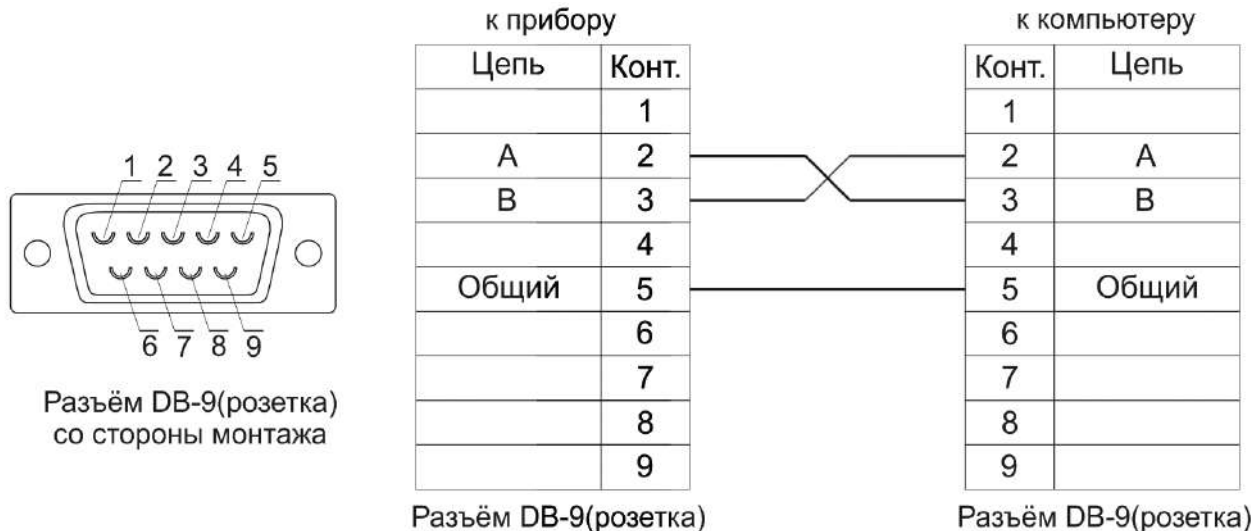

Разъём DB-9(розетка)

## **Распайка кабеля для подключения преобразователя к газоанализатору**

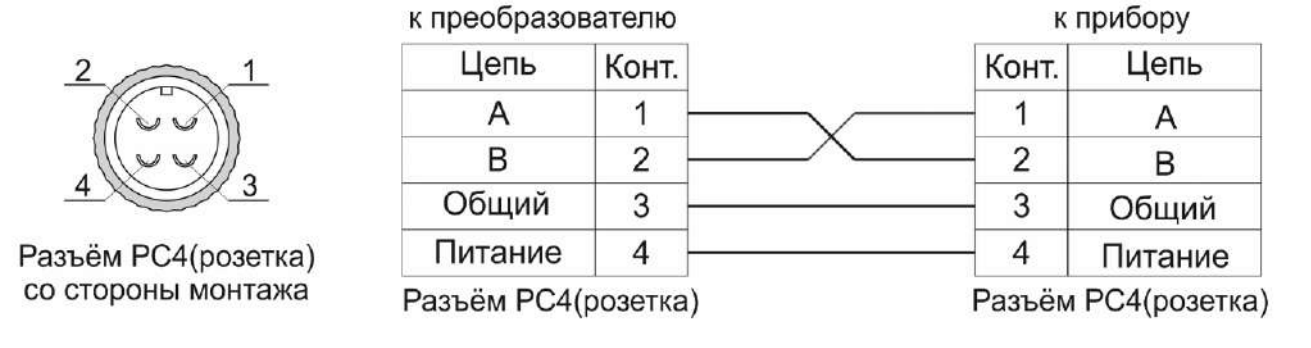

### **Распайка кабеля для подключения датчика давления к газоанализатору**

| r |  |
|---|--|
|   |  |
|   |  |

Разъём ОНЦ-ОРГ-09(розетка) со стороны монтажа

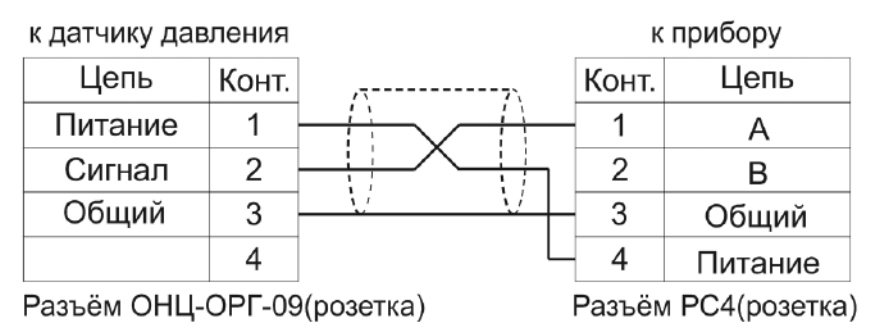

# **ПРИЛОЖЕНИЕ Д**

# **Работа по протоколу Modbus RTU и TCP**

Особенности реализации Modbus RTU:

<span id="page-55-1"></span><span id="page-55-0"></span>Интерфейсы RS-232-485. 8 бит данных без контроля чётности, 2 стоп бита. Максимальный таймаут ответа 100 мс.

Особенности реализации Modbus TCP:

Интерфейс Ethernet. Максимальное количество соединений - одно. Таймаут соединения  $-5$  секунд.

Данные измерений и состояния находятся во входных регистрах (Input Registers), читаемых функцией 0x04. Другие функции прибор не поддерживает и при их использовании вернёт ошибку с кодом 0x01 (Illegal Function).

Максимальное количество единовременно запрашиваемых регистров - 32. Если запрошено больше, прибор вернёт ошибку с кодом 0x02 (Illegal Data Address).

Адресные данные

На один измерительный канал выделено 32 регистра. Измерительные данные в первых 16 регистрах. Данные состояния – в последующих 16 регистрах

Номер регистра данных измерений рассчитывается по формуле:

$$
N_{perucrpa \text{ данных измерений}} = (N_{\text{канала}} - 1) * 32 + (N_{\text{парам}} - 1) * 2 \tag{1}
$$

 $\Gamma$ де N<sub>канала</sub> – номер измерительного канала, Nпарам – номер параметра измерения

Номер регистра состояния (ошибок) рассчитывается по формуле:

 $N_{\text{peructro}}$  данных состояния  $= (N_{\text{kana},-1}) * 32 + (N_{\text{Haop},-1}) * 2 + 16$  (2)

 $\Gamma$ де  $N_{\text{Kahana}}$  – номер измерительного канала, Nпарам – номер параметра измерения

Нумерация регистров осуществляется с 0. Некоторые программные комплексы нумеруют входные регистры с 1. В этом случае следует добавлять к формулам расчёта, единицу.

# $MAT-6-T(C)-X(-B)$

Нумерация параметров измерения осуществляется в соответствии порядком отображения параметров на экране канала измерения газоанализатора.

Данные измерений имеют формат float IEEE 754. Одно измерение занимает два идущих подряд регистра, при этом в младшем регистре находится младшая часть числа. Например, значение концентрации 23.0 (0x41B8162D) ложится в регистры n-1 и n как 0x162D и 0x41B8.

Данные состояния (ошибок) имеют формат двухбайтого беззнакового целого. Оба байта этого целого всегда одинаковые. Например, значением регистра ошибки 0x0101 следует считать 0х01.

Байт состояния представляет собой битовое поле со значениями:

- 1. Бит 0 ошибка связи с преобразователем;
- 2. Бит 1 нарушение нижней границы измерения;
- 3. Бит 2 нарушение верхней границы измерения;
- 4. Бит 4 внутренняя ошибка преобразователя;
- 5. Бит 5 ошибка пересчёта;
- 6. Бит 6 комплексная ошибка:
- 7. Бит 7 ошибка вычисляемого параметра.

Нормальное значение байта ошибок - 0 (ни один бит не выставлен).

Пример 1. Концентрация метана второго канала:  $N_{\text{kama}} = 2$ ,  $N_{\text{mapan}} = 1$ , тогда:

Nретистра данных измерений = 
$$
(2-1) * 32 + (1-1) * 2 = 32
$$
 (3)

Адрес регистра состояния вычисляется по формуле

N<sub>регистра данных</sub> состояния =  $(2-1)$  \* 32 +  $(1-1)$  \* 2 + 16 = 48 (4)

# <span id="page-57-1"></span><span id="page-57-0"></span>**ПРИЛОЖЕНИЕ Е МЕТОДИКА ПОВЕРКИ**

**УТВЕРЖДАЮ** WANGEROW. Директор ФУУП "ВНИИМ им. Д.И. Менделеева" К.В. Гоголинский "04" июля 2016 г. 6 KIOPA tourne **THITSOFI**  $1.1482016$ 

Государственная система обеспечения единства измерений Газоанализаторы многокомпонентные МАГ-6 Методика поверки. MIT-242-2019-2016

> Руководитель научно-исследовательского отдела государственных эталонов в области физико-химических измерений ФГУП "ВНИИМ им. Д.И. Менделеева" Л.А. Конопелько 2016 г.

Разработал руководитель утаборатории Т.Б. Соколов

г. Санкт-Петербург 2016 г.

Настоящая методика поверки распространяется на газоанализаторы многокомпонентные МАГ-6 (далее - газоанализаторы), выпускаемые ЗАО "ЭКСИС" (Москва, г. Зеленоград) и ОАО «ПРАКТИК-НЦ» (Москва, г. Зеленоград), и устанавливает методику их первичной поверки до ввода в эксплуатацию и после ремонта, а также периодической поверки в процессе эксплуатации.

Интервал между поверками - один год.

#### $\mathbf{1}$ Операции поверки

 $1.1$ При проведении поверки должны быть выполнены операции в соответствии с таблицей 1.

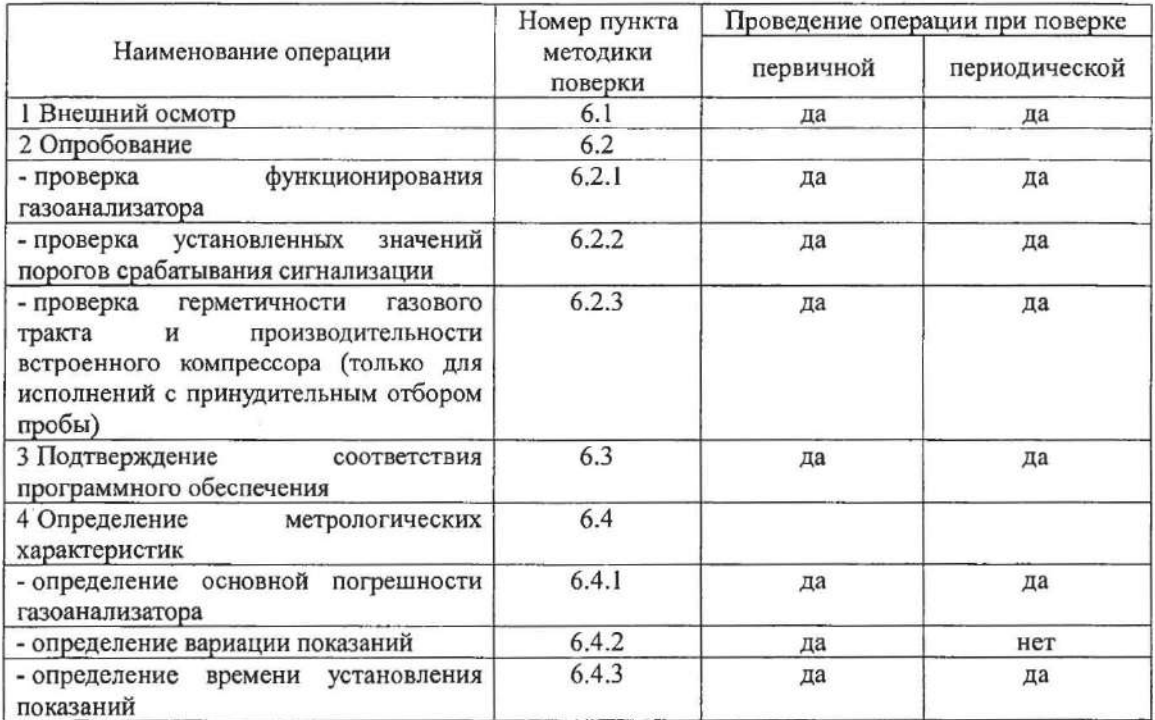

Таблица 1 - Операции поверки

 $1.2$ При получении отрицательных результатов при проведении той или иной операции, поверка газоанализатора прекращается.

#### $\overline{2}$ Средства поверки

 $2.1$ При проведении поверки должны быть применены средства, указанные в таблице 2.

Таблица 2 - Средства поверки

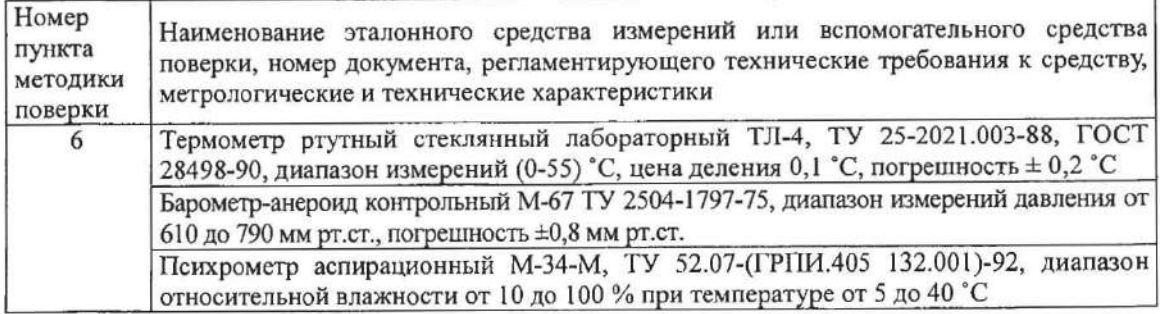

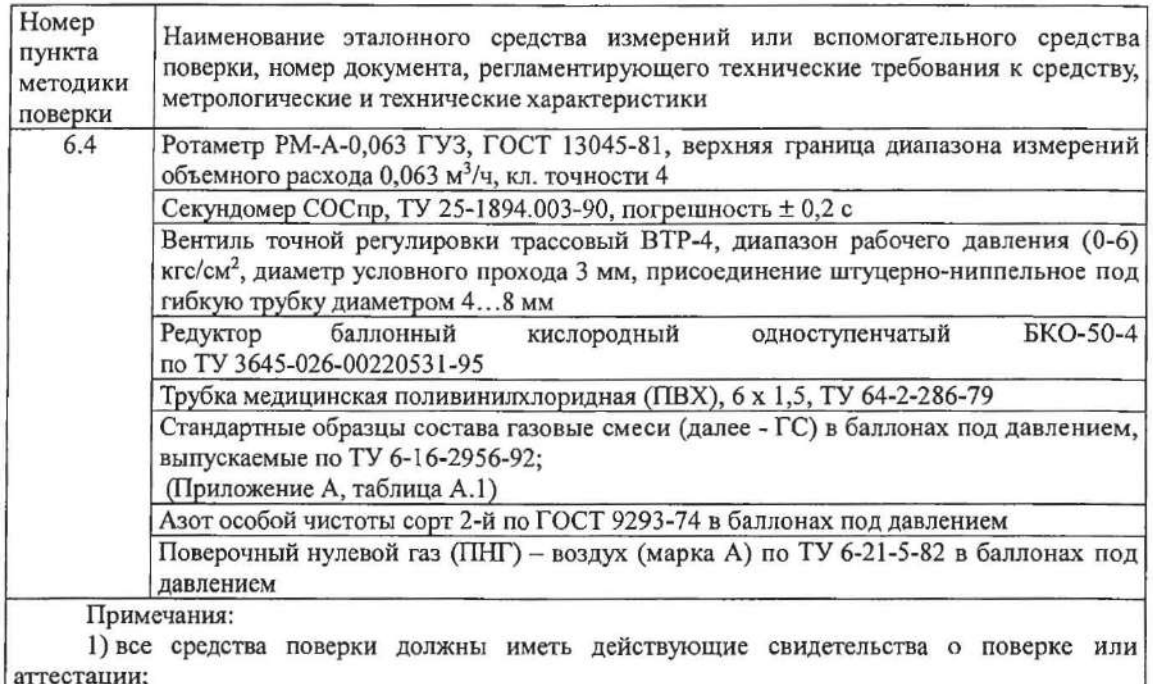

2) допускается применение других средств поверки, отличных от перечисленных, метрологические характеристики которых не хуже указанных.<sup>1)</sup>

#### 3 Требования безопасности

поверки необходимо соблюдать  $3.1$ При проведении требования безопасности. предусмотренные действующими "Правилами технической эксплуатации электроустановок потребителей", "Правилами техники безопасности при эксплуатации электроустановок потребителей", "Правилами устройства и безопасной эксплуатацией сосудов, работающих под давлением", и указаниями по технике безопасности, приведенными в эксплуатационной документации на средства поверки и поверяемые газоанализаторы.

 $3.2$ Не допускается сбрасывать ГС в атмосферу рабочих помещений; помещение должно быть оборудовано приточно-вытяжной вентиляцией.

К поверке допускаются лица, изучившие эксплуатационную документацию на газоанализаторы: ТФАП.468166.002-01 РЭ и ПС «Газоанализатор многокомпонентный МАГ-6 исполнение МАГ-6 П-Д. Руководство по эксплуатации и паспорт», ТФАП.468166.002-02 РЭ и ПС «Газоанализатор многокомпонентный МАГ-6 исполнение МАГ-6 П-К. Руководство по эксплуатации и паспорт», ТФАП.468166.002-03 РЭ и ПС «Газоанализатор многокомпонентный МАГ-6 исполнение МАГ-6 П-Т. Руководство по эксплуатации и паспорт», ТФАП.468166.003-01 РЭ и ПС «Газоанализатор многокомпонентный МАГ-6 исполнение МАГ-6 С-П. Руководство по эксплуатации и паспорт», ТФАП.468166.003-02 РЭ и ПС «Газоанализатор многокомпонентный МАГ-6 исполнение МАГ-6 С-X(-B). Руководство по эксплуатации и паспорт», ТФАП.468166.004 РЭ и ПС «Газоанализатор многокомпонентный МАГ-6 исполнение МАГ-6 Т-Х(-В). Руководство по эксплуатации и паспорт» (в зависимости от исполнения) и прошедшие необходимый инструктаж.

<sup>1) -</sup> Допускается использование стандартных образцов состава газовых смесей (ГС), не указанных в Приложении А, при выполнении следующих условий:

<sup>-</sup> номинальное значение и пределы допускаемого отклонения содержания определяемого компонента в ГС должны соответствовать указанному для соответствующей ГС из приложения А;

<sup>-</sup> отношение погрешности, с которой устанавливается содержание компонента в ГС, к пределу допускаемой основной погрешности поверяемого газоанализатора, должно быть не более 1/3.

#### $\overline{\bf{4}}$ Условия поверки

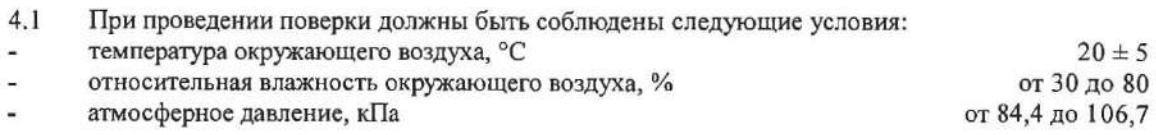

#### 5 Подготовка к поверке

 $5.1$ Перед проведением поверки выполняют следующие подготовительные работы:

1) проверяют комплектность газоанализатора в соответствии с его эксплуатационной документацией (при первичной поверке);

2) подготавливают газоанализатор к работе в соответствии с требованиями раздела «Подготовка прибора к использованию» документов ТФАП.468166.002-01 РЭ и ПС «Газоанализатор многокомпонентный МАГ-6 исполнение МАГ-6 П-Д. Руководство по эксплуатации и паспорт», ТФАП.468166.002-02 РЭ и ПС «Газоанализатор многокомпонентный МАГ-6 исполнение МАГ-6 П-К. Руководство по эксплуатации и паспорт», ТФАП.468166.002-03 РЭ и ПС «Газоанализатор многокомпонентный МАГ-6 исполнение МАГ-6 П-Т. Руководство по эксплуатации и паспорт», ТФАП.468166.003-01 РЭ и ПС «Газоанализатор многокомпонентный МАГ-6 исполнение МАГ-6 С-П. Руководство по эксплуатации и паспорт», ТФАП.468166.003-02 РЭ и ПС «Газоанализатор многокомпонентный МАГ-6 исполнение МАГ-6 С-Х(-В). Руководство по эксплуатации и паспорт», ТФАП.468166.004 РЭ и ПС «Газоанализатор многокомпонентный МАГ-6 исполнение МАГ-6 Т-X(-В). Руководство по эксплуатации и паспорт» (в зависимости от исполнения);

3) проверяют наличие паспортов и сроки годности ГС;

4) баллоны с ГС выдерживают в помещении, в котором проводят поверку, в течение не менее 24 ч. поверяемые газоанализаторы - 2 ч;

5) подготавливают к работе средства поверки в соответствии с требованиями их эксплуатационной документации;

6) собирают схему поверки, рекомендуемая схема соединений приведена на рисунках Б.1 и Б.2 Приложения Б.

#### 6 Проведение поверки

6.1 Внешний осмотр

При внешнем осмотре должно быть установлено:

отсутствие механических повреждений (царапин, вмятин и др.), влияющих на работоспособность газоанализатора;

наличие маркировки газоанализатора согласно разделу «Маркирование, пломбирование, Упаковка» документов ТФАП.468166.002-01 РЭ и ПС «Газоанализатор многокомпонентный МАГ-6 исполнение МАГ-6 П-Д. Руководство по эксплуатации и паспорт», ТФАП.468166.002-02 РЭ и ПС «Газоанализатор многокомпонентный МАГ-6 исполнение МАГ-6 П-К. Руководство по эксплуатации и паспорт», ТФАП.468166.002-03 РЭ и ПС «Газоанализатор многокомпонентный МАГ-6 исполнение МАГ-6 П-Т. Руководство по эксплуатации и паспорт», ТФАП.468166.003-01 РЭ и ПС «Газоанализатор многокомпонентный МАГ-6 исполнение МАГ-6 С-П. Руководство по эксплуатации и паспорт», ТФАП.468166.003-02 РЭ и ПС «Газоанализатор многокомпонентный МАГ-6 исполнение МАГ-6 С-Х(-В). Руководство по эксплуатации и паспорт», ТФАП.468166.004 РЭ и ПС «Газоанализатор многокомпонентный МАГ-6 исполнение МАГ-6 Т-Х(-В). Руководство по эксплуатации и паспорт» (в зависимости от исполнения);

исправность органов управления.

Газоанализатор считается выдержавшим внешний осмотр удовлетворительно, если он соответствует перечисленным выше требованиям.

Опробование 6.2

6.2.1 Проверка функционирования газоанализатора

 $\overline{4}$ 

Проверку функционирования газоанализатора проводить в следующем порядке:

включить газоанализатор в соответствии с указаниями раздела «Подготовка прибора к использованию» документов ТФАП.468166.002-01 РЭ и ПС «Газоанализатор многокомпонентный МАГ-6 исполнение МАГ-6 П-Д. Руководство по эксплуатации и паспорт», ТФАП.468166.002-02 РЭ и ПС «Газоанализатор многокомпонентный МАГ-6 исполнение МАГ-6 П-К. Руководство по эксплуатации и паспорт», ТФАП.468166.002-03 РЭ и ПС «Газоанализатор многокомпонентный МАГ-6 исполнение МАГ-6 П-Т. Руководство по эксплуатации и паспорт», ТФАП.468166.003-01 РЭ и ПС «Газоанализатор многокомпонентный МАГ-6 исполнение МАГ-6 С-П. Руководство по эксплуатации и паспорт», ТФАП.468166.003-02 РЭ и ПС «Газоанализатор многокомпонентный МАГ-6 исполнение МАГ-6 С-Х(-В). Руководство по эксплуатации и паспорт», ТФАП.468166.004 РЭ и ПС «Газоанализатор многокомпонентный МАГ-6 исполнение МАГ-6 Т-X(-В). Руководство по эксплуатации и паспорт» (в зависимости от исполнения), после чего должен включиться дисплей;

на дисплее отобразится режим тестирования, после которого газоанализатор перейдёт в режим измерений.

Результат проверки функционирования газоанализатора считают положительным, если по окончании времени прогрева газоанализатор переходит в режим измерений и отсутствуют сообщения об отказах и неисправности.

6.2.2 Проверка установленных значений порогов срабатывания сигнализации

Войти в основное пользовательское меню из режима измерений в соответствии с указаниями раздела «Режимы работы и настройки прибора» документов ТФАП.468166.002-01 РЭ и ПС «Газоанализатор многокомпонентный МАГ-6 исполнение МАГ-6 П-Д. Руководство по эксплуатации и паспорт», ТФАП.468166.002-02 РЭ и ПС «Газоанализатор многокомпонентный МАГ-6 исполнение МАГ-6 П-К. Руководство по эксплуатации и паспорт», ТФАП.468166.002-03 РЭ и ПС «Газоанализатор многокомпонентный МАГ-6 исполнение МАГ-6 П-Т. Руководство по эксплуатации и паспорт», ТФАП.468166.003-01 РЭ и ПС «Газоанализатор многокомпонентный МАГ-6 исполнение МАГ-6 С-П. Руководство по эксплуатации и паспорт», ТФАП.468166.003-02 РЭ и ПС «Газоанализатор многокомпонентный МАГ-6 исполнение МАГ-6 С-X(-В). Руководство по эксплуатации и паснорт», ТФАП.468166.004 РЭ и ПС «Газоанализатор многокомпонентный МАГ-6 исполнение МАГ-6 Т-Х(-В). Руководство по эксплуатации и паспорт» (в зависимости от исполнения).

Перейти в режим отображения порогов срабатывания сигнализации.

Результат проверки считают положительным, если значения порогов сигнализации соответствуют указанным в паспорте газоанализатора.

6.2.3 Проверка герметичности газового тракта (только для исполнений с принудительным отбором пробы)

Проверку герметичности газового тракта производят в следующей последовательности:

на входной штуцер газоанализатора (измерительного преобразователя) надевают заглушку;

к выходному штуцеру подсоединяют вход ручного пробозаборного устройства типа УЗГП-3 («мех резиновый»);

сжимают резиновую грушу УЗГП-3 до предела и отпускают.

Результаты проверки считают положительными, если УЗГП-3 не восстанавливает первоначальную форму за 3 мин.

6.2.4 Проверку производительности встроенного компрессора (только для исполнений с принудительным отбором пробы)

Проверку производительности встроенного компрессора производят в следующей последовательности:

а) подсоединяют к штуцеру «вход» газоанализатора ротаметр типа РМ-А-0,063 ГУЗ или аналогичный

б) включают прибор или встроенный побудитель расхода (в зависимости от исполнения);

в) фиксируют установившиеся показания по шкале ротаметра.

Результаты проверки считают положительными, если значение расхода анализируемой среды, обеспечиваемое газоанализатором, лежит в пределах  $(0,3 \pm 0,2)$  дм<sup>3</sup>/мин.

#### 6.3 Подтверждение соответствия программного обеспечения

Подтверждение соответствия программного обеспечения (ПО) газоанализаторов  $6.3.1$ проводится путем проверки соответствия ПО газоанализаторов, представленных на поверку, тому ПО, которое было зафиксировано (внесено в банк данных) при испытаниях в целях угверждения типа.

6.3.2 Для проверки соответствия ПО выполняют следующие операции:

- проводят визуализацию идентификационных данных ПО, установленного  $\overline{R}$ газоанализатор (в зависимости от модификации и исполнения отображается на дисплее при включении электрического питания или доступно для просмотра через меню газоанализатора);

- сравнивают полученные данные с идентификационными данными, установленными при проведении испытаний в целях утверждения типа и указанными в описании типа газоанализаторов.

6.3.3 Результат подтверждения соответствия ПО считают положительным, если идентификационные данные соответствуют указанным в Описании типа газоанализаторов (приложение к Свидетельству об утверждении типа).

6.4 Определение метрологических характеристик

 $6.4.1$ Определение основной погрешности газоанализатора

Определение основной погрешности газоанализатора производят в следующей последовательности:

а) собирают газовую схему, представленную на рисунке Б.1 или Б.2 (Приложение Б) в зависимости от способа отбора пробы (диффузионный или принудительный);

б) на вход газоанализатора (или измерительного преобразователя) подают ГС (Приложение А, в зависимости от диапазона измерений поверяемого газоанализатора) в последовательности:

- при первичной поверке:

-  $N_2N_2$  1 - 2 - 3 - 2 - 1 - 3 - если в Приложении А указано 3 точки поверки;

-  $N \ge 1 - 2 - 3 - 4 - 3 - 2 - 1 - 4 -$ если в Приложении А указано 4 точки поверки;

- при периодической поверке

- №№ 1-2-3-если в Приложении А указано 3 точки поверки;

- №№ 1-2-3-4-если в Приложении А указано 4 точки поверки.

Время подачи каждой ГС не менее утроенного времени установления показаний, время подачи контролируют с помощью секундомера.

Расход ГС устанавливают вентилем точной регулировки:

- равным  $(0,3 \pm 0,1)$  дм<sup>3</sup>/мин для исполнений с диффузионным отбором пробы;

- для исполнений принудительным отбором пробы так, чтобы расход газа на линии сброса был на уровне  $(0, 1 - 0, 3)$  дм<sup>3</sup>/мин.

в) фиксируют установившиеся показания газоанализатора при подаче каждой ГС;

г) значение основной абсолютной погрешности газоанализатора  $\Delta_i$ , объемная доля определяемого компонента, %, или массовая концентрация определяемого компонента, мг/м<sup>3</sup>, рассчитывают по формуле

$$
\Delta_i = C_i - C_i^{\mathcal{A}},\tag{1}
$$

 $C_i$  - установившиеся показания газоанализатора при подаче i-й ГС, объемная доля где определяемого компонента, %, или массовая концентрация определяемого компонента, мг/м<sup>3</sup>;

 $C_i^{\pi}$  - действительное значение содержания определяемого компонента в i-ой ГС, объемная доля, %, или массовая концентрация, мг/м<sup>3</sup>

д) значение основной относительной погрешности газоанализатора  $\delta_i$ , %, рассчитывают по формуле

$$
\delta_i = \frac{c_i - c_i^R}{c_i^R} \cdot 100\tag{2}
$$

6

д) повторить операции по пп.  $6$ ) - г) для всех измерительных каналов (измерительных преобразователей) поверяемого газоанализатора.

Результаты испытания считают положительными, если основная погрешность газоанализатора по всем измерительным каналам не превышает пределов, указанных в таблице В.1 Приложения В.

6.4.2 Определение вариации показаний

Определение вариации показаний допускается проводить одновременно с определением основной погрешности по п. 6.4.1 при подаче ГС № 2 (если в Приложении А указано 3 точки поверки) или ГС № 3 (если в Приложении А указано 4 точки поверки) (Приложение А, в зависимости от диапазона измерений и определяемого компонента поверяемого газоанализатора).

Значение вариации показаний газоанализаторов  $\vartheta_{\Lambda}$ , в долях от пределов допускаемой основной абсолютной погрешности, рассчитывают по формуле

$$
\vartheta_{\Delta} = \frac{c_2^{\mathrm{B}} - c_2^{\mathrm{M}}}{\Delta_0},\tag{3}
$$

 $C_2^B$ ,  $C_2^M$  - результат измерений содержания определяемого компонента при подходе к точке где поверки 2 со стороны больших и меньших значений, объемная доля определяемого компонента, %;

- пределы допускаемой основной абсолютной погрешности газоанализатора по  $\Delta_0$ поверяемому измерительному каналу в точке поверки 2, объемная доля определяемого компонента, %.

Значение вариации показаний газоанализаторов  $\vartheta_{\delta}$ , в долях от пределов допускаемой основной относительной погрешности, рассчитывают по формуле

$$
\vartheta_{\delta} = \frac{c_3^{\mathcal{B}} - c_3^{\mathcal{M}}}{c_3^{\mathcal{A}} \cdot \delta_0} \cdot 100,\tag{4}
$$

где  $\delta_0$ - пределы допускаемой основной относительной погрешности газоанализатора по поверяемому измерительному каналу в точке поверки 3, %.

Результат испытания считают положительным, если вариация показаний газоанализатора не превышает 0,5 в долях от пределов допускаемой основной погрешности.

6.4.3 Определение времени установления показаний

Допускается проводить определение времени установления показаний одновременно с определением основной погрешности по п. 6.4.1 и в следующем порядке:

а) на вход газоанализатора подают ГС № 3 (если в Приложении А указано 3 точки поверки) или ГС № 4 (если в Приложении А указано 4 точки поверки) (Приложение А, в зависимости от диапазона измерений поверяемого газоанализатора), фиксируют установившиеся показания газоанализатора;

б) вычисляют значение, равное 0,9 установившихся показаний газоанализатора;

в) подают на вход газоанализатора ГС № 1, фиксируют установившиеся показания газоанализатора. Отклонение от нулевых показаний должно быть не более 0,5 в долях от предела допускаемой основной абсолютной погрешности;

г) подают на вход газоанализатора ГС № 3 или ГС № 4, включают секундомер и фиксируют время достижения значения, рассчитанного в п. б).

Результаты испытания считают положительными, если время установления показаний по всем измерительным каналам не превышает пределов, указанных в таблице В.1 Приложения В.

#### $\overline{7}$ Оформление результатов поверки

- $7.1$ При проведении поверки газоанализаторов составляют протокол результатов поверки, рекомендуемая форма которого приведена в приложении Г.
- $7.2$ Газоанализаторы, удовлетворяющие требованиям настоящей методики поверки, признают годными к эксплуатации.
- 7.3 Положительные результаты поверки оформляют знаком поверки и (или) свидетельством о поверк, и (или) записью в паспорте (формуляре), заверяемой подписью поверителя и знаком поверки согласно Приказу Минпромторга 1815 от 02.07.2015 «Об утверждении Порядка проведения поверки средств измерений, требований к знаку поверки и содержанию свидетельства о поверке».
- 7.4 Знак поверки наносится на лицевую сторону свидетельства о поверке.
- 7.5 На оборотной стороне свидетельства о поверке должны быть указаны следующие данные: - наименование нормативного документа, в соответствии с которым проведена поверка;
	- результаты внешнего осмотра;
	- результаты опробования;

- результаты определения метрологических характеристик с указанием максимальных значений погрешности, полученных в ходе поверки, с указанием заводских номеров измерительных преобразователей;

- основные средства поверки;
- условия, при которых проведена поверка;
- подпись поверителя.
- 7.6 При отрицательных результатах поверки эксплуатацию газоанализаторов запрещают и выдают извещение о непригодности установленной формы согласно Приказу Минпромторга 1815 от 02.07.2015 «Об утверждении Порядка проведения поверки средств измерений, требований к знаку поверки и содержанию свидетельства о поверке».

# Приложение А

(обязательное)

Технические характеристики газовых смесей, используемых поверке при газоанализаторов многокомпонентных МАГ-6

Таблица А.1

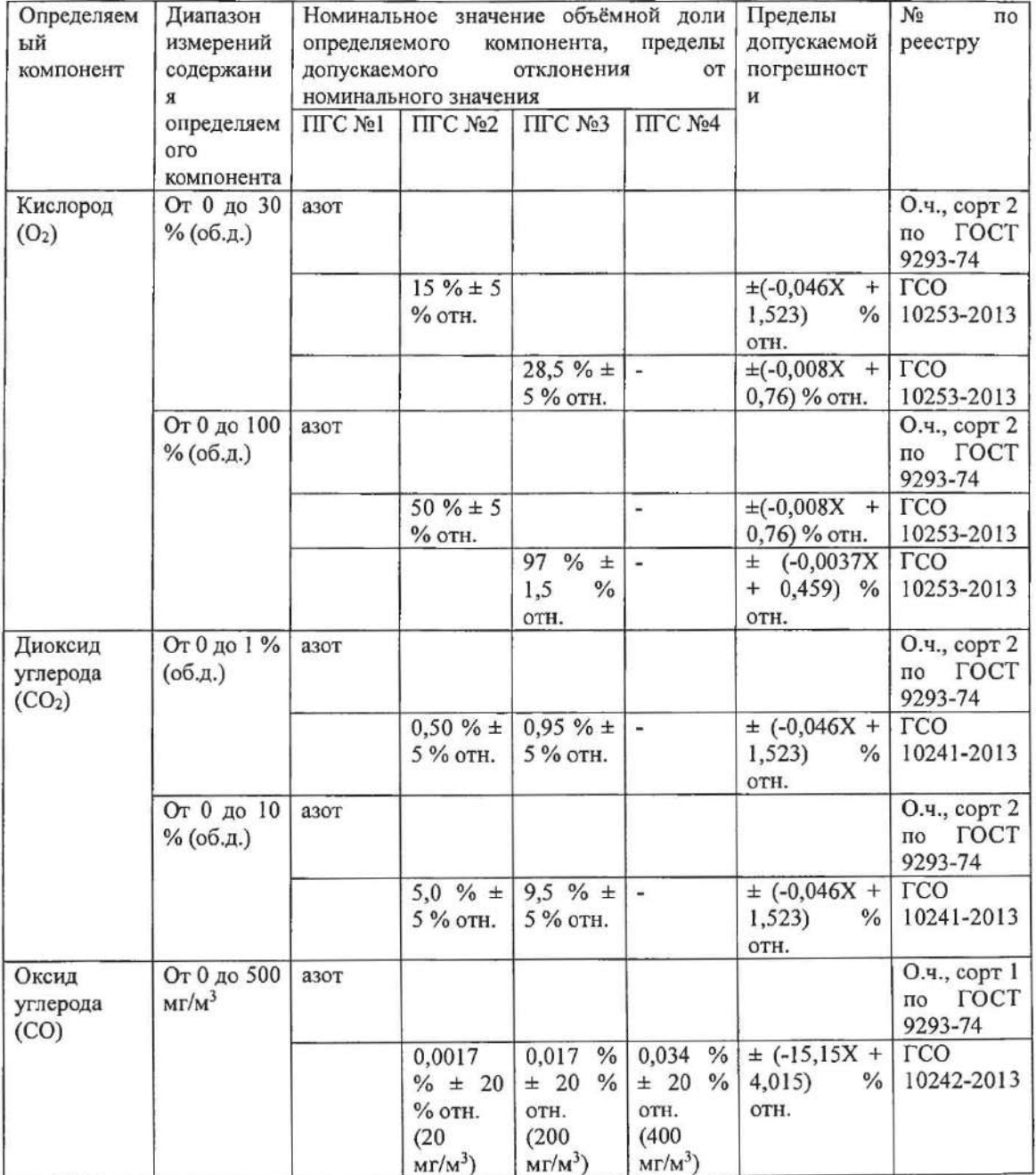

 $\frac{1}{2}$ 

9

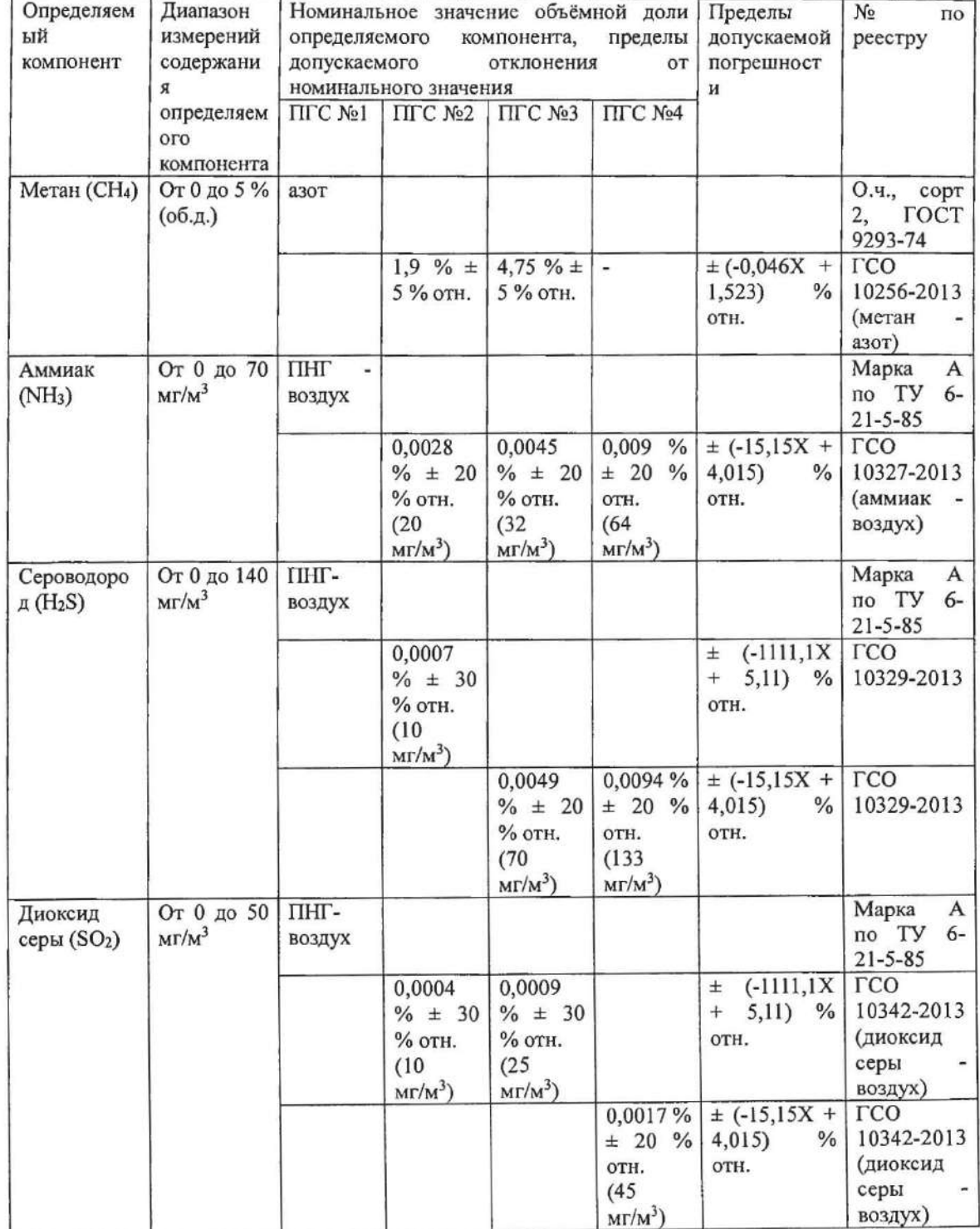

÷

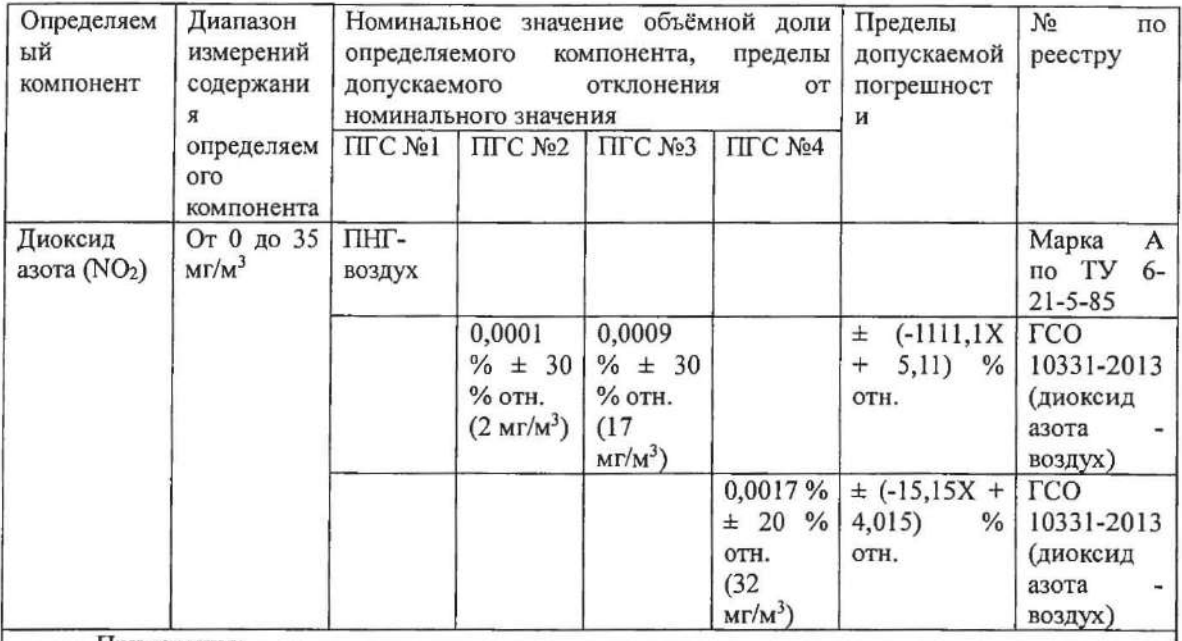

Примечания:

1) Азот газообразный особой чистоты 2-й сорт по ГОСТ 9293-74 в баллонах пол давлением. Допускается использование вместо азота поверочного нулевого газа - воздуха марки Б в баллонах под давлением, выпускаемого по ТУ 6-21-5-82.

2) ПНГ - воздух марки А в баллонах под давлением, выпускаемый по ТУ 6-21-5-82.

3) "Х" в формуле расчета пределов допускаемой основной погрешности - значение объемной доли определяемого компонента, указанное в паспорте ГС, %.

4) Изготовители и поставщики ГС - предприятия-производители стандартных образцов состава газовых смесей, прослеживаемых к государственному первичному эталону единиц молярной доли и массовой концентрации компонентов в газовых средах ГЭТ 154-2011.

5) Пересчет результатов измерений содержания определяемых компонентов, выраженных в объемной доле, млн<sup>-1</sup>, в массовую концентрацию, мг/м<sup>3</sup>, следует проводить по формуле:

$$
C_{\text{(macro)}} = C_{\text{(o6)}} \cdot \frac{M \cdot P}{22,41 \cdot \left(1 + \frac{t}{273}\right) \cdot 760}
$$

 $C_{(66)}$  - объемная доля определяемого компонента, млн<sup>-1</sup>; где

 $C_{(succ)}$  - массовая концентрация определяемого компонента, мг/м<sup>3</sup>;

 $\overline{P}$ - атмосферное давление, мм рт. ст.;

 $\boldsymbol{M}$ - молекулярная масса определяемого компонента, г/моль;

- температура анализируемой среды, °С.  $\sqrt{ }$ 

Пересчет значений содержания определяемых компонентов, выраженных в объемной доле, %, в единицы массовой концентрации, мг/м<sup>3</sup>, приведенных в таблице, выполнен для следующих условий: температура 20 °С, атмосферное давление 101,3 кПа.

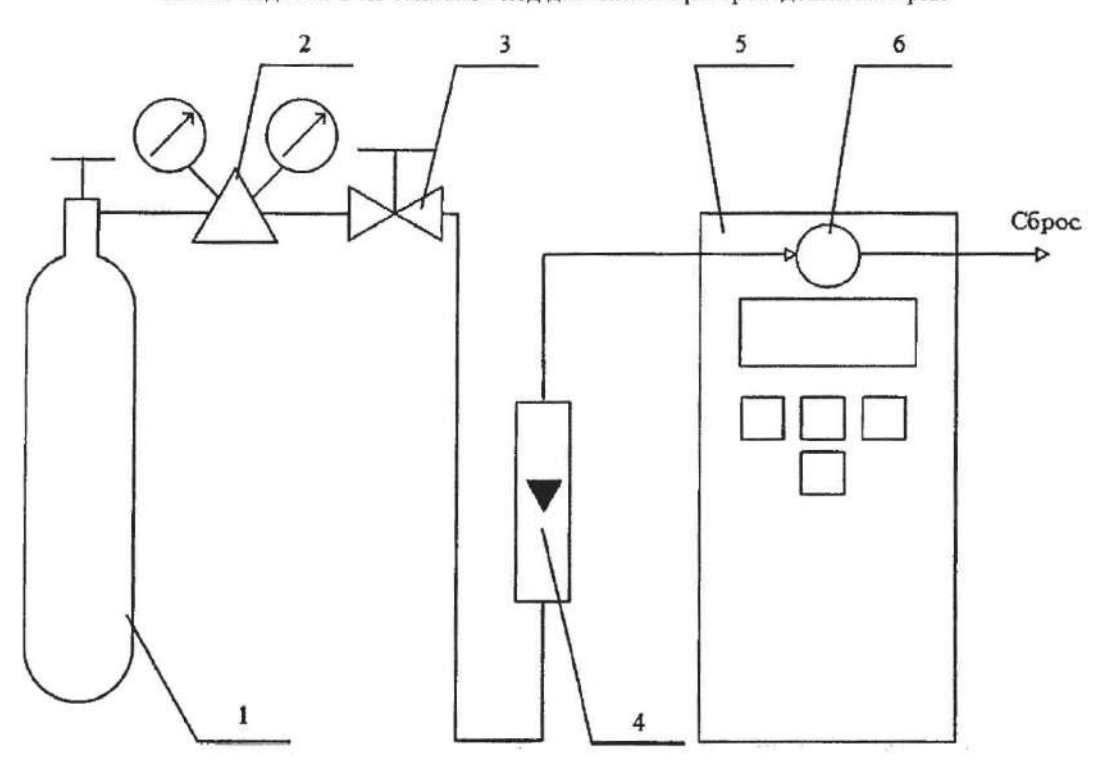

Приложение Б (рекомендуемое) Схемы подачи ГС из баллонов под давлением при проведении поверки

1-баллон с ГС; 2-редуктор баллонный; 3-вентиль точной регулировки трассовый; 4-ротаметр (индикатор расхода); 5 - поверяемый газоанализатор (показан условно); 6 - насадка для подачи ГС

Рисунок Б.1 - Схема подачи ГС из баллонов под давлением на газоанализаторы с диффузионным отбором пробы

1

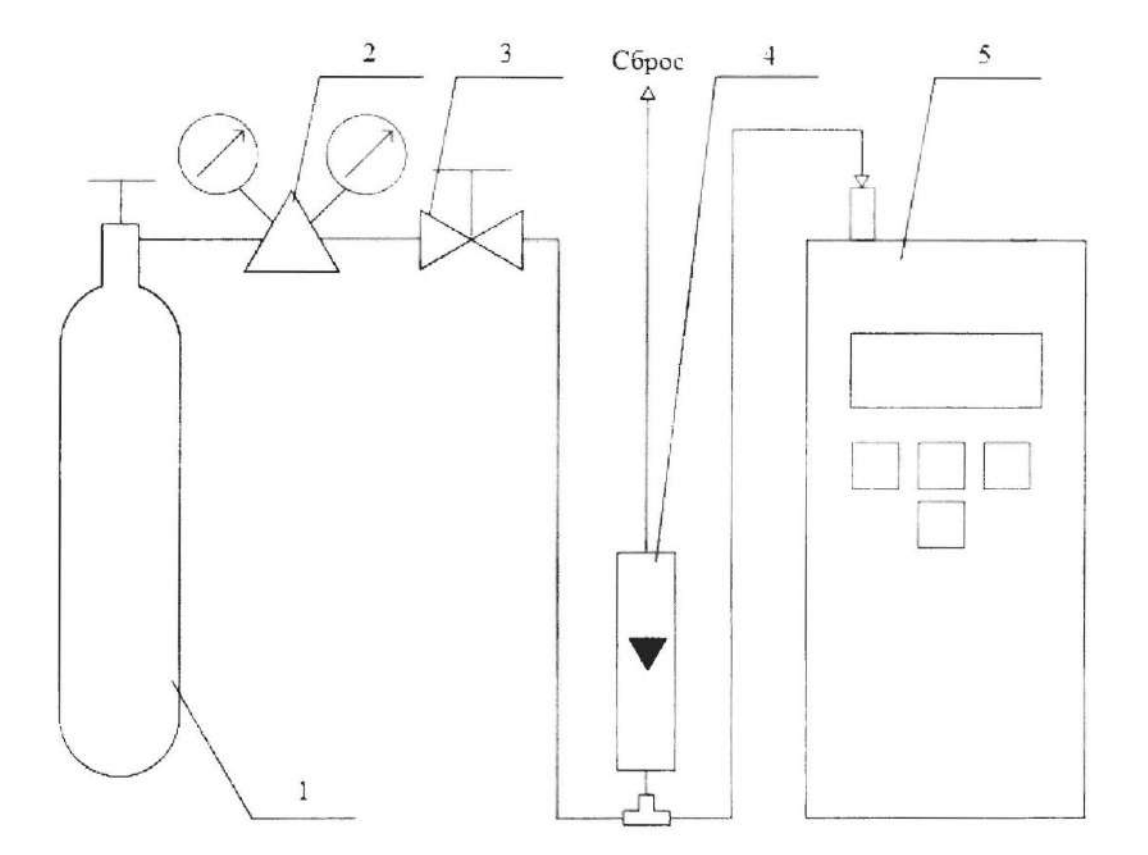

1 - баллон с ГС; 2 - редуктор баллонный; 3 - вентиль точной регулировки трассовый; 4 - ротаметр (индикатор расхода); 5 - поверяемый газоанализатор (показан условно).

Рисунок Б.2 - Схема подачи ГС из баллопов под давлением на газоанализаторы с припудительным отбором пробы

### Приложение В (рекомендуемое)

#### Диапазоны измерений, пределы допускаемой основной погрешности и время установления показаний газоанализаторов многокомпонентных МАГ-6

#### Таблица В.1

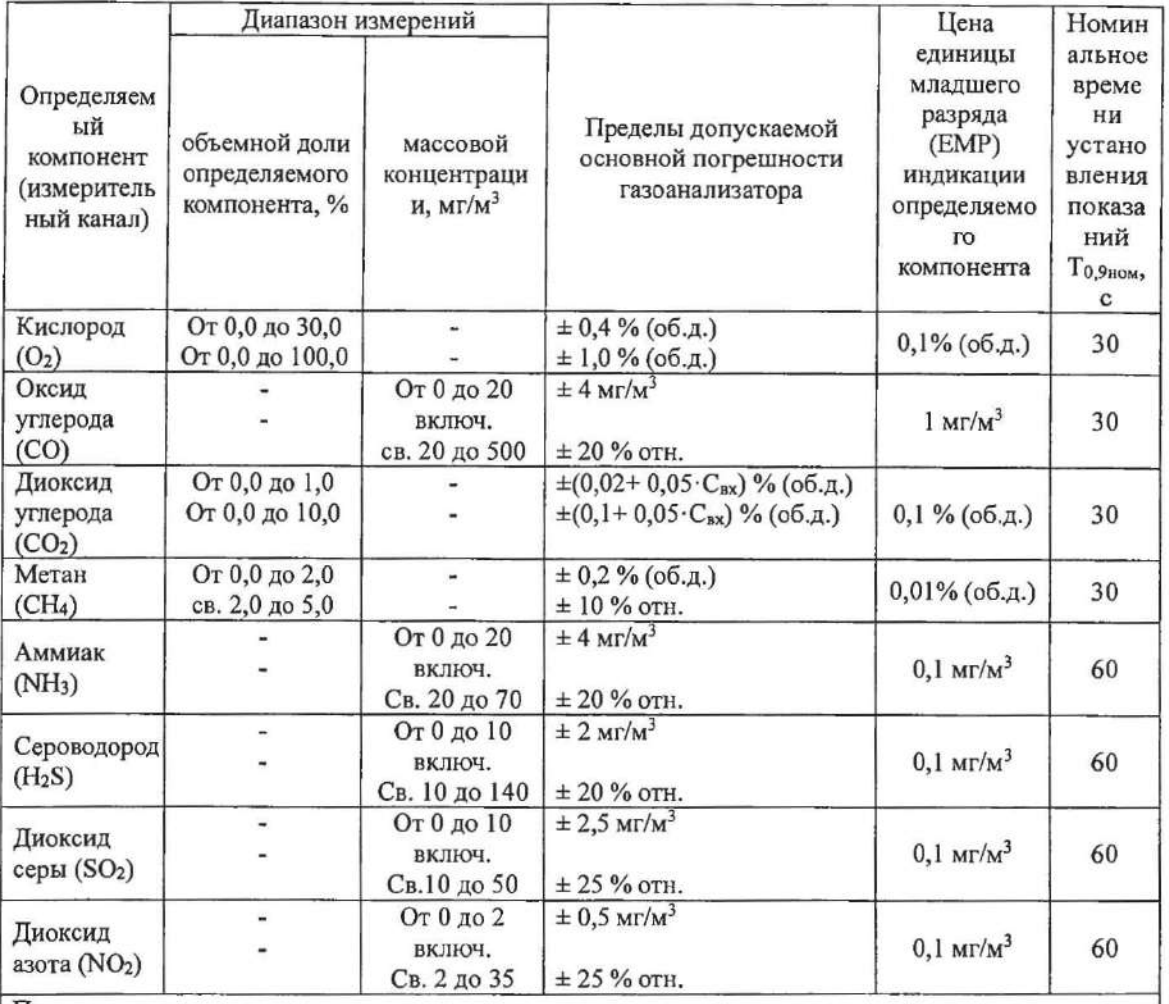

Примечания:

1) Свх - объемная доля диоксида углерода на входе газоанализатора, %;

2) Диапазон измерений определяется при заказе газоанализатора и не может быть изменен пользователем в процессе эксплуатации.

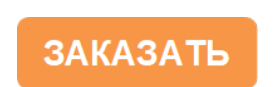